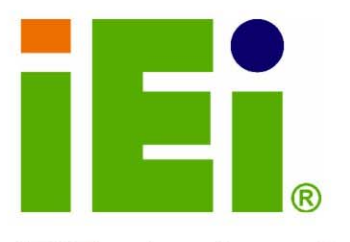

IEI Technology Corp.

## MODEL: LCD-KIT Series

6.5" ~ 19" TFT LCD Kits

OSD Controls, VGA, DVI-D, 12V Input

## **User Manual**

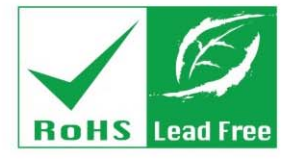

 $ECE$ 

 $00000$ 

B0000000 90000

ouble-Click on LED to Show Property Pages

Rev 2.00 - 17 June, 2010

# **Revision**

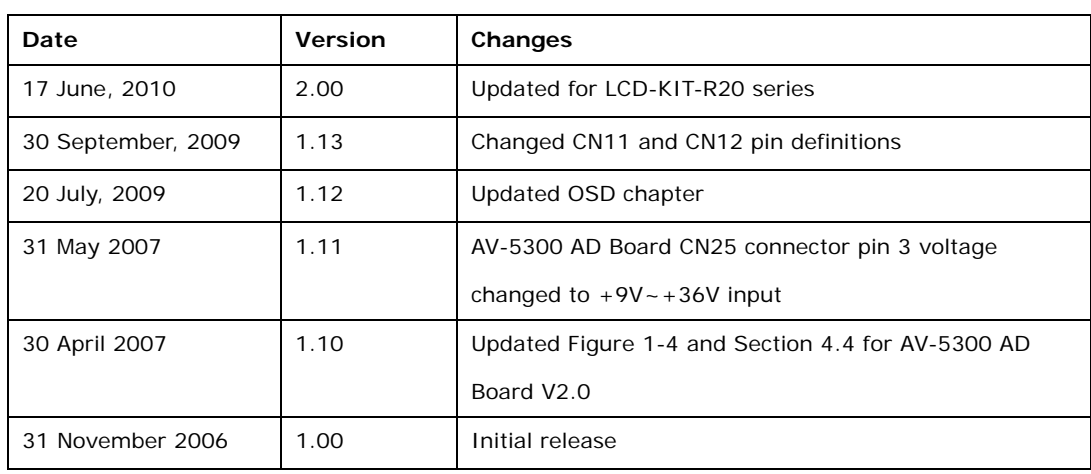

®Technology Corp.

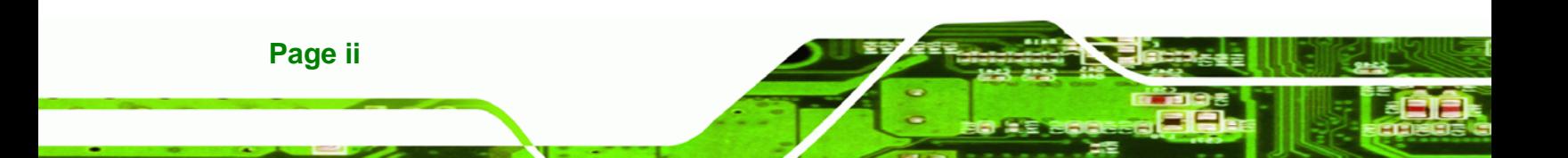

# **Copyright**

®Technology Corp.

#### **COPYRIGHT NOTICE**

The information in this document is subject to change without prior notice in order to improve reliability, design and function and does not represent a commitment on the part of the manufacturer.

In no event will the manufacturer be liable for direct, indirect, special, incidental, or consequential damages arising out of the use or inability to use the product or documentation, even if advised of the possibility of such damages.

This document contains proprietary information protected by copyright. All rights are reserved. No part of this manual may be reproduced by any mechanical, electronic, or other means in any form without prior written permission of the manufacturer.

#### **TRADEMARKS**

All registered trademarks and product names mentioned herein are used for identification purposes only and may be trademarks and/or registered trademarks of their respective owners.

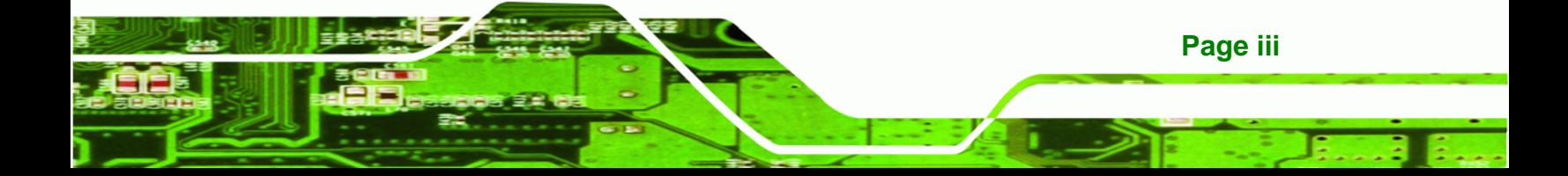

®Technology Corp.

**LCD-KIT** 

## **Table of Contents**

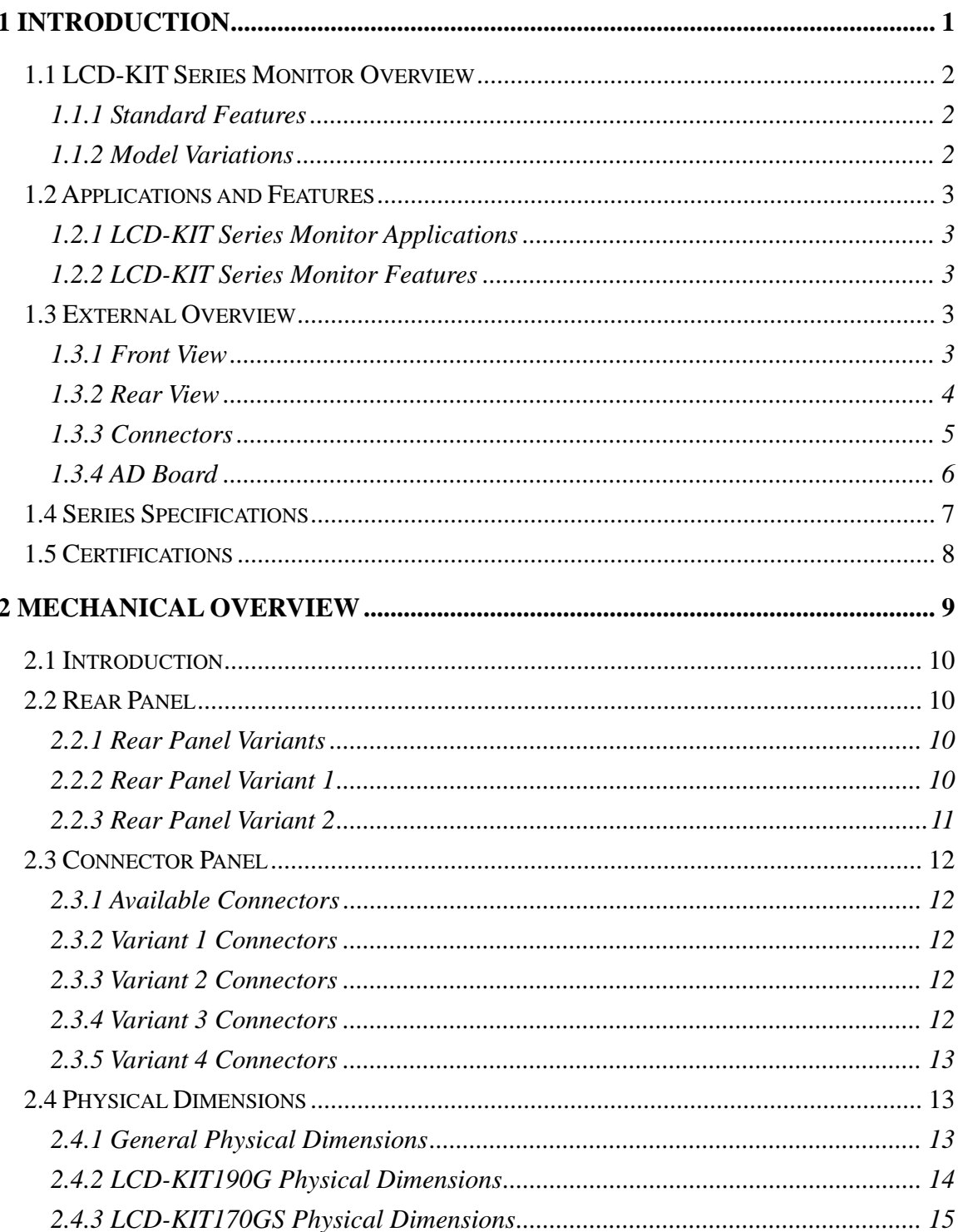

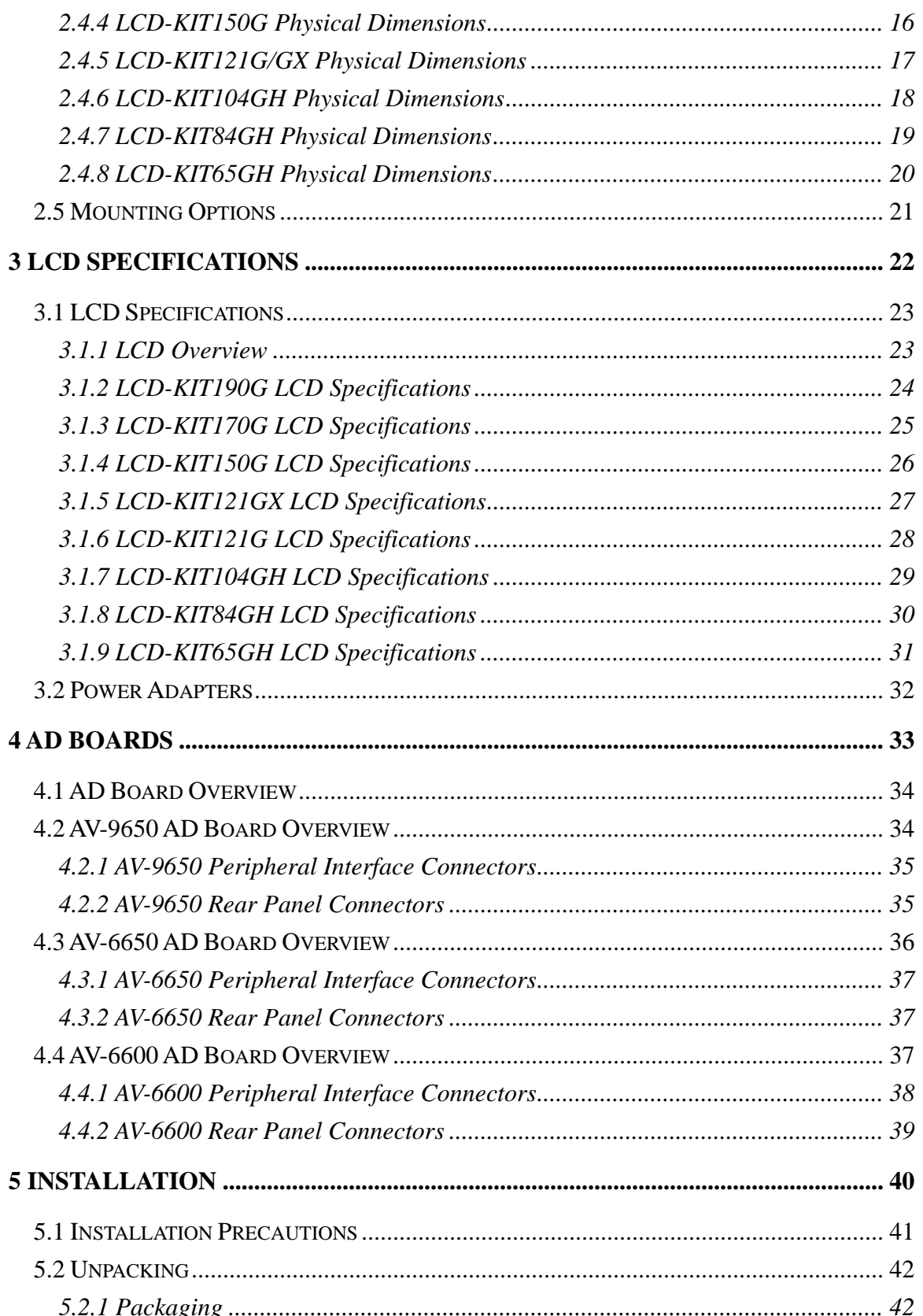

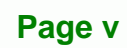

♦

ž,

**@Technology** Corp.

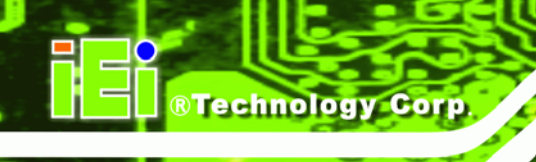

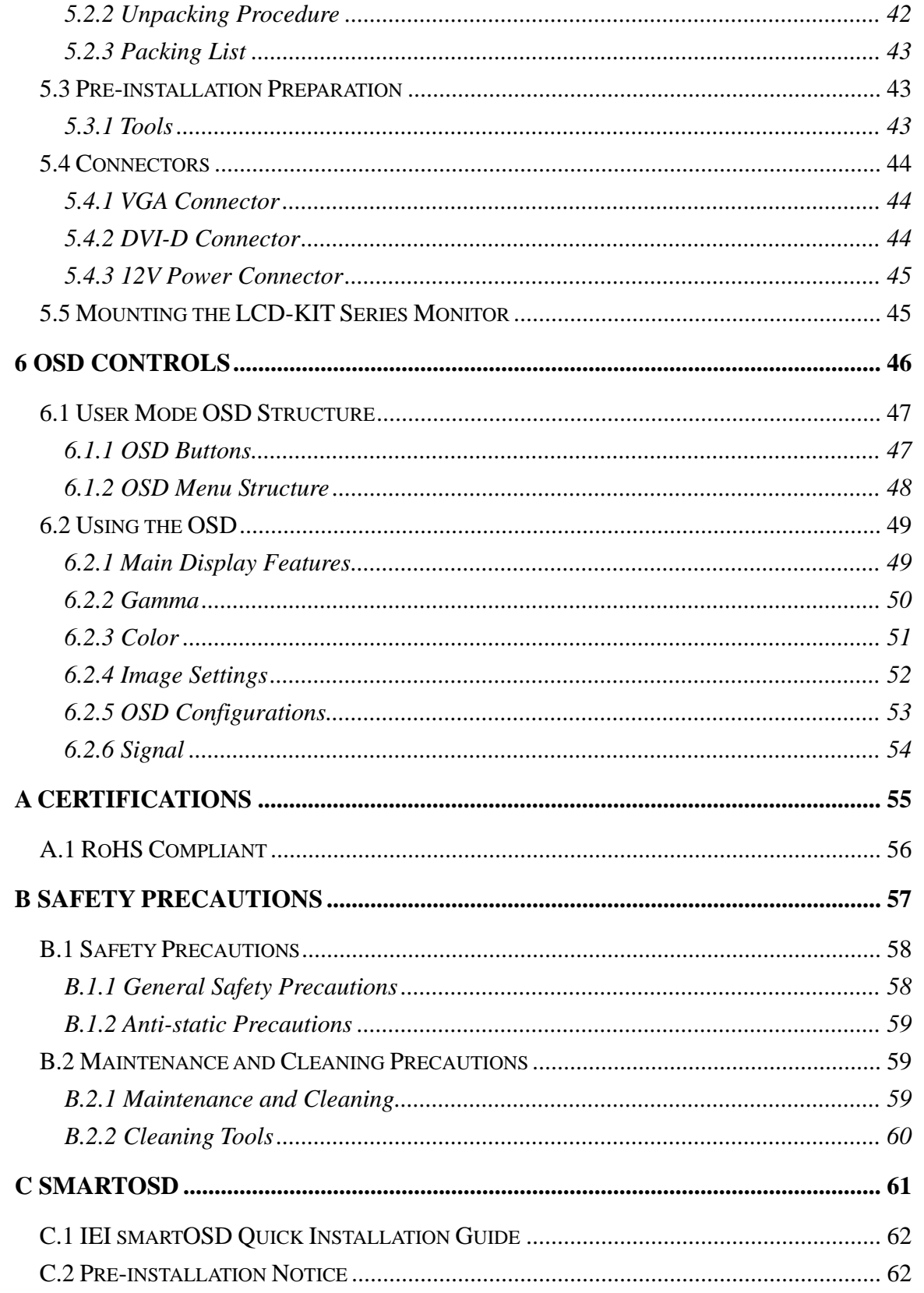

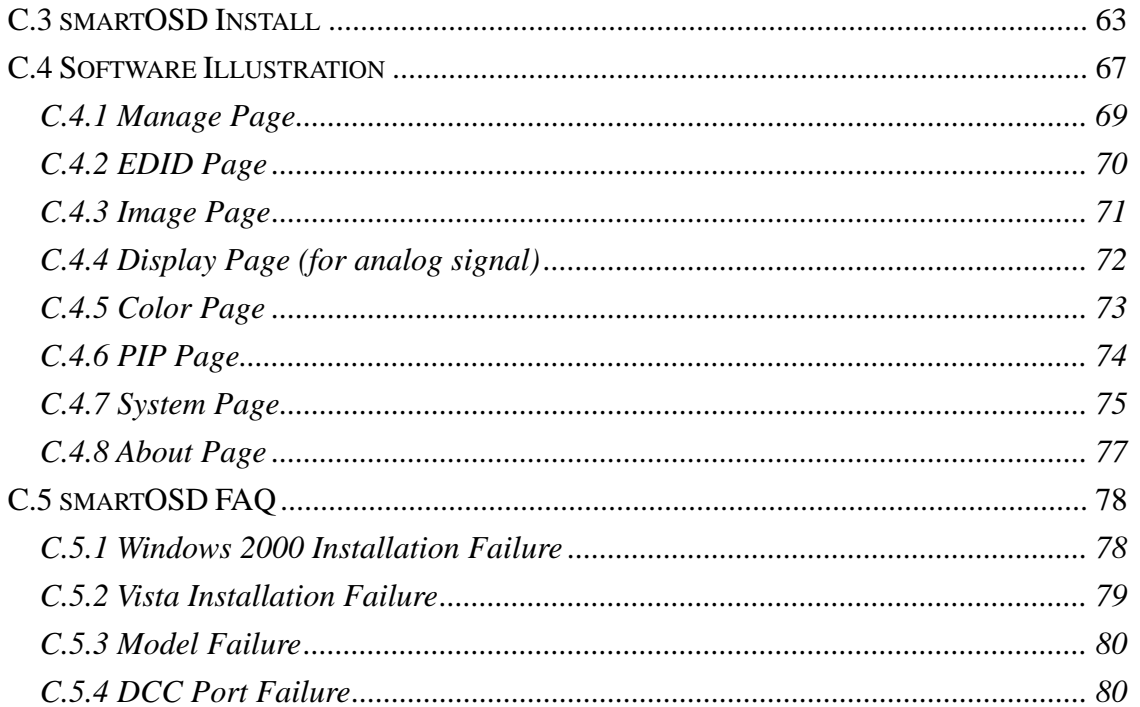

**CTechnology Corp.** 

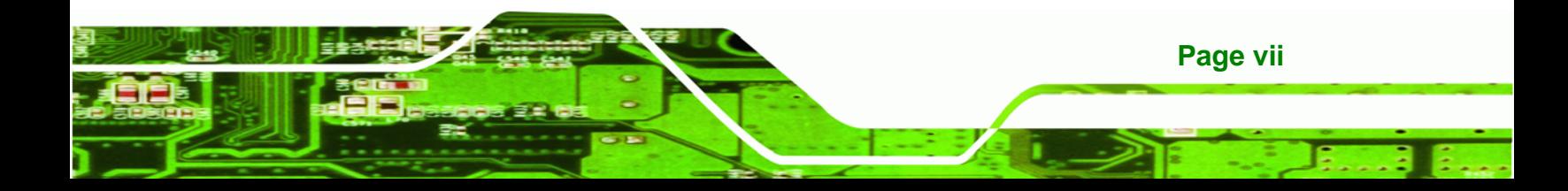

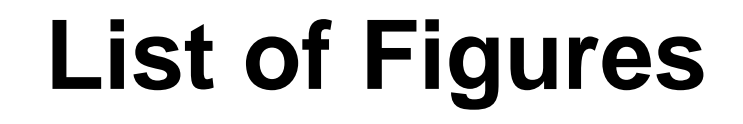

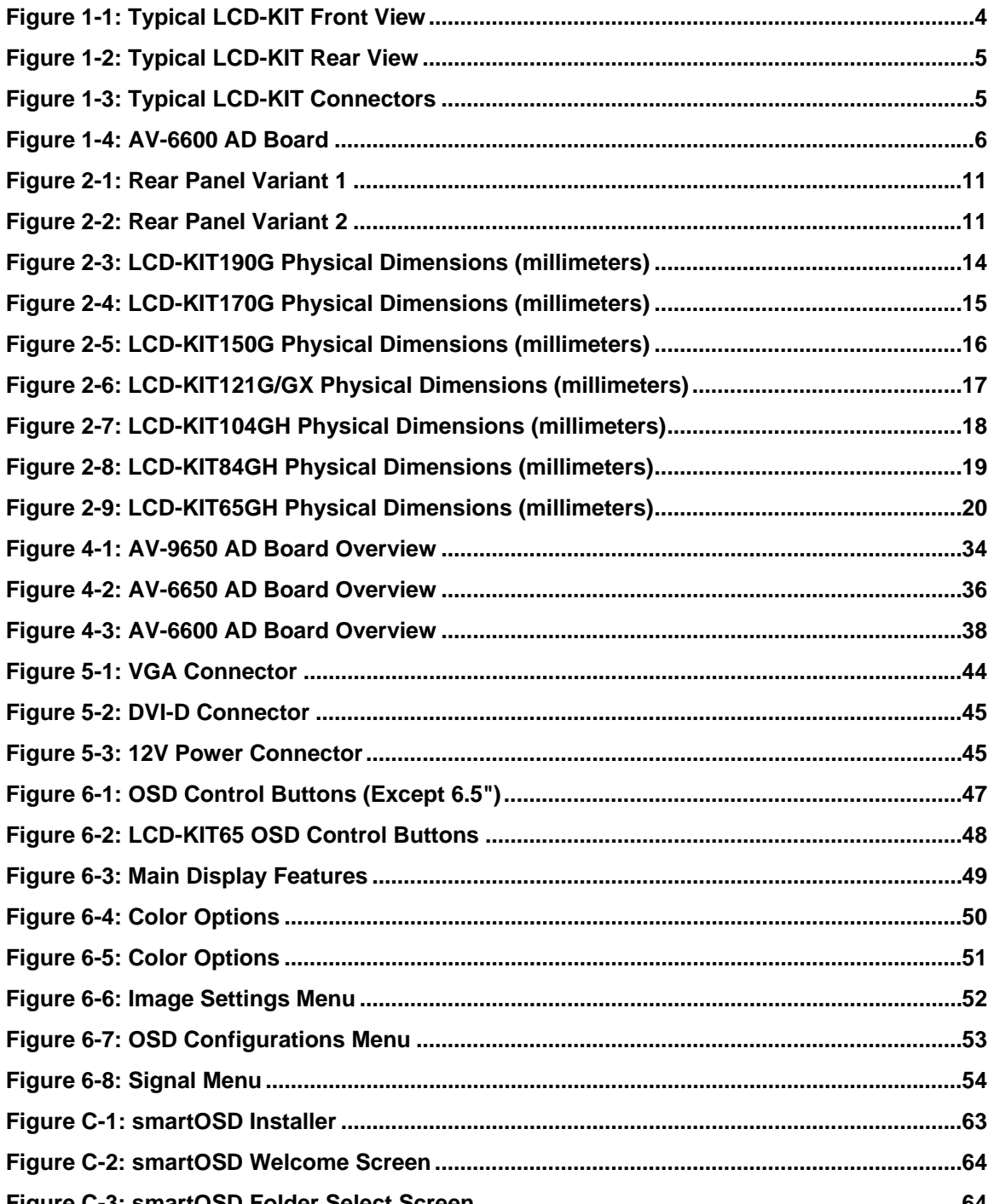

**RTechnology Corp** 

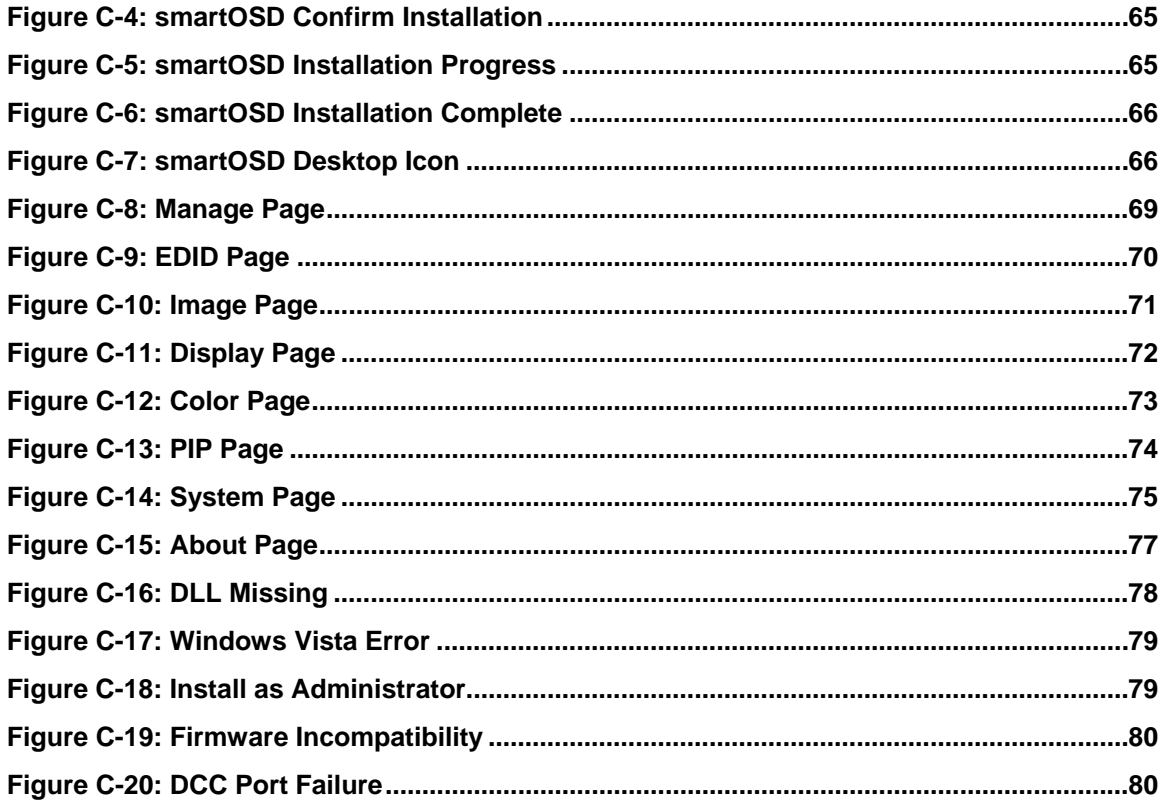

**@Technology Corp.** 

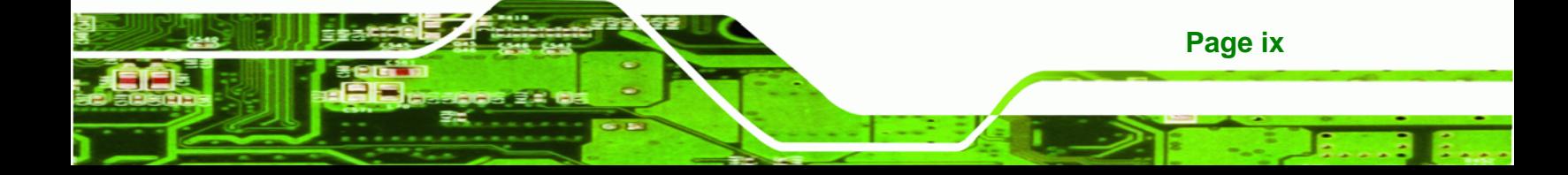

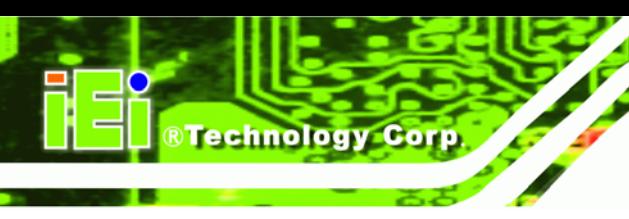

# **List of Tables**

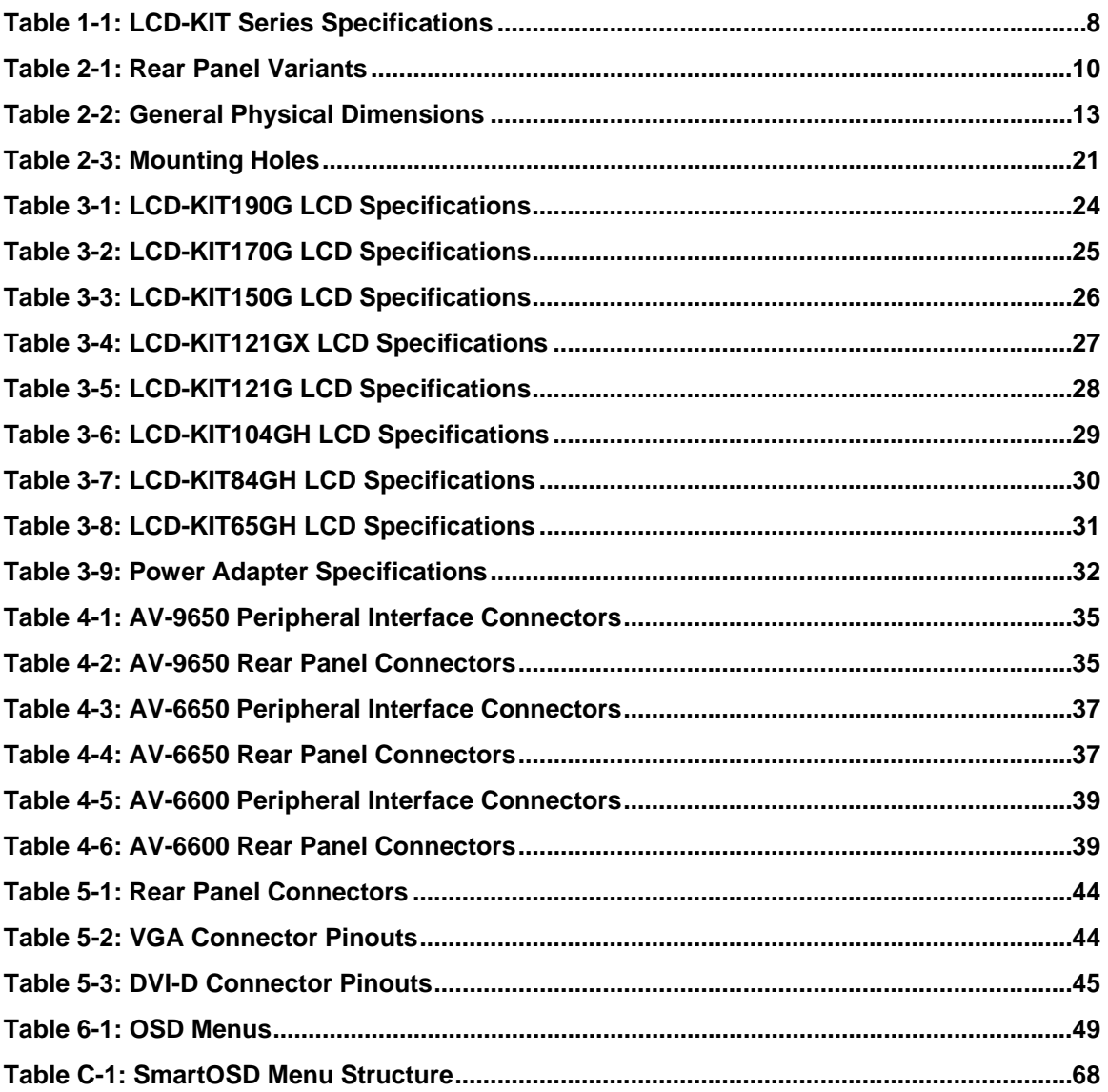

<span id="page-10-0"></span>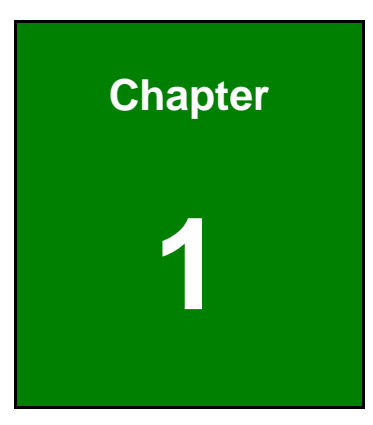

**@Technology Corp.** 

## **1 Introduction**

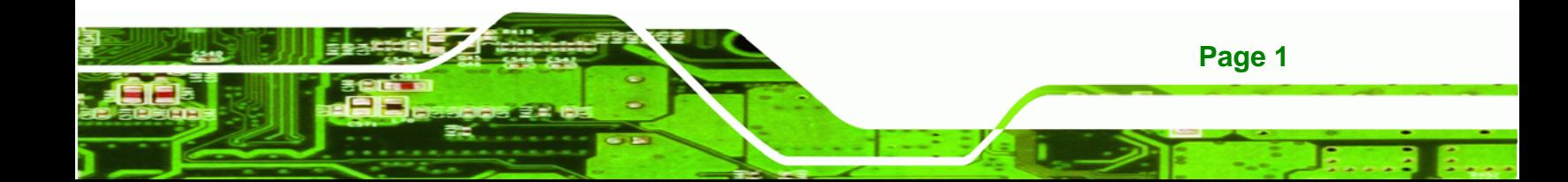

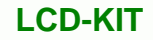

#### **1.1 LCD-KIT Series Monitor Overview**

The LCD-KIT series monitor is the latest member of IEI's line of sophisticated LCD designs, and it has been improved to be RoHS compliant. It is designed to fit industrial automation, or any other applications that require minimum installation space and flexible configuration. Flexible analog or digital interfaces are provided for ease of connection with a management computer. If remote/non-attentive control is preferred, RS-232 or USB interfaces can be used with customized adapter cables.

#### **1.1.1 Standard Features**

<span id="page-11-0"></span>**Technology Corp** 

All the base models listed in **Section 1.2.1** have the following standard features

- LCD monitor
- OSD controls
- VGA
- Robust metal chassis
- RoHS compliant

#### **1.1.2 Model Variations**

The LCD-KIT series offers the following model variations.

- LCD-KIT65GH: 6.5" TFT LCD
- LCD-KIT84GH: 8.4" TFT LCD
- LCD-KIT84GHM: 8.4" TFT LCD, 9~36 V DC power input
- LCD-KIT104GH: 10.4" TFT LCD
- LCD-KIT104GHM: 10.4" TFT LCD, 9~36 V DC power input
- LCD-KIT121G: 12.1" TFT LCD
- LCD-KIT121GM: 12.1" TFT LCD, 9~36 V DC power input
- **LCD-KIT121GX: 12.1" TFT LCD**
- LCD-KIT121GXM: 12.1" TFT LCD, 9~36 V DC power input
- LCD-KIT150G: 15" TFT LCD
- LCD-KIT150GM: 15" TFT LCD, 9~36 V DC power input
- LCD-KIT170GM: 17" TFT LCD
	- LCD-KIT170GS: 17" TFT LCD, 9~36 V DC power input
- LCD-KIT190G: 19" TFT LCD

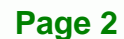

LCD-KIT190GM: 19" TFT LCD, 9~36 V DC power input

#### <span id="page-12-0"></span>**1.2 Applications and Features**

#### **1.2.1 LCD-KIT Series Monitor Applications**

IEI's series of LCD kits are designed for system manufacturers, integrators, or value-added resellers that want to provide all the performance, quality and reliability of an LCD display solution at a cost effective price. IEI's LCD kits offer additional components such as cables, an inverter and power supply with controller interfaces that include VGA and DVI.

#### **1.2.2 LCD-KIT Series Monitor Features**

Some of the features of the LCD-KIT series monitor include:

- Analog VGA interface supports most general system boards
- Over 300 cd/m2 high brightness and 50,000 hrs MTFB long lifetime panel
- Advanced thermal and air-flow design
- Supports panel mounting
- 12 V DC power input via adapter
- M models have 9~36 V DC power connector
- Long product life support
- RoHS compliant

#### **1.3 External Overview**

The following sections describe the physical layout of the LCD-KIT series monitors.

#### **1.3.1 Front View**

The front of the LCD-KIT series monitor is a flat panel TFT LCD screen attached to a metal chassis. [Figure 1-1](#page-13-0) shows a typical LCD-KIT front view.

**Page 3**

**RTechnology Corp.** 

<span id="page-13-0"></span>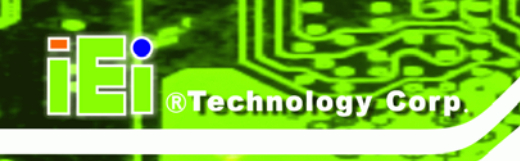

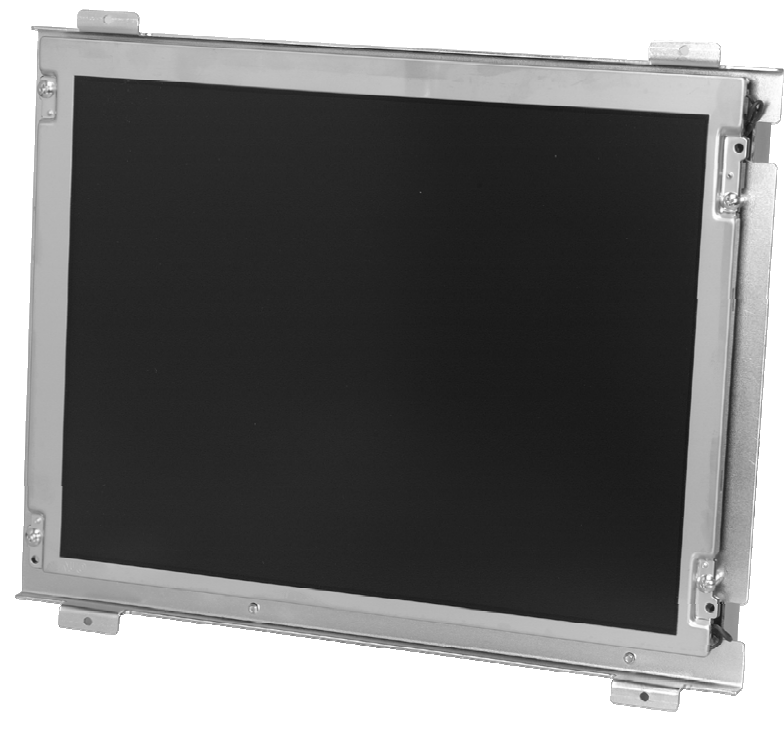

**Figure 1-1: Typical LCD-KIT Front View** 

#### **1.3.2 Rear View**

The rear of the LCD-KIT series monitor is a metal chassis. An on screen display (OSD) control button panel, if present, is located vertically on the left side of the chassis with the following control buttons:

- LCD On/Off
- Auto
- **Left**
- Right
- Menu

The OSD panel also has one power LED.

[Figure 1-2](#page-14-0) shows a typical LCD-KIT rear panel.

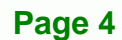

<span id="page-14-0"></span>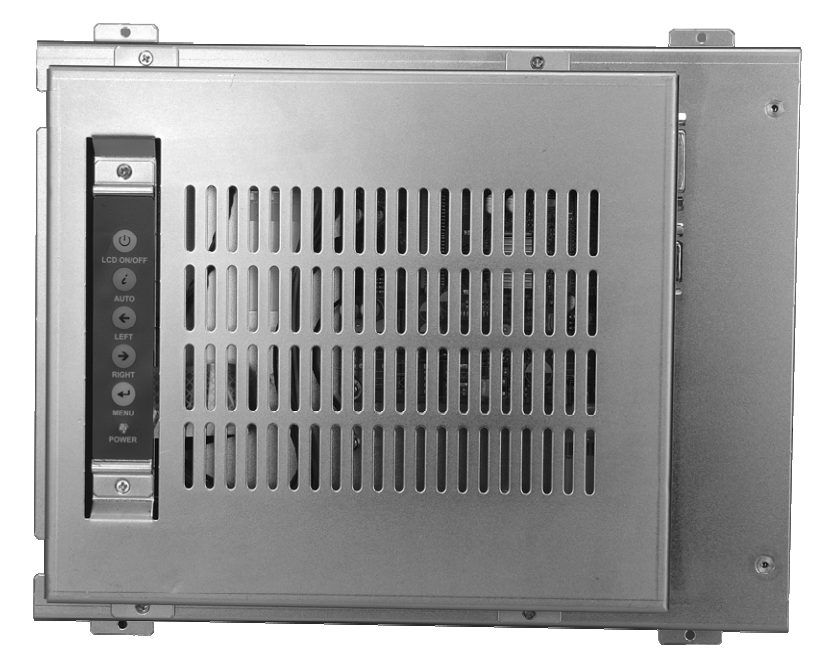

**Figure 1-2: Typical LCD-KIT Rear View** 

#### **1.3.3 Connectors**

Each LCD-KIT series monitor has a number of interface connectors on either the top or right panel of the chassis (when viewing the rear panel). [Figure 1-3](#page-14-0) shows a typical LCD-KIT connector panel. Each model may include or exclude additional connectors. Refer to **Section [2.3](#page-21-0)** for listings of LCD-KITs and their connectors. All connectors are fully described in **Section [5.4](#page-53-0)**.

®Technology Corp.

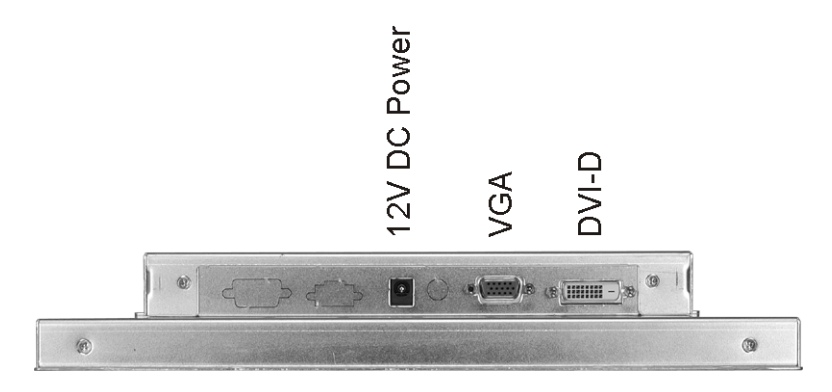

**Figure 1-3: Typical LCD-KIT Connectors** 

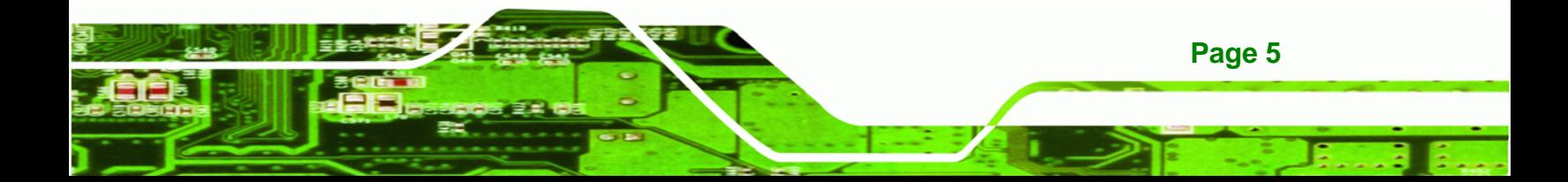

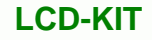

#### **1.3.4 AD Board**

<span id="page-15-0"></span>**RTechnology Corp** 

The LCD-KIT series monitor AD boards provide a wide variety of control interfaces, receiving and managing signals from a CPU card through cabling. [Figure 1-4](#page-15-0) shows the AV-6600 AD board as a sample of a typical AD board for the LCD-KIT series monitor. Refer to **Chapter [4](#page-42-0)** for a complete description of AD boards and their connectors.

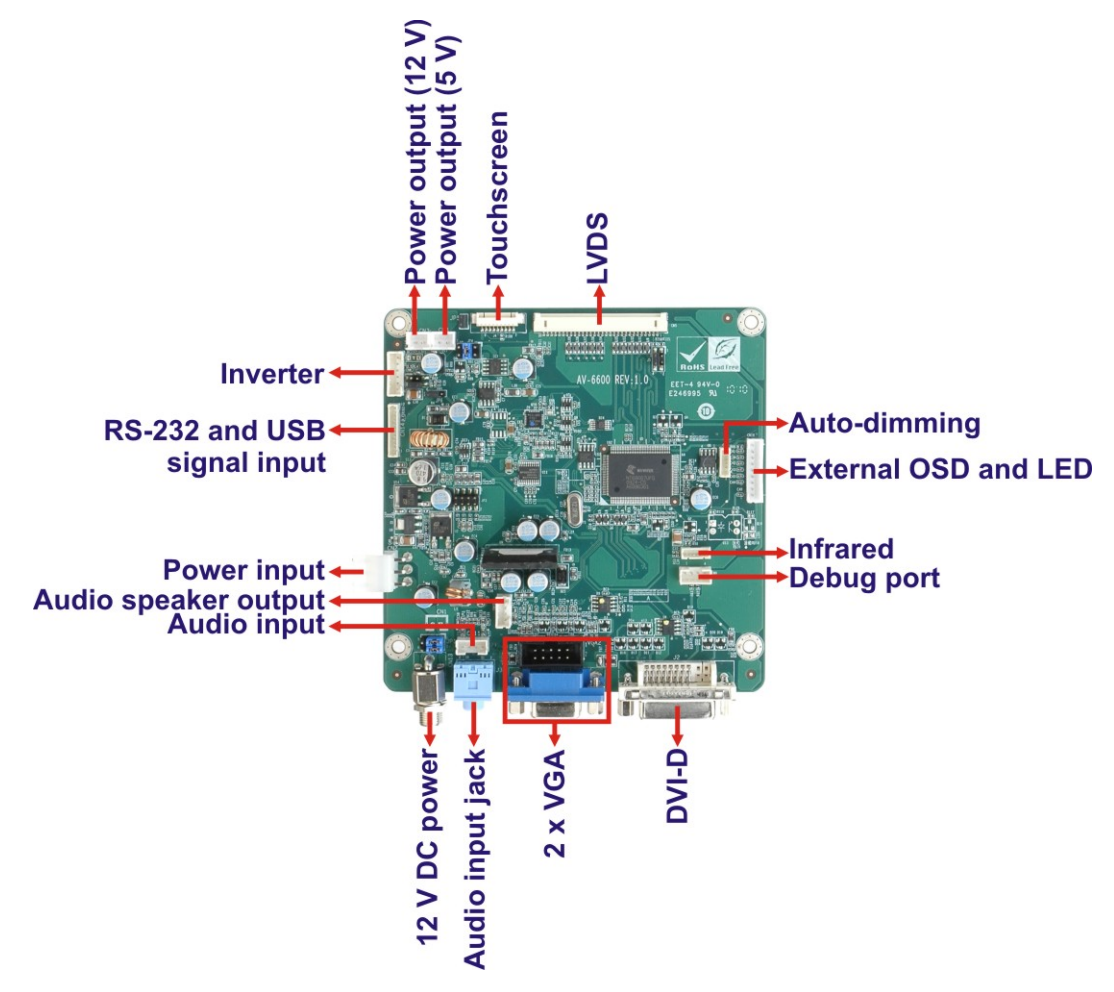

**Figure 1-4: AV-6600 AD Board** 

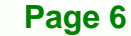

## <span id="page-16-0"></span>**1.4 Series Specifications**

The table below shows the LCD-KIT Series specifications.

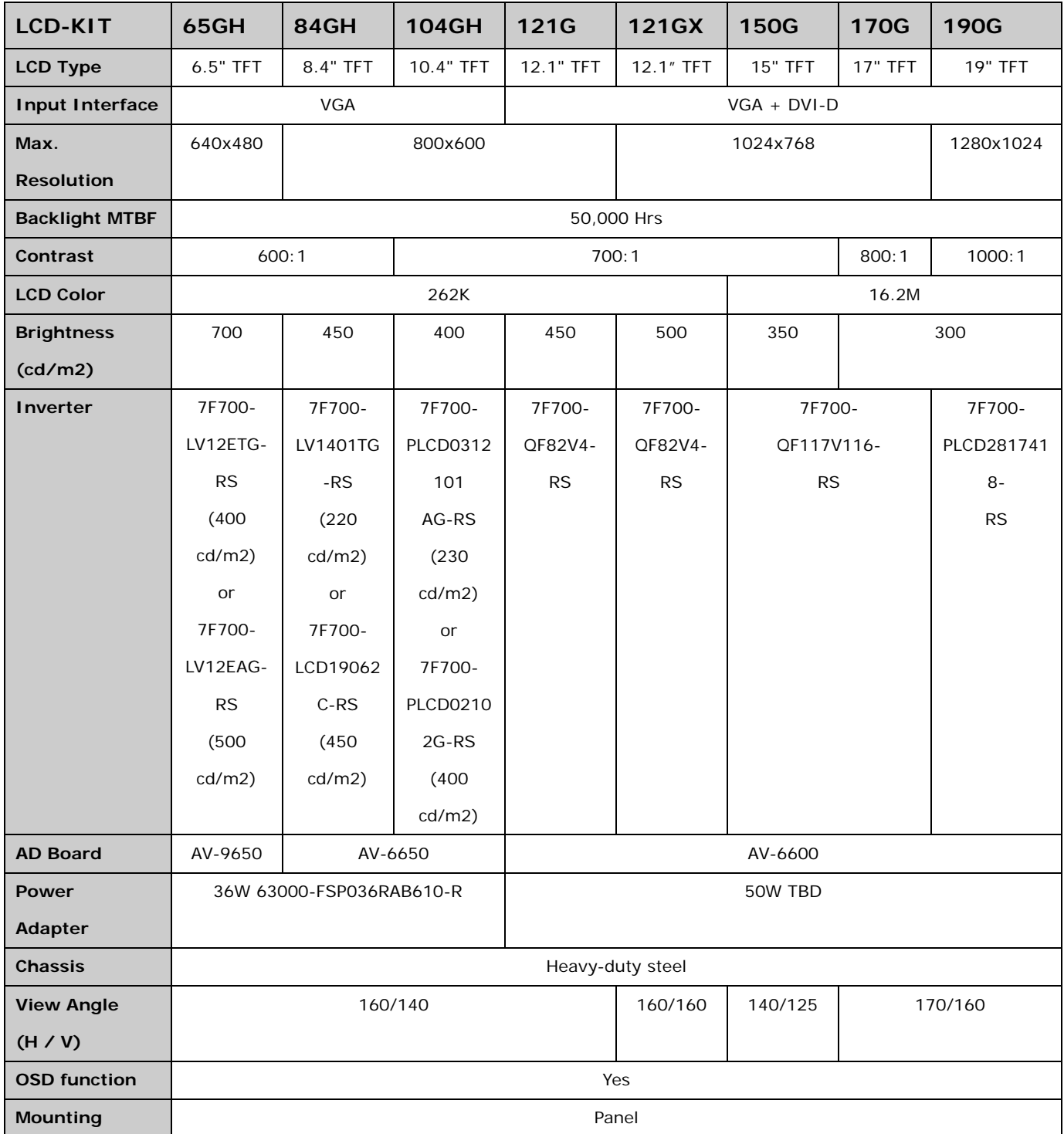

**Page 7**

®Technology Corp.

## <span id="page-17-0"></span>Technology Corp

#### **LCD-KIT**

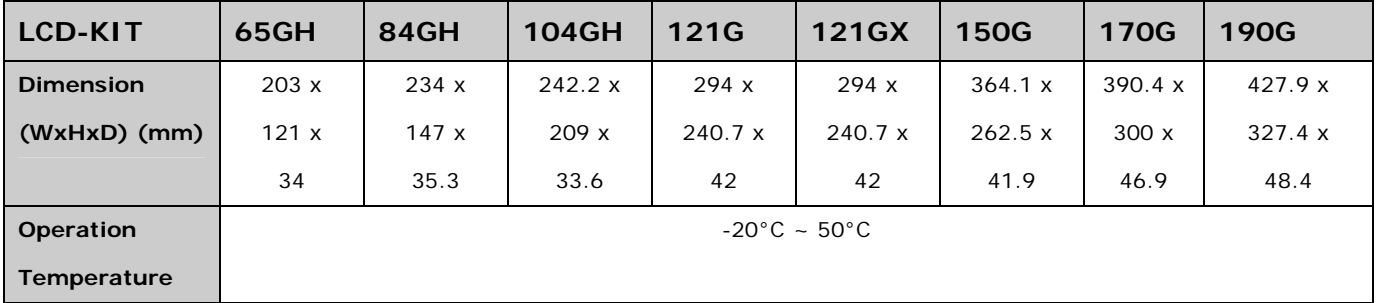

**Table 1-1: LCD-KIT Series Specifications** 

### **1.5 Certifications**

All LCD-KIT series monitor models comply with the following international standards:

RoHS

For a more detailed description of these standards, please refer to **Appendix A**.

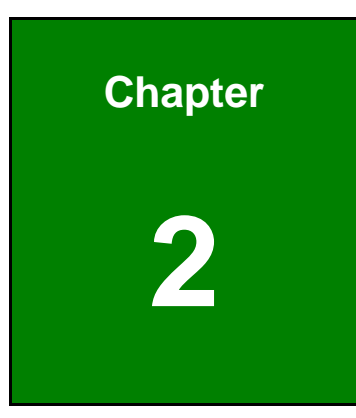

**STechnology Corp.** 

## <span id="page-18-0"></span>**2 Mechanical Overview**

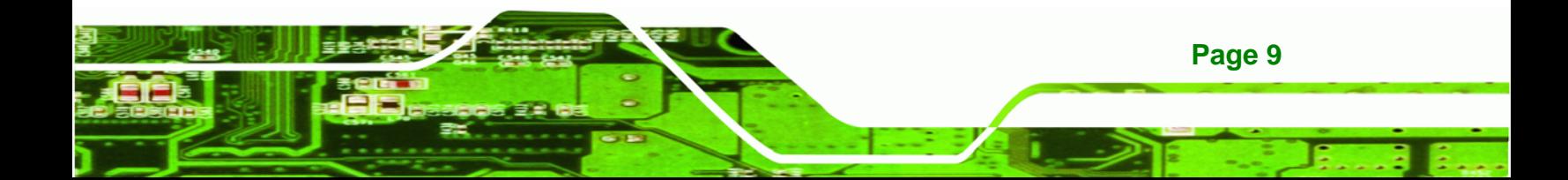

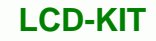

## **2.1 Introduction**

<span id="page-19-0"></span>**Technology Corp** 

This chapter describes the general mechanical overview of the LCD-KIT series monitors including rear panel variations, available interfaces and overall dimensions.

### **2.2 Rear Panel**

The rear panel of the LCD-KIT series monitor is comprised of a metal chassis with an OSD control panel.

#### **2.2.1 Rear Panel Variants**

[Table 2-1](#page-19-0) shows the rear panel variants for the LCD-KIT series monitor.

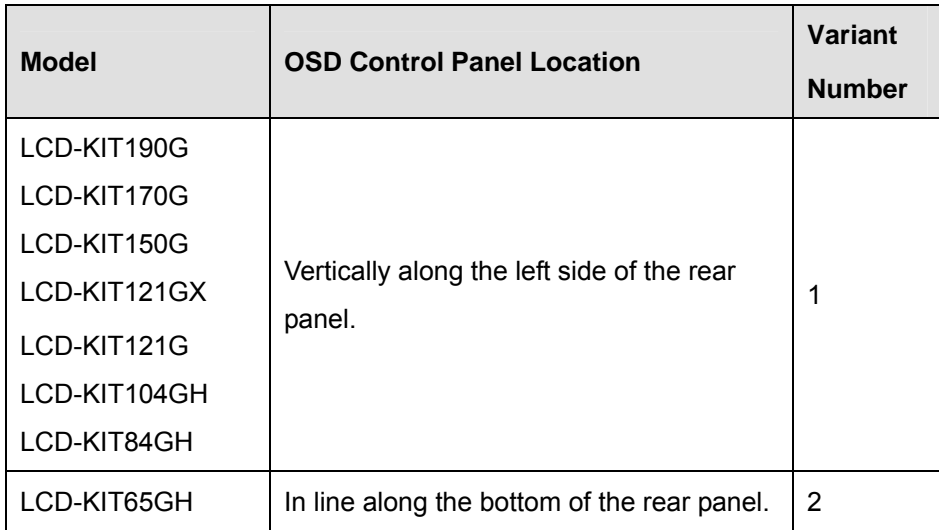

**Table 2-1: Rear Panel Variants** 

#### **2.2.2 Rear Panel Variant 1**

The following models of the LCD-KIT series monitor have an OSD control panel located vertically along the left side of the rear panel:

- LCD-KIT190G
- **LCD-KIT170G**
- **LCD-KIT150G**
- LCD-KIT121GX
- LCD-KIT121G

**Page 10** 

- LCD-KIT104GH
- LCD-KIT84GH

<span id="page-20-0"></span>[Figure 2-1](#page-20-0) shows the location of the rear panel variant 1 OSD controls.

®Technology Corp.

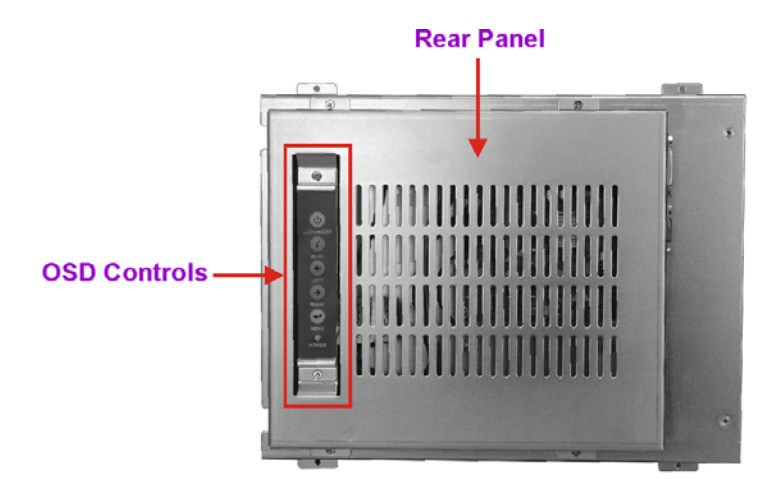

**Figure 2-1: Rear Panel Variant 1** 

#### **2.2.3 Rear Panel Variant 2**

The following model of the LCD-KIT series monitor has OSD control buttons located on the bottom of the rear panel:

**LCD-KIT65GH** 

[Figure 2-2](#page-20-0) shows the location of the rear panel variant 2 OSD controls.

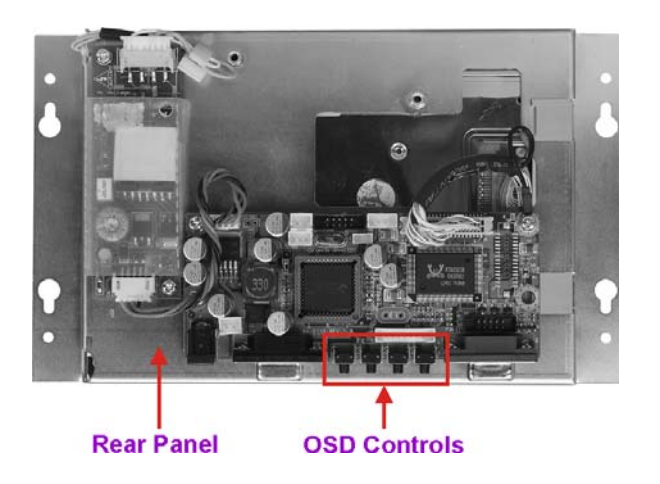

**Figure 2-2: Rear Panel Variant 2** 

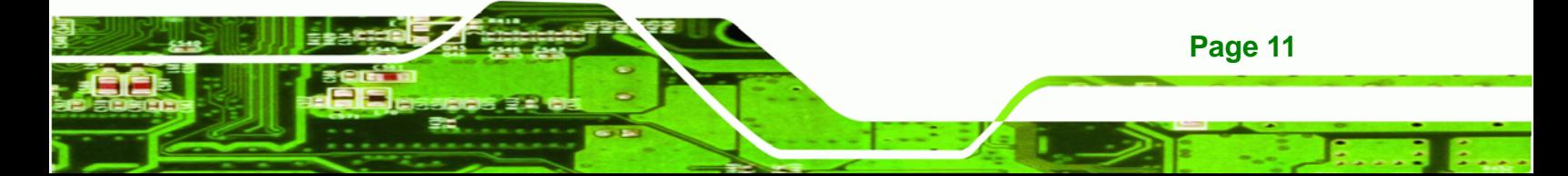

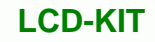

#### **2.3 Connector Panel**

<span id="page-21-0"></span>**Technology Corp** 

All external peripheral interface connectors are located on the rear panel of the LCD-KIT series monitor. The following sections describe the rear panel variants and their associated connectors.

#### **2.3.1 Available Connectors**

There are a number of rear panel peripheral device connectors available for the LCD-KIT series monitor.

- VGA connector
- **DVI-D connector**
- 12 V DC power connector
- 9~36 V DC power connector

#### **2.3.2 Variant 1 Connectors**

The following is a list of the bottom panel peripheral device connectors used on the LCD-KIT65GH, LCD-KIT84GH and LCD-KIT104GH series monitor.

- VGA connector
- 12 V DC power connector

#### **2.3.3 Variant 2 Connectors**

The following is a list of the bottom panel peripheral device connectors used on the LCD-KIT121GX, LCD-KIT150G, LCD-KIT170GS and LCD-KIT190G series monitor.

- VGA connector
- DVI-D connector
- 12 V DC power connector

#### **2.3.4 Variant 3 Connectors**

**Page 12** 

The following is a list of the bottom panel peripheral device connectors used on the LCD-KIT84GHM and LCD-KIT104GHM series monitor.

VGA connector

9~36 V DC power connector

#### <span id="page-22-0"></span>**2.3.5 Variant 4 Connectors**

The following is a list of the bottom panel peripheral device connectors used on the LCD-KIT121GXM, LCD-KIT150GM, LCD-KIT170GM and LCD-KIT190GM series monitor.

- VGA connector
- DVI-D connector
- 9~36 V DC power connector

#### **2.4 Physical Dimensions**

The following sections describe the physical dimensions for each model of the LCD-KIT series monitor.

#### **2.4.1 General Physical Dimensions**

General physical dimensions for the LCD-KIT series monitors are shown in [Table 2-2.](#page-22-0)

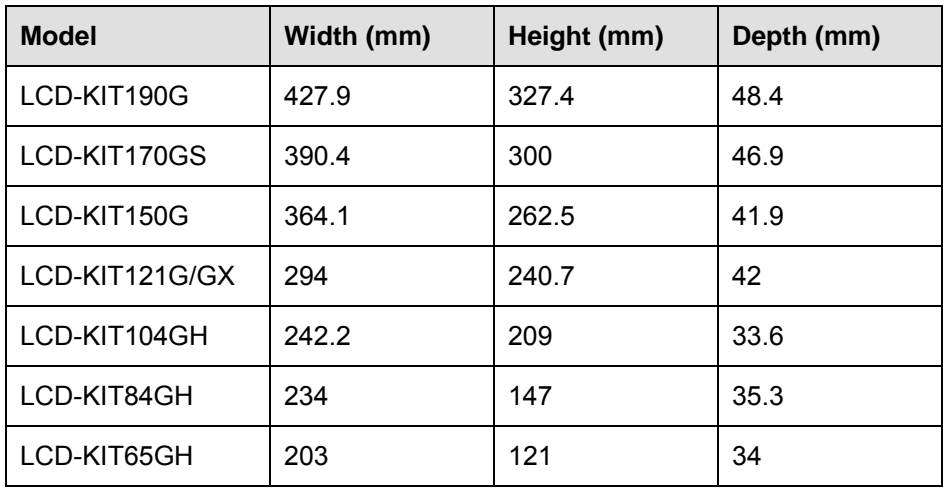

**Page 13**

®Technology Corp.

**Table 2-2: General Physical Dimensions** 

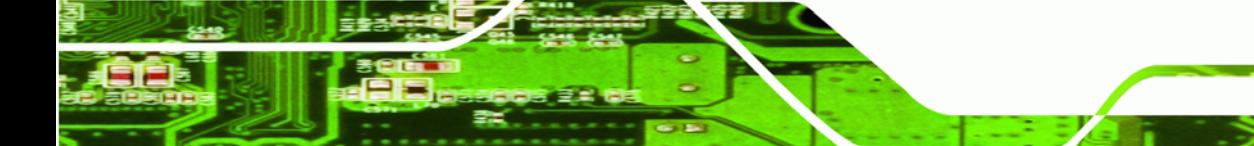

<span id="page-23-0"></span>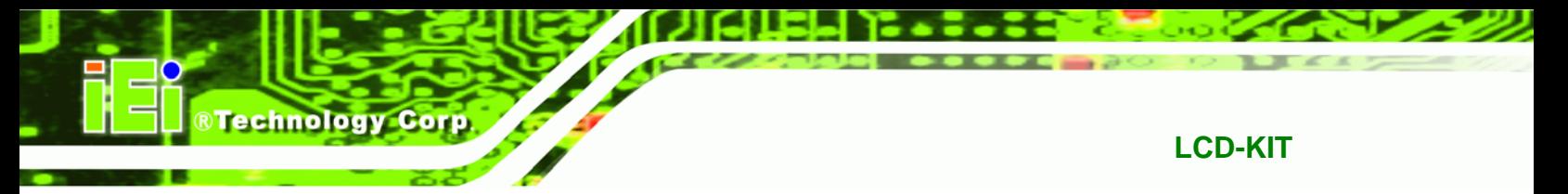

#### **2.4.2 LCD-KIT190G Physical Dimensions**

The physical dimensions of the LCD-KIT190G are shown in [Figure 2-3](#page-23-0).

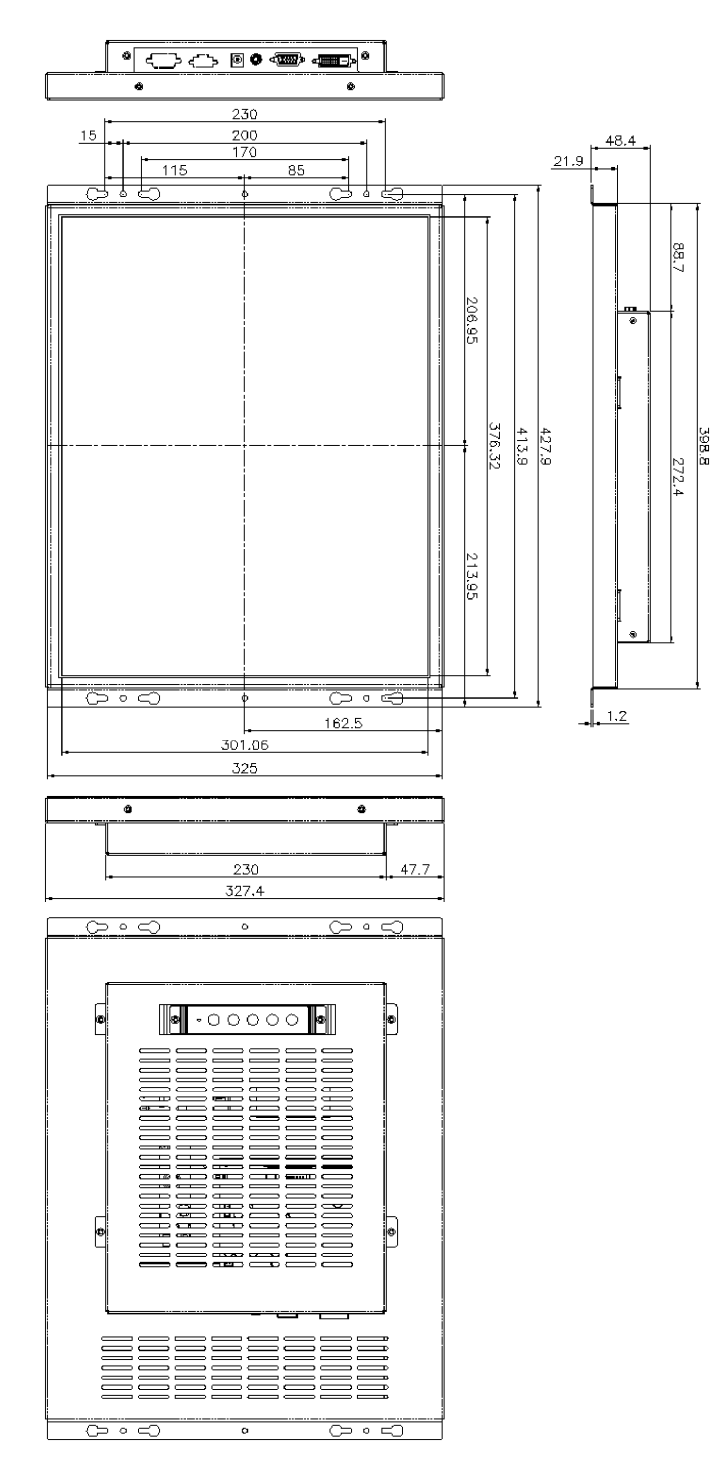

**Figure 2-3: LCD-KIT190G Physical Dimensions (millimeters)** 

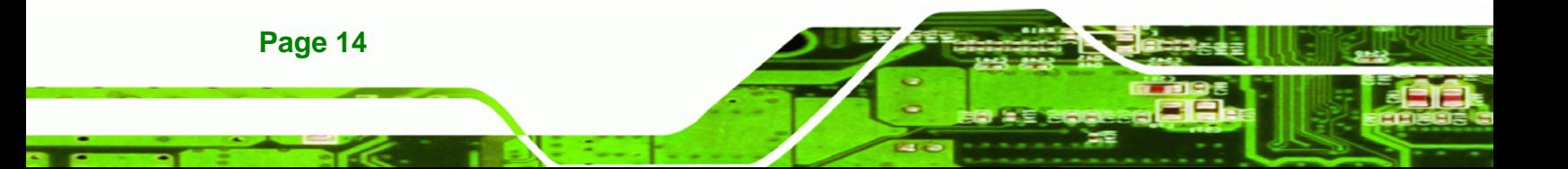

#### <span id="page-24-0"></span>**2.4.3 LCD-KIT170GS Physical Dimensions**

The physical dimensions of the LCD-KIT170GS are shown in [Figure 2-4.](#page-24-0)

®Technology Corp.

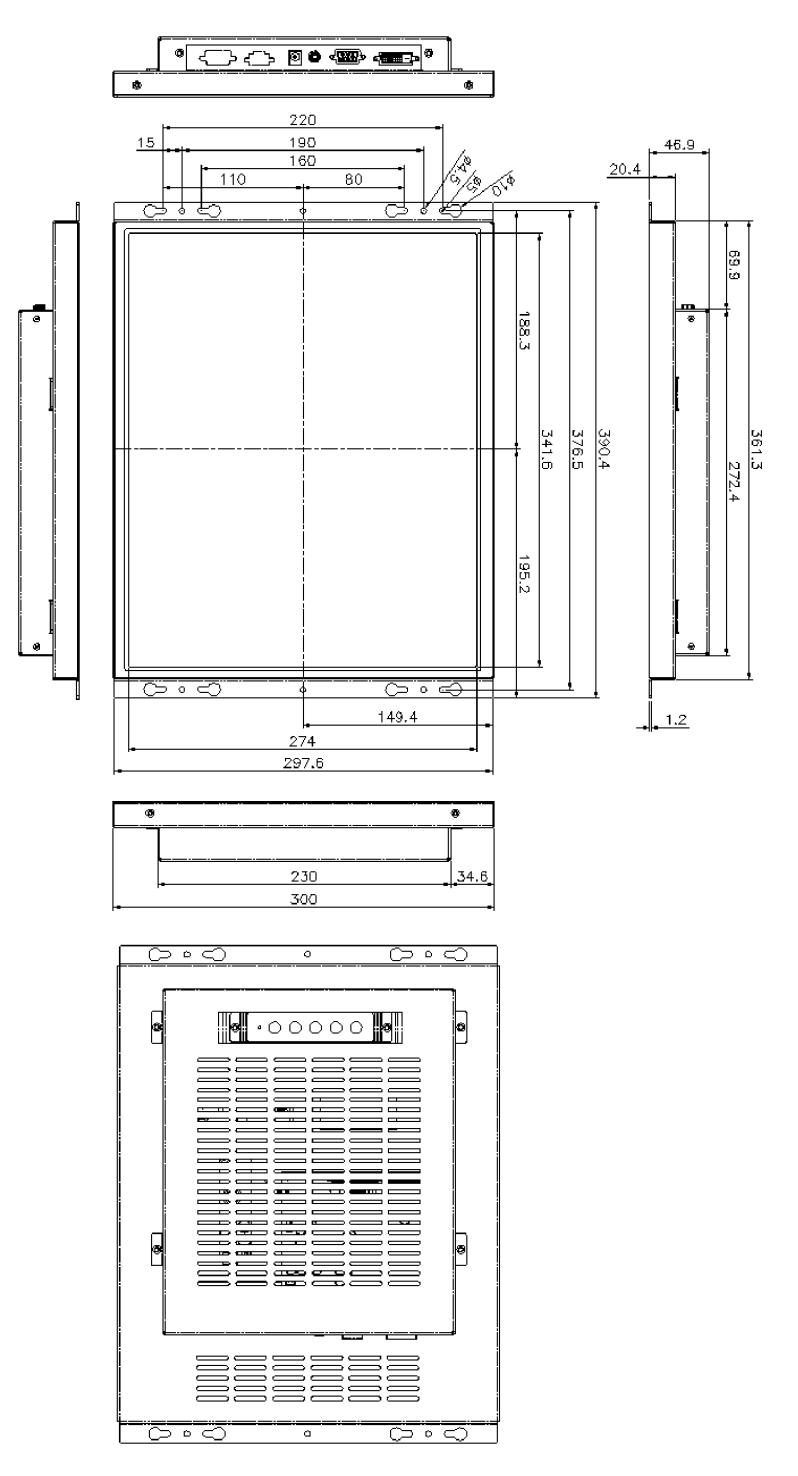

**Figure 2-4: LCD-KIT170G Physical Dimensions (millimeters)** 

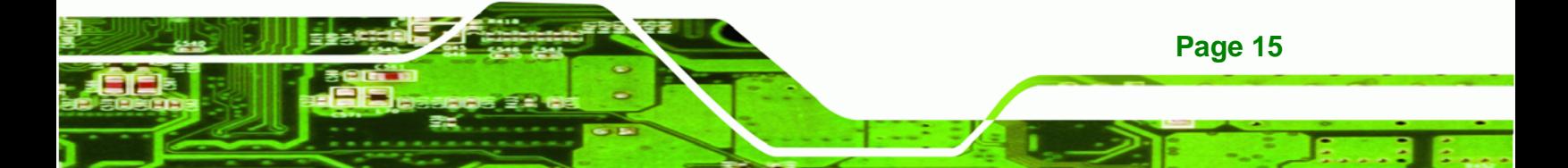

<span id="page-25-0"></span>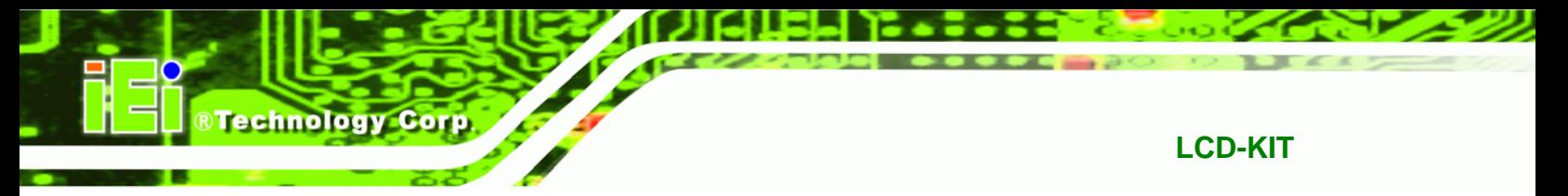

#### **2.4.4 LCD-KIT150G Physical Dimensions**

The physical dimensions of the LCD-KIT150G are shown in [Figure 2-5](#page-25-0).

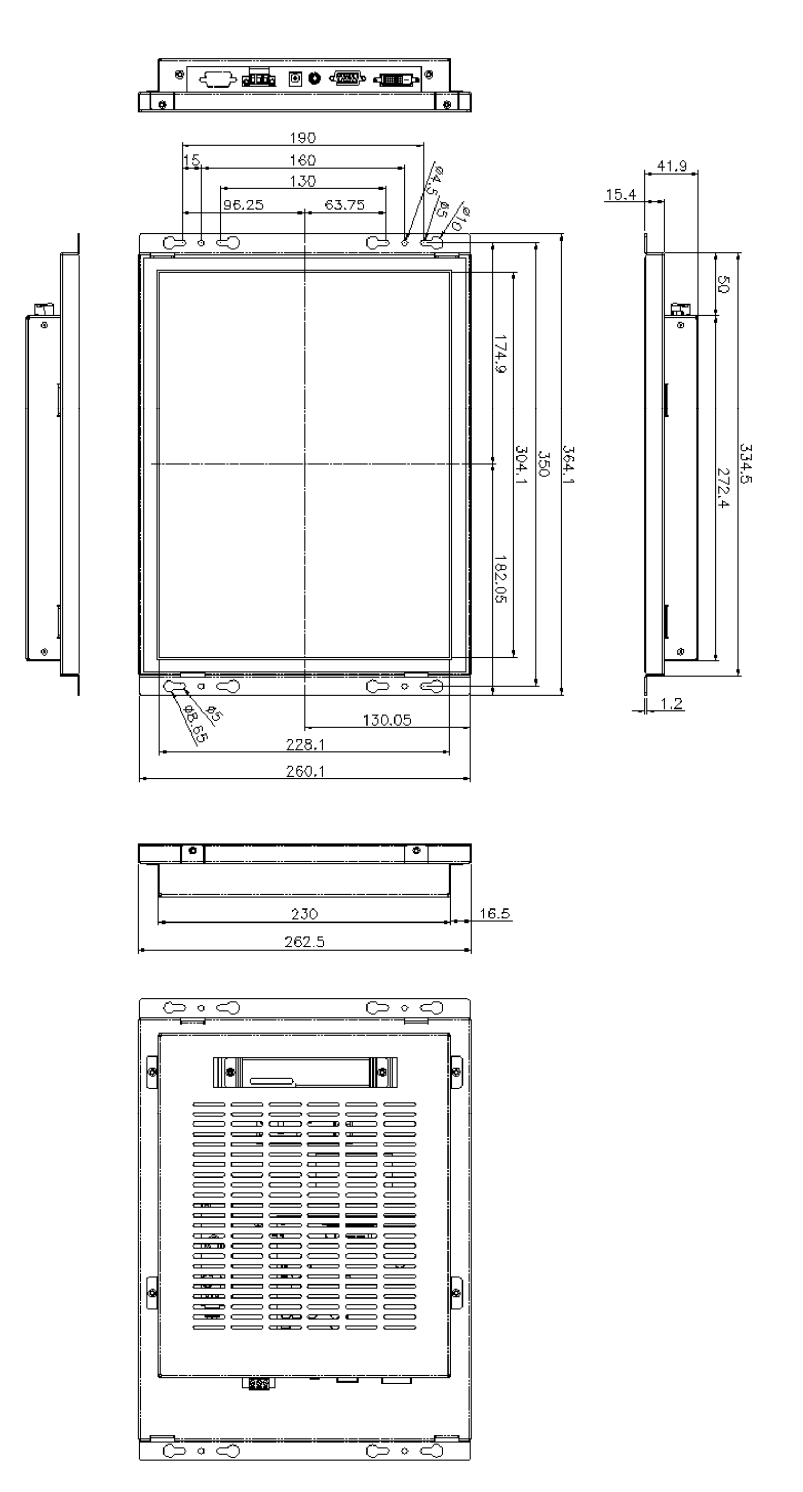

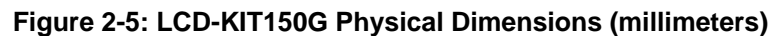

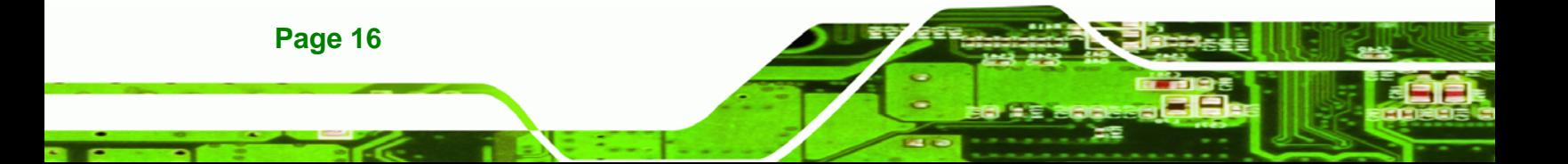

#### <span id="page-26-0"></span>**2.4.5 LCD-KIT121G/GX Physical Dimensions**

The physical dimensions of the LCD-KIT121G/GX are shown in [Figure 2-6](#page-26-0).

®Technology Corp.

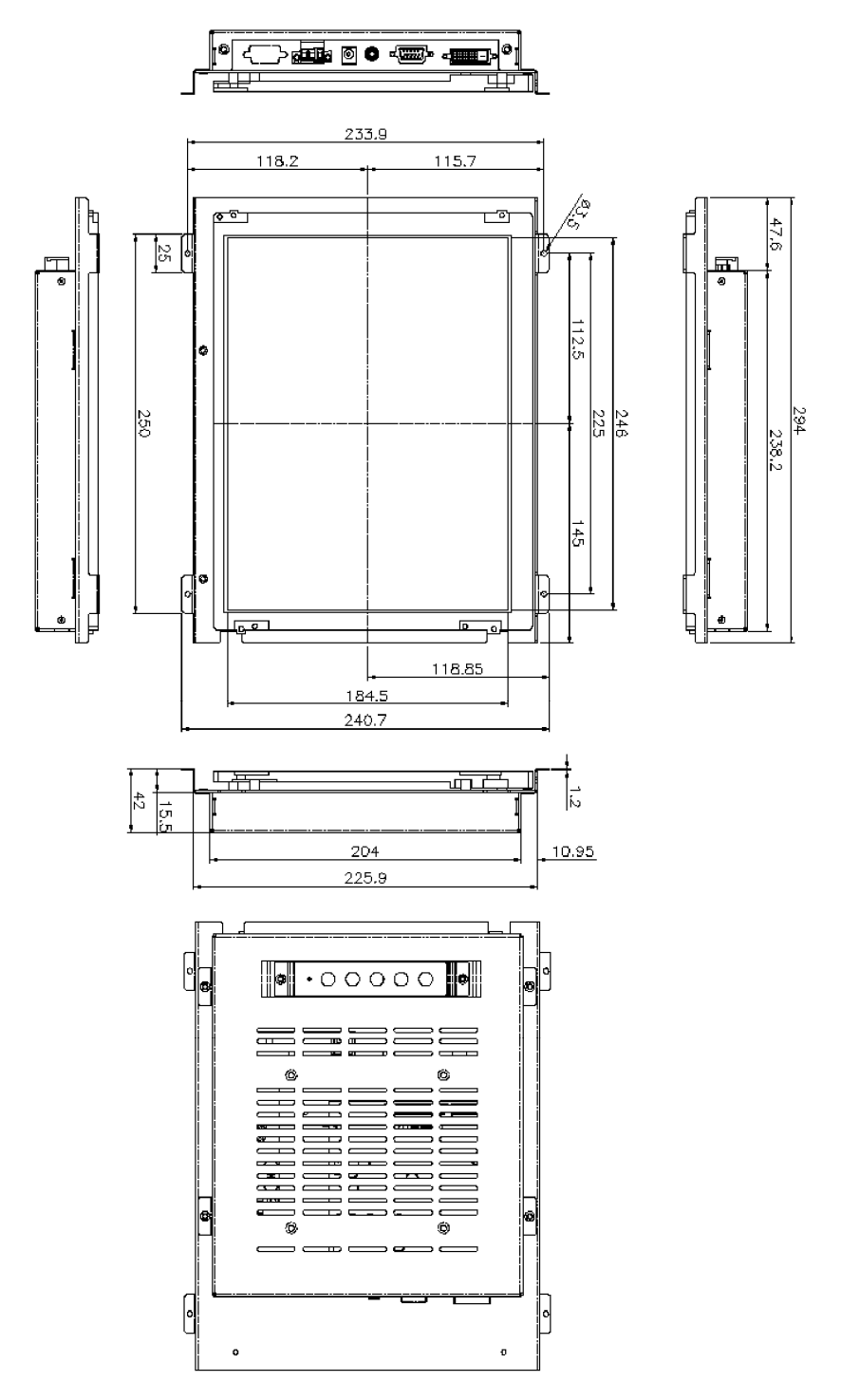

**Figure 2-6: LCD-KIT121G/GX Physical Dimensions (millimeters)** 

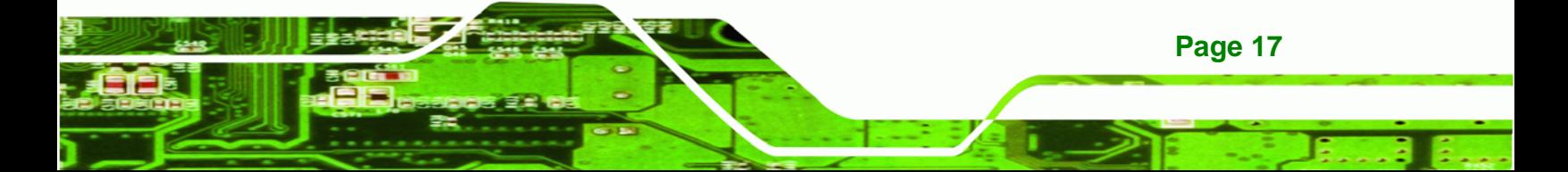

<span id="page-27-0"></span>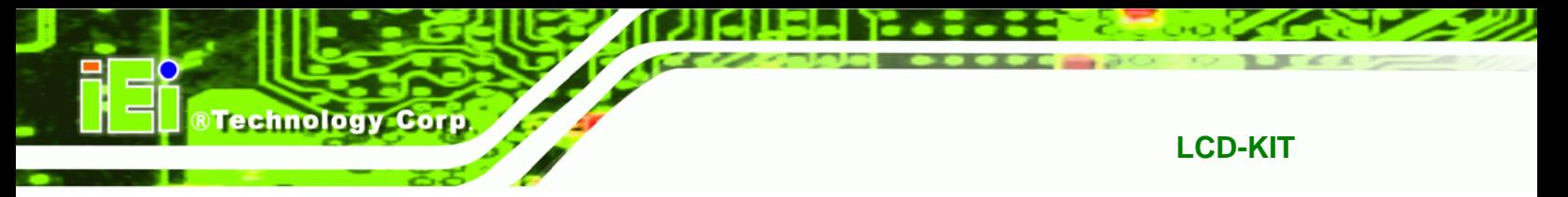

#### **2.4.6 LCD-KIT104GH Physical Dimensions**

The physical dimensions of the LCD-KIT104GH are shown in [Figure 2-7](#page-27-0).

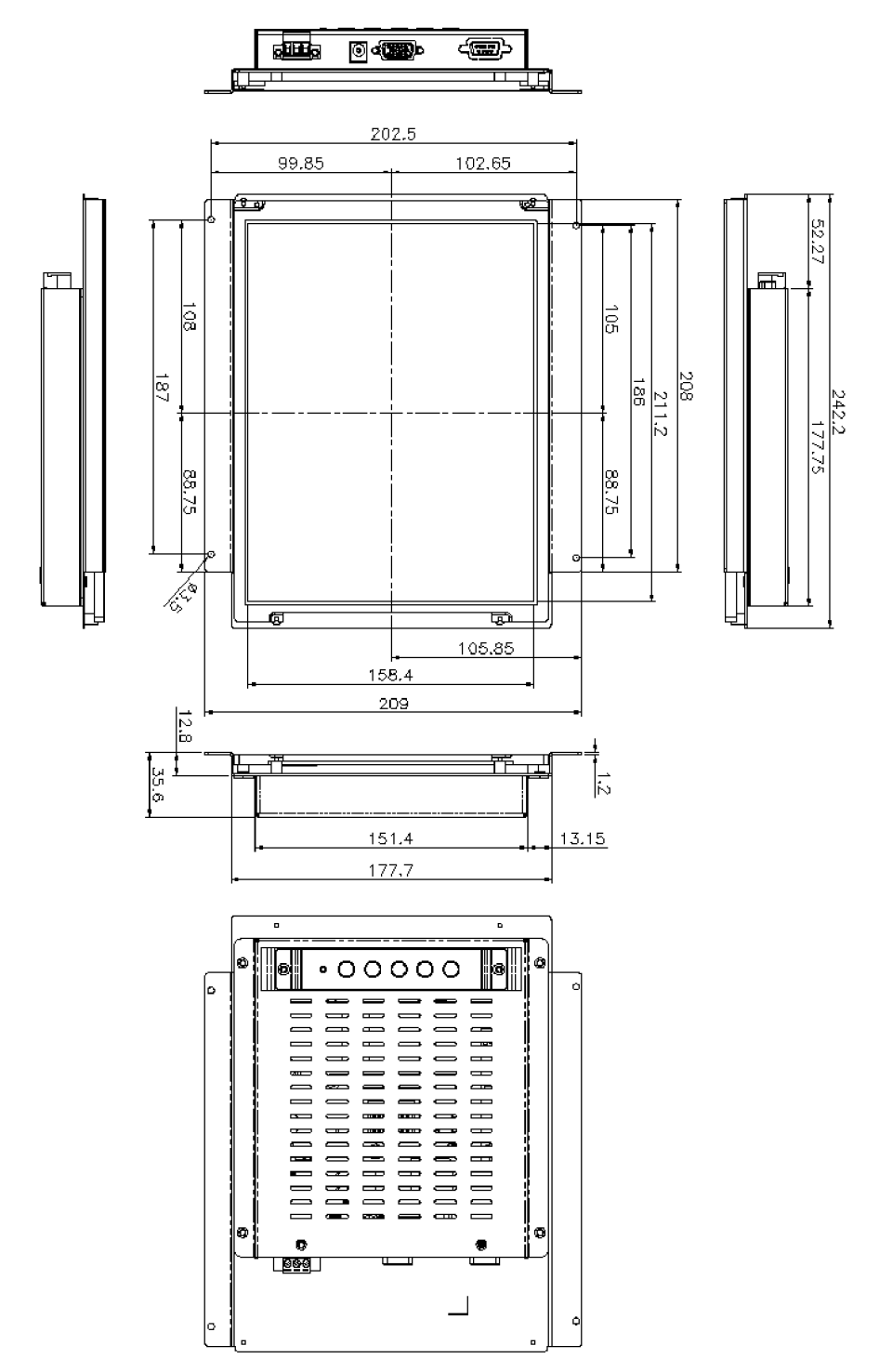

**Figure 2-7: LCD-KIT104GH Physical Dimensions (millimeters)** 

**Page 18** 

### <span id="page-28-0"></span>**2.4.7 LCD-KIT84GH Physical Dimensions**

The physical dimensions of the LCD-KIT84GH are shown in [Figure 2-8.](#page-28-0)

®Technology Corp.

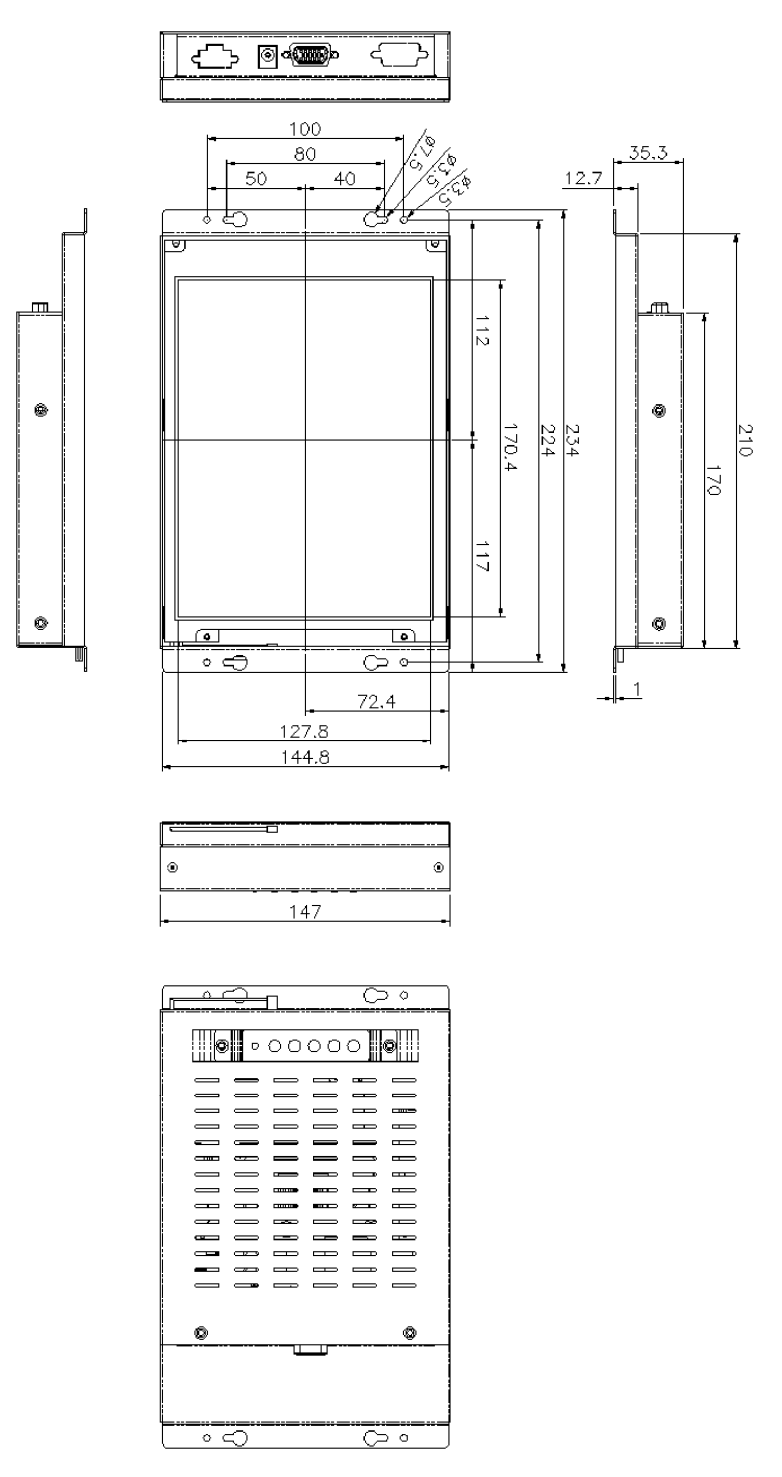

**Figure 2-8: LCD-KIT84GH Physical Dimensions (millimeters)** 

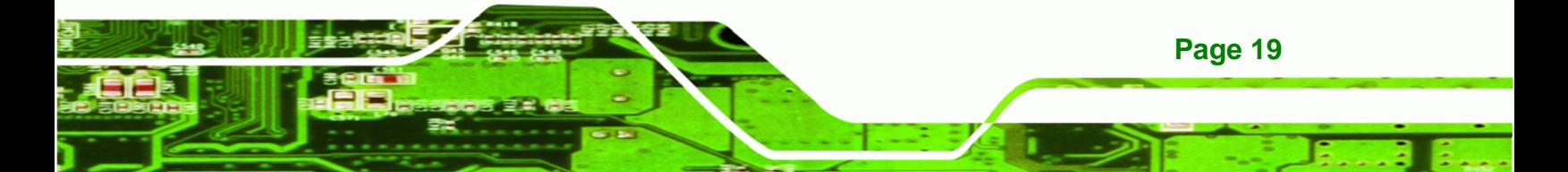

<span id="page-29-0"></span>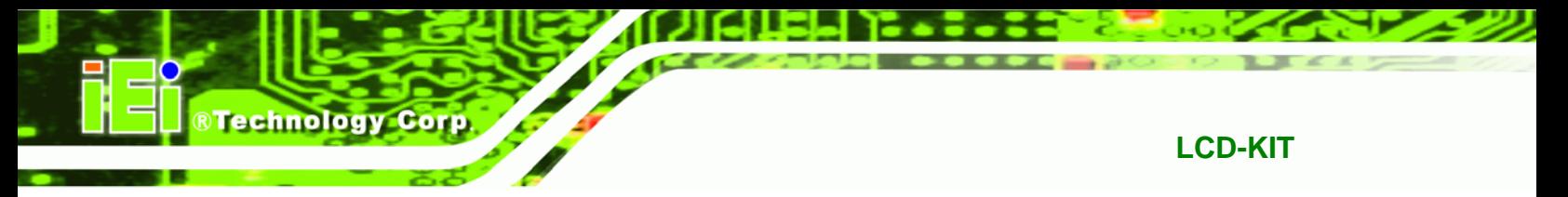

#### **2.4.8 LCD-KIT65GH Physical Dimensions**

The physical dimensions of the LCD-KIT65GH are shown in [Figure 2-9.](#page-29-0)

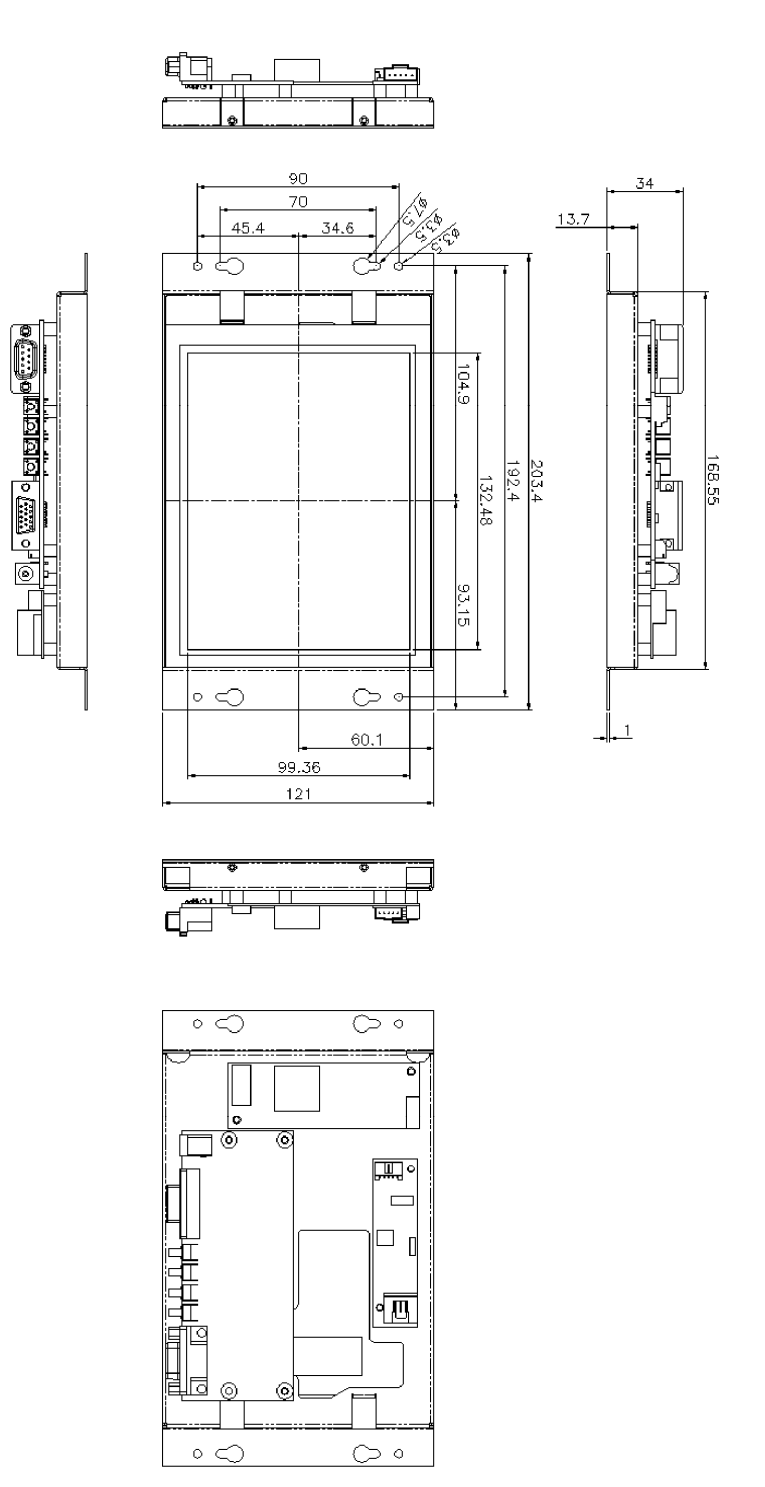

**Figure 2-9: LCD-KIT65GH Physical Dimensions (millimeters)** 

**Page 20** 

## <span id="page-30-0"></span>**2.5 Mounting Options**

Each LCD-KIT series monitor has mounting holes located on the mounting bracket. [Table](#page-30-0)  [2-3](#page-30-0) details the number of mounting holes for each model of the LCD-KIT series monitor. Refer to **Section [2.4](#page-22-0)** for more information.

®Technology Corp.

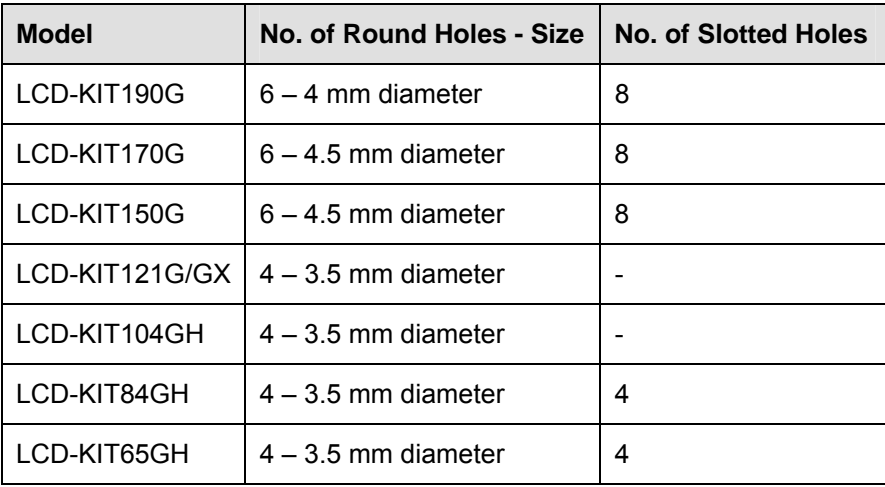

**Table 2-3: Mounting Holes** 

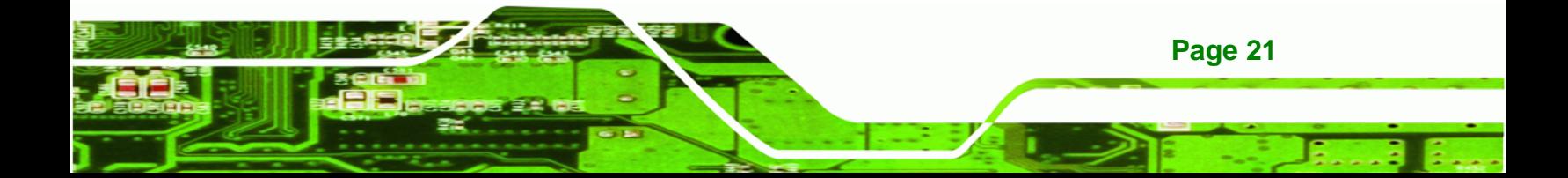

<span id="page-31-0"></span>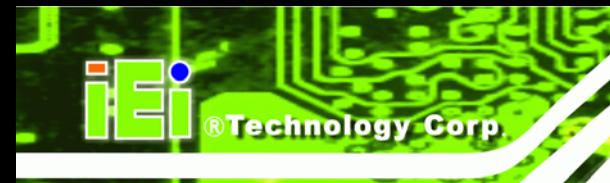

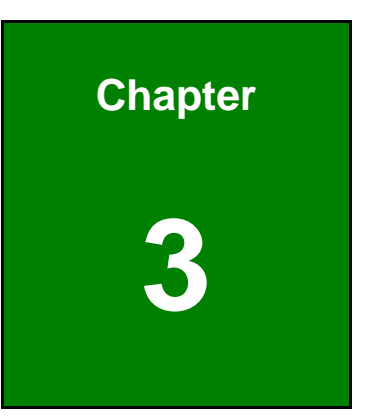

# **3 LCD Specifications**

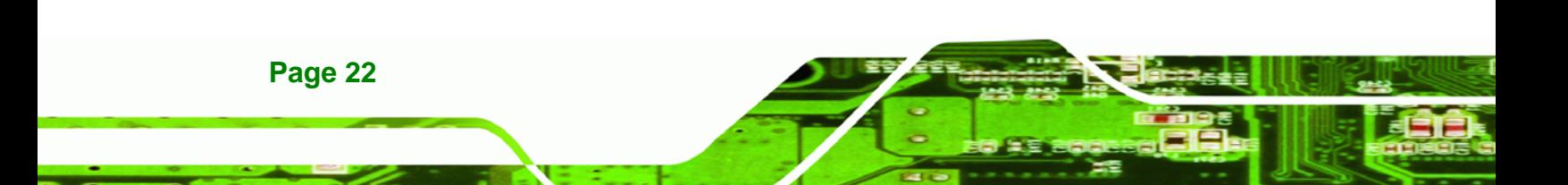

### <span id="page-32-0"></span>**3.1 LCD Specifications**

#### **3.1.1 LCD Overview**

The LCD-KIT series industrial monitors use the following LCD panels.

**LCD-KIT190G**: HANNSTAR/HSD190MEN3-A

®Technology Corp.

- **LCD-KIT170G**: AUO G170EG01 V0
- **LCD-KIT150G**: AUO G150XG01 V1
- **LCD-KIT121GX**: AUO G121XN01 V0
- **LCD-KIT121G**: AUO G121SN01 V4
- **LCD-KIT104GH**: AUO/G104SN02 V2
- **LCD-KIT084GH**: AUO/G084SN05 V8
- **LCD-KIT65GH**: AUO/G065VN01 V2

Detailed specifications for the LCD screens are listed in the following sections.

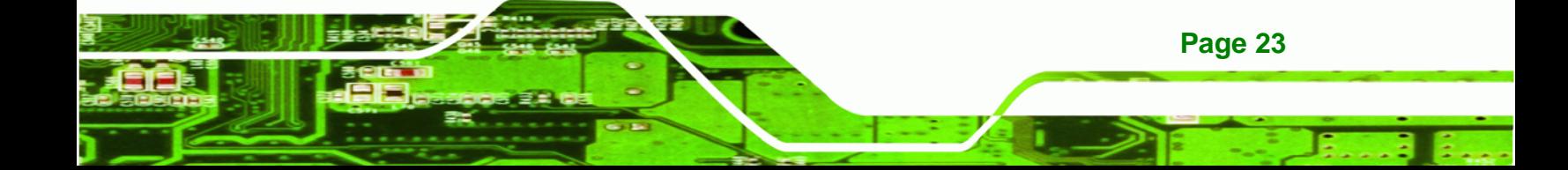

## **3.1.2 LCD-KIT190G LCD Specifications**

<span id="page-33-0"></span>Technology Corp

The table below lists the LCD-KIT190G LCD specifications.

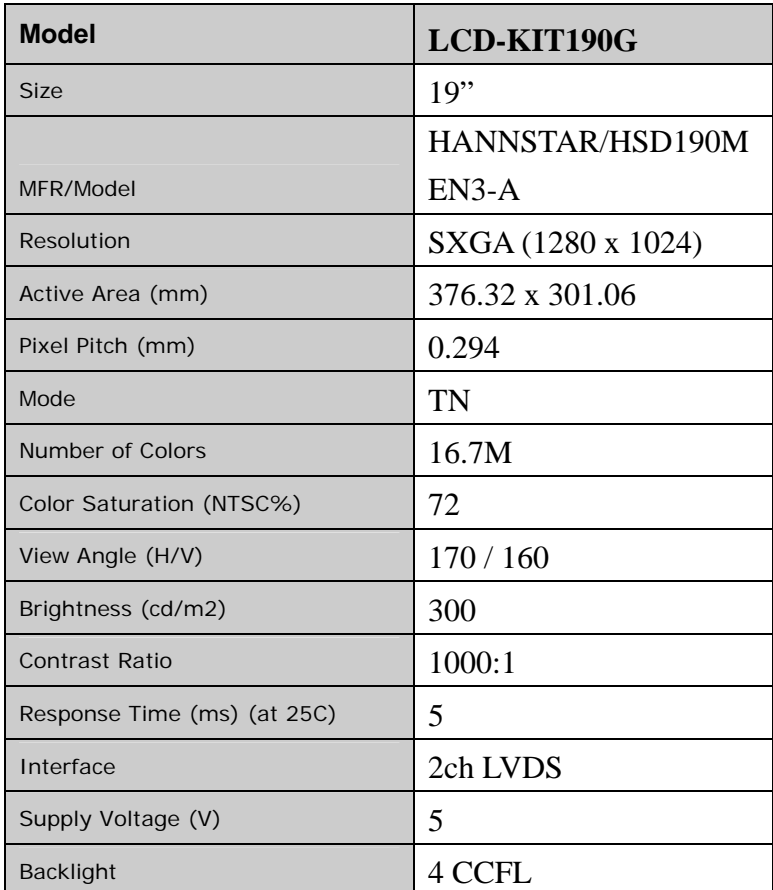

**Table 3-1: LCD-KIT190G LCD Specifications** 

**Page 24** 

### <span id="page-34-0"></span>**3.1.3 LCD-KIT170G LCD Specifications**

The table below lists the LCD-KIT170G LCD specifications.

®Technology Corp.

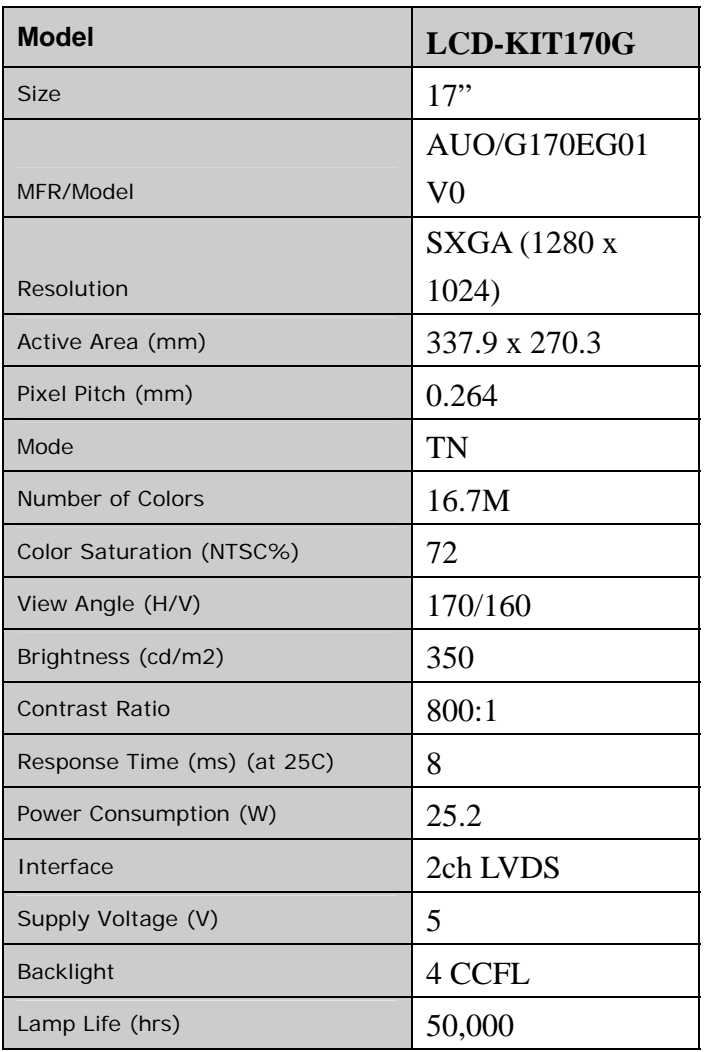

**Table 3-2: LCD-KIT170G LCD Specifications** 

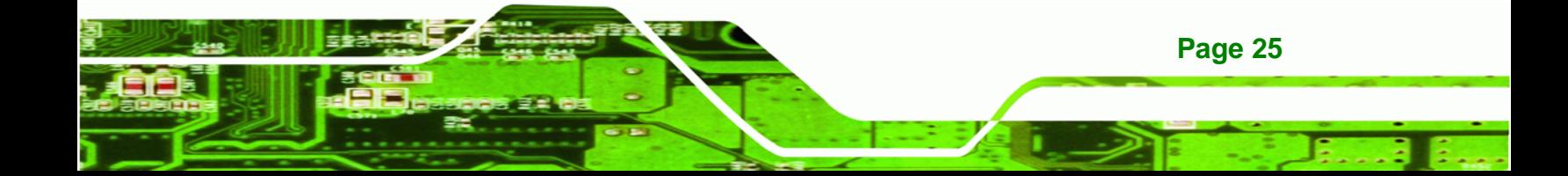

<span id="page-35-0"></span>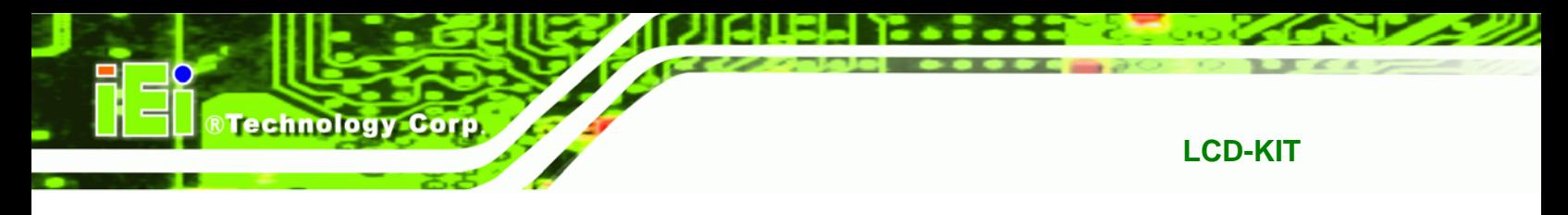

## **3.1.4 LCD-KIT150G LCD Specifications**

The table below lists the LCD-KIT150G LCD specifications.

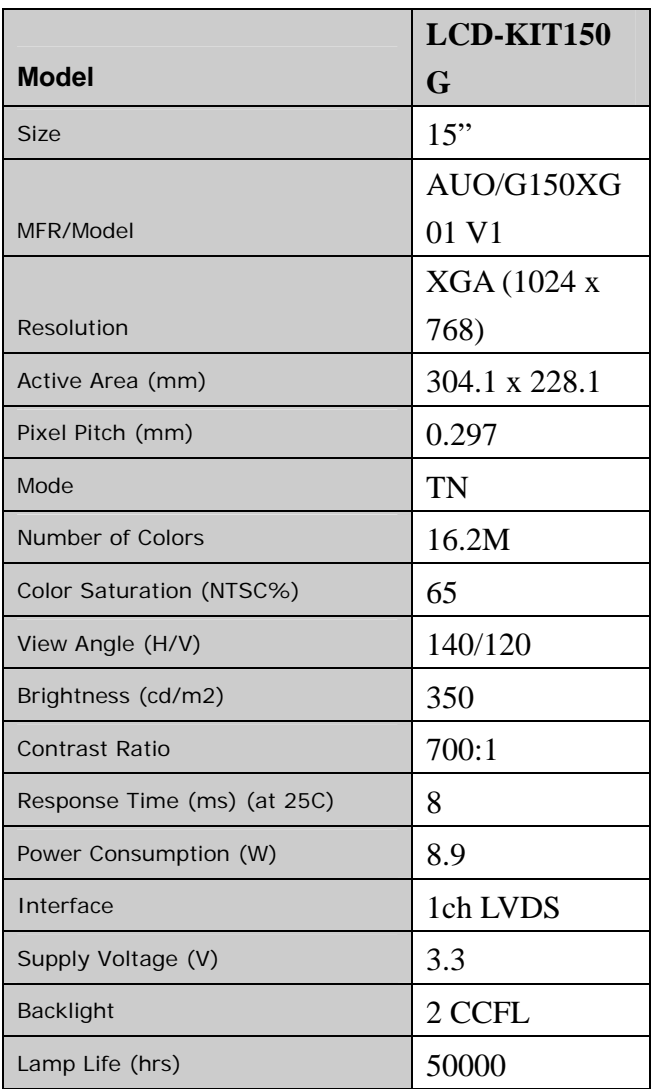

**Table 3-3: LCD-KIT150G LCD Specifications**
## **3.1.5 LCD-KIT121GX LCD Specifications**

The table below lists the LCD-KIT121GX LCD specifications.

®Technology Corp.

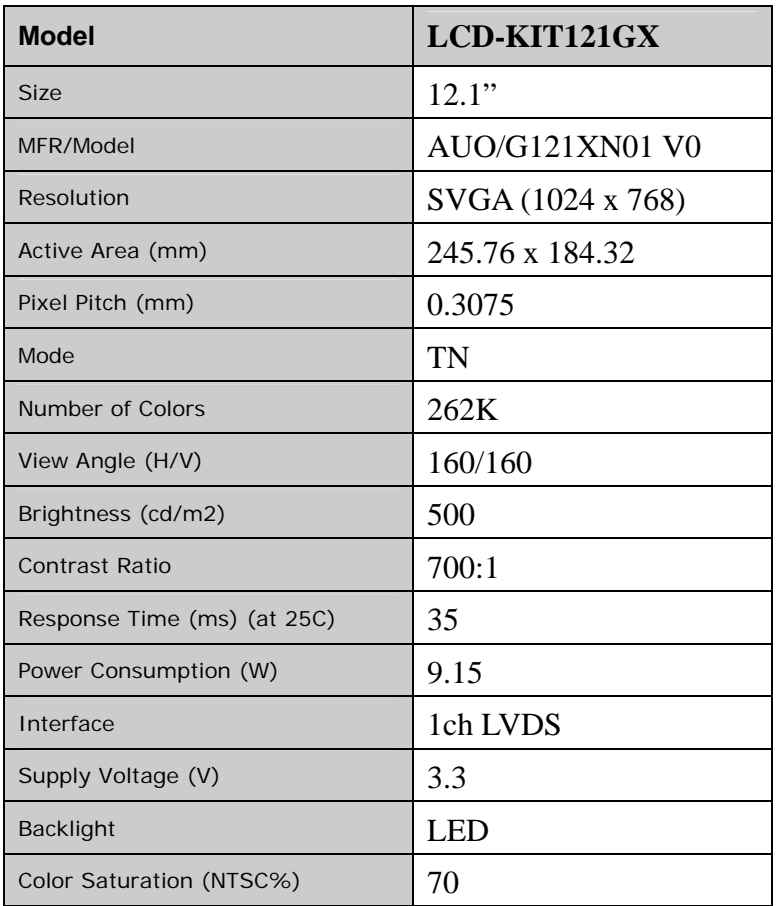

**Table 3-4: LCD-KIT121GX LCD Specifications** 

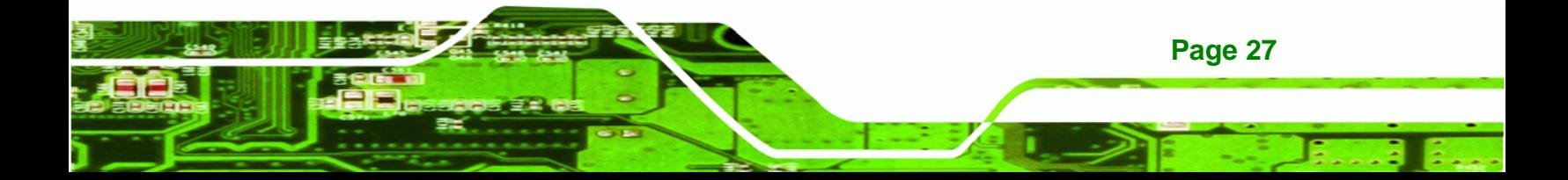

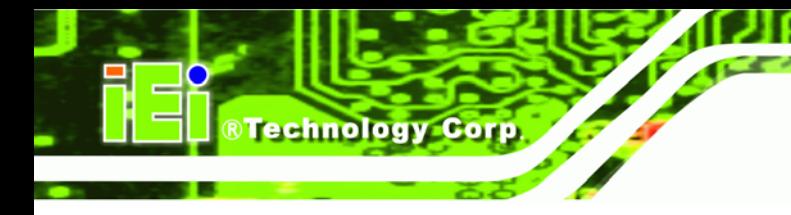

## **3.1.6 LCD-KIT121G LCD Specifications**

The table below lists the LCD-KIT121G LCD specifications.

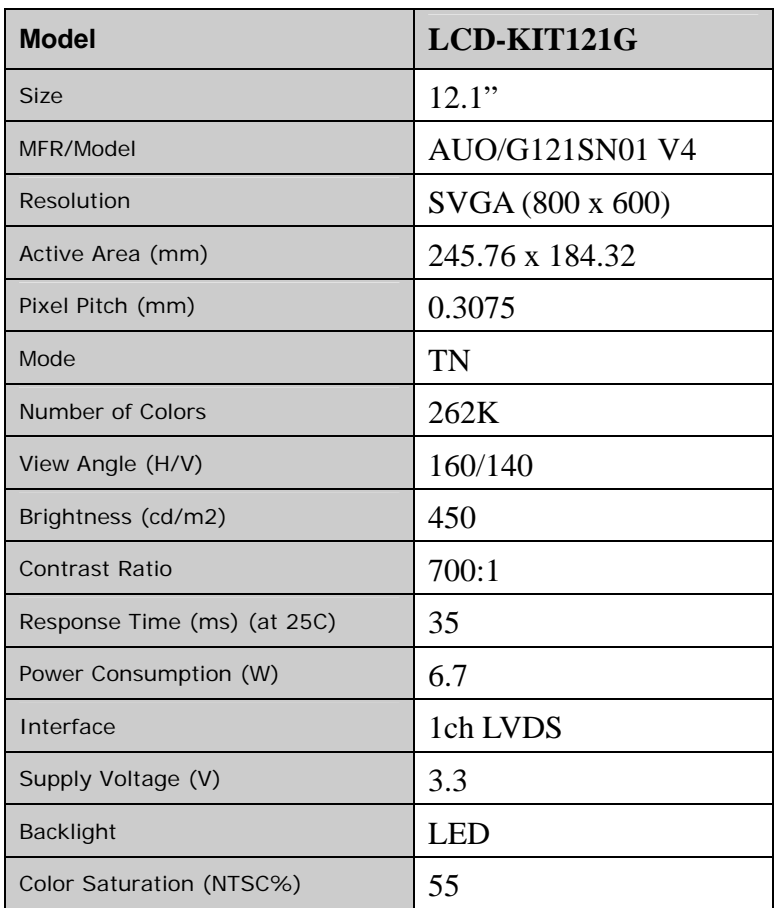

**Table 3-5: LCD-KIT121G LCD Specifications** 

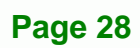

## **3.1.7 LCD-KIT104GH LCD Specifications**

The table below lists the LCD-KIT104GH LCD specifications.

®Technology Corp.

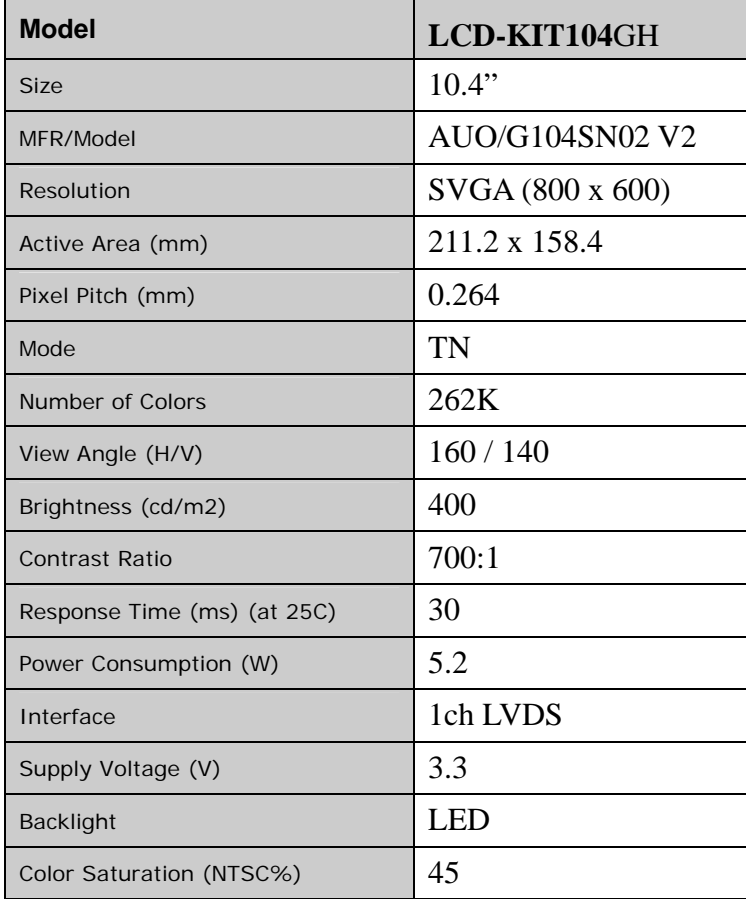

**Table 3-6: LCD-KIT104GH LCD Specifications** 

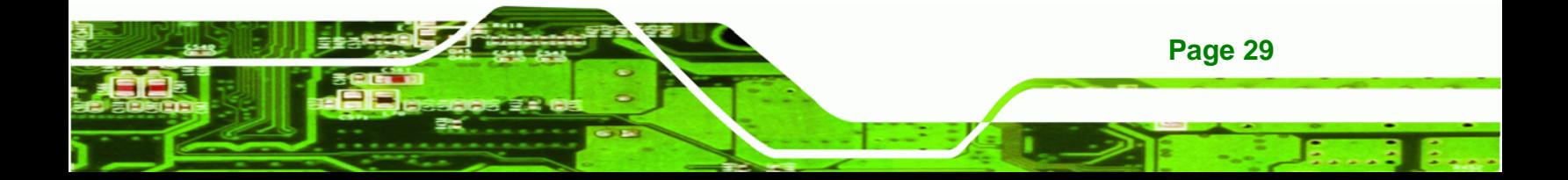

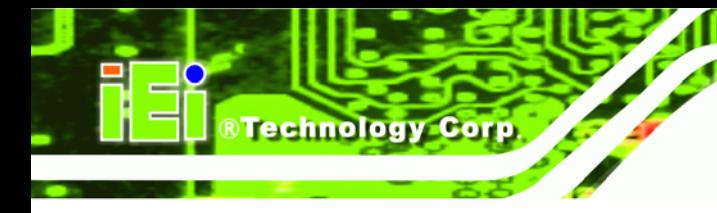

## **3.1.8 LCD-KIT84GH LCD Specifications**

The table below lists the LCD-KIT84GH LCD specifications.

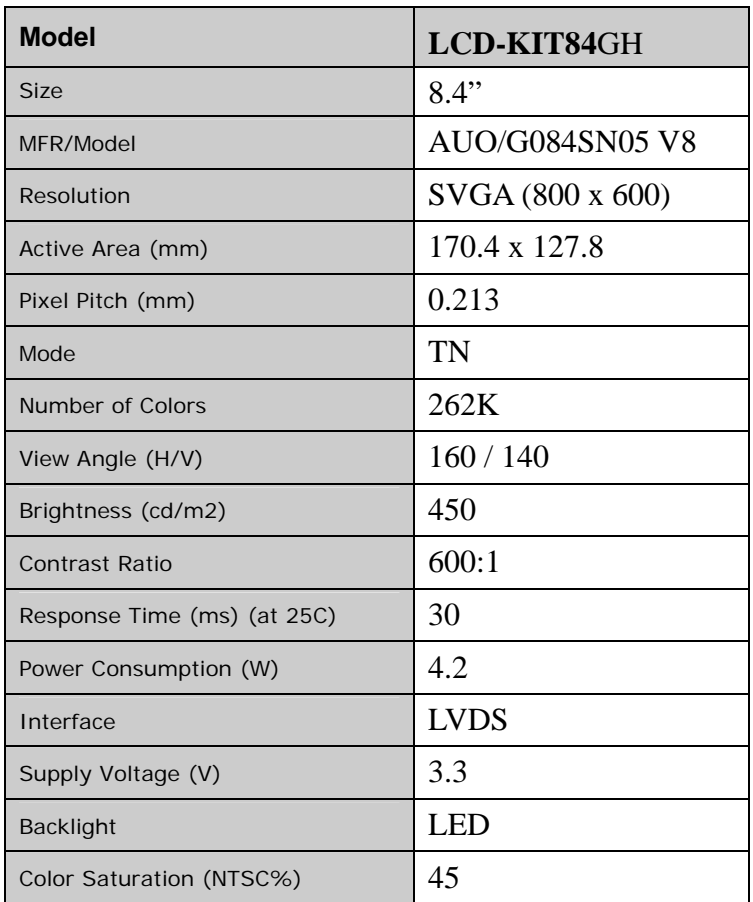

**Table 3-7: LCD-KIT84GH LCD Specifications** 

**Page 30** 

## **3.1.9 LCD-KIT65GH LCD Specifications**

The table below lists the LCD-KIT65GH LCD specifications.

®Technology Corp.

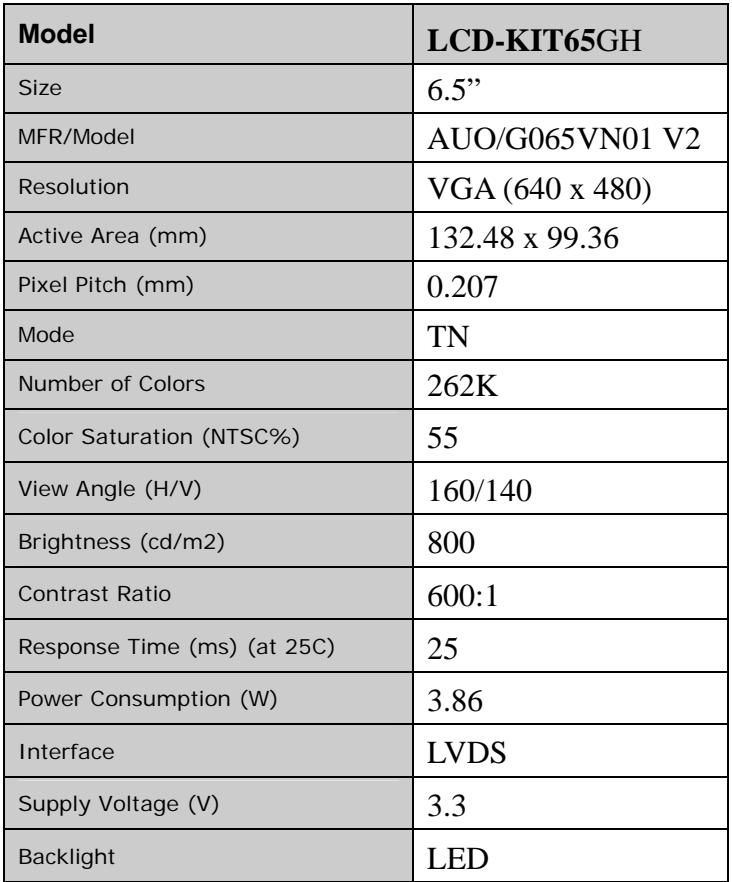

**Table 3-8: LCD-KIT65GH LCD Specifications** 

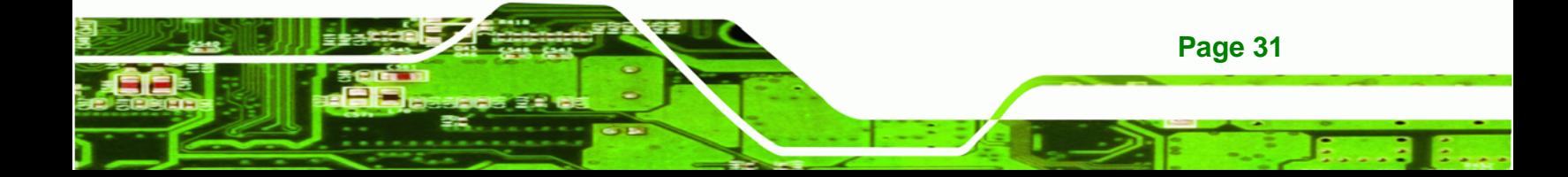

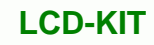

## **3.2 Power Adapters**

<span id="page-41-0"></span>**Technology Corp** 

[Table 3-9](#page-41-0) lists the AC/DC power adapter specifications.

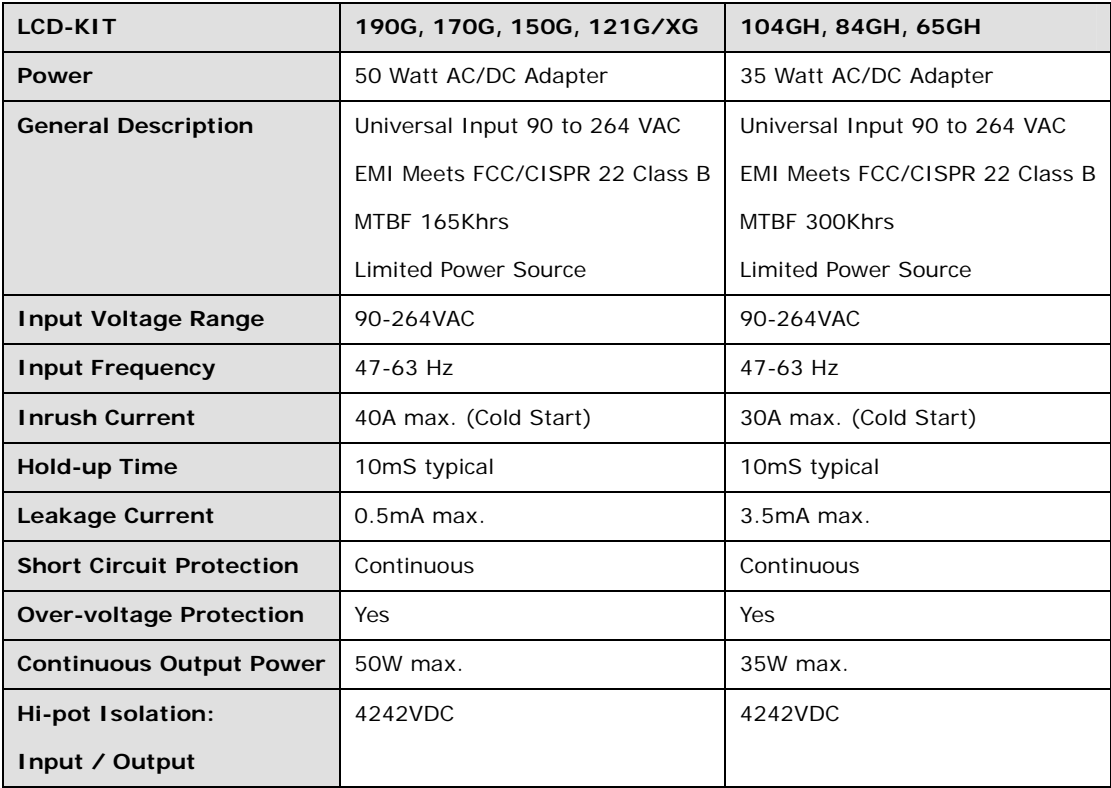

**Table 3-9: Power Adapter Specifications**

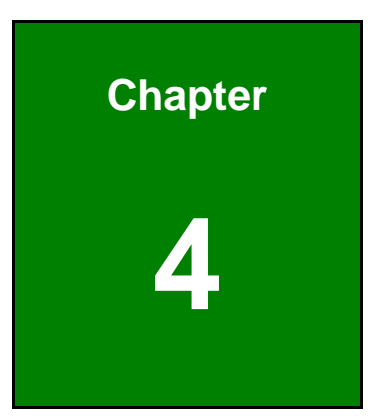

**CONSULTANT OF STATE OF PRINT**<br>The Stechnology Corp.

## **4 AD Boards**

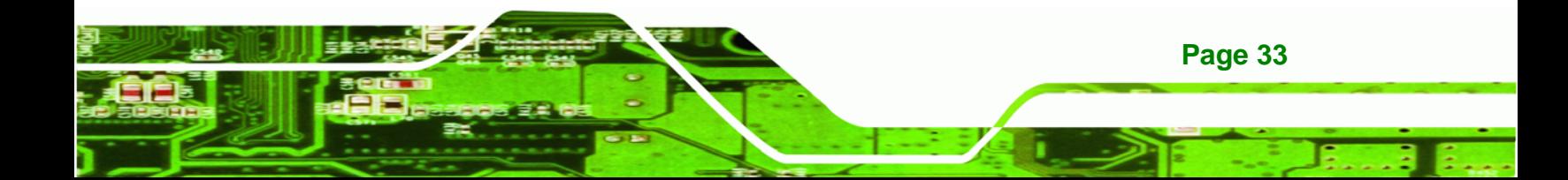

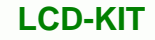

## **4.1 AD Board Overview**

**Technology Corp** 

The LCD-KIT series industrial monitor AD board provides a wide variety of control interfaces, receiving and managing interface signals from a CPU card through cabling. There are three AD boards used for the LCD-KIT series monitors: AV-9650, AV-6650 and AV-6600. Refer to **Section [1.4](#page-16-0)** for a listing of LCD-KIT series monitors and their associated AD board. The following sections describe each AD board in detail.

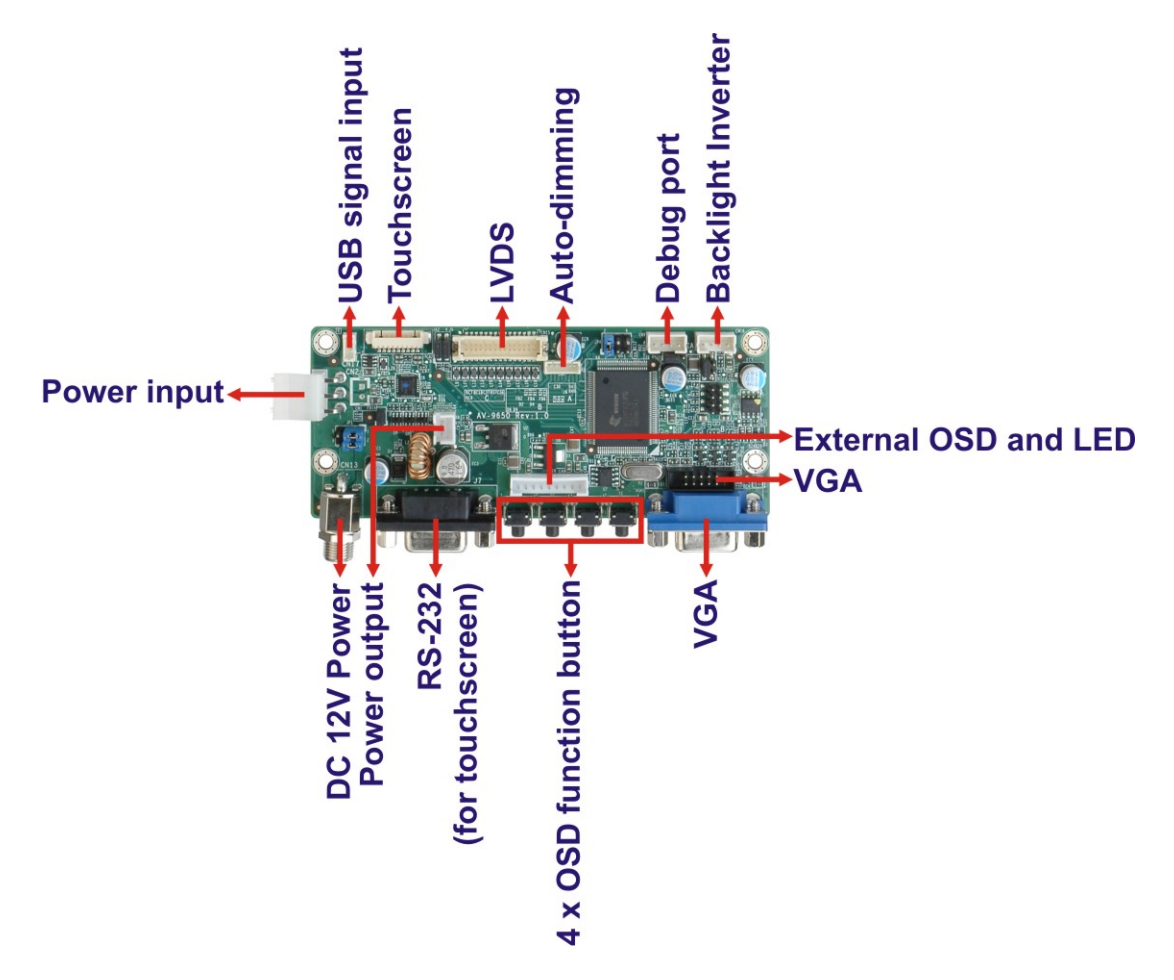

## **4.2 AV-9650 AD Board Overview**

**Figure 4-1: AV-9650 AD Board Overview** 

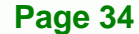

## <span id="page-44-0"></span>**4.2.1 AV-9650 Peripheral Interface Connectors**

**[Table 4-1](#page-44-0)** shows a list of the peripheral interface connectors on the AV-9650 AD board.

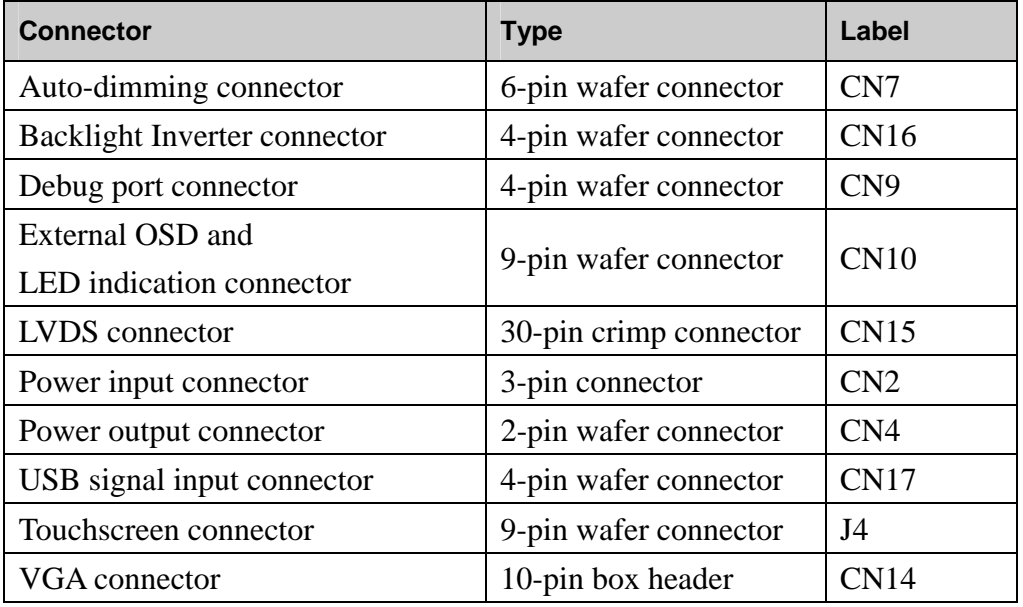

**Table 4-1: AV-9650 Peripheral Interface Connectors** 

#### **4.2.2 AV-9650 Rear Panel Connectors**

**[Table 4-2](#page-44-0)** lists the rear panel connectors and buttons on the AV-9650 AD board.

| <b>Connector</b>           | <b>Type</b>          | Label          |
|----------------------------|----------------------|----------------|
| DC 12V power connector     | DC Power Jack        | CN13           |
| Serial port connector      | RS-232 connector     | J7             |
| <b>OSD</b> function button | Pushbutton           | S <sub>1</sub> |
| <b>OSD</b> function button | Pushbutton           | S <sub>2</sub> |
| <b>OSD</b> function button | Pushbutton           | S <sub>3</sub> |
| <b>OSD</b> function button | Pushbutton           | S <sub>4</sub> |
| VGA connector              | 15-pin VGA connector | VGA1           |

**Table 4-2: AV-9650 Rear Panel Connectors** 

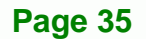

RTechnology Corp.

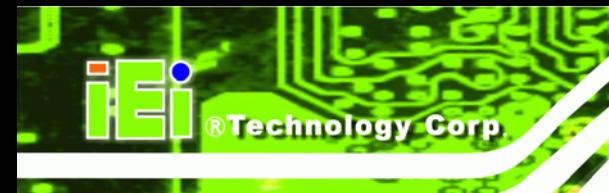

## **4.3 AV-6650 AD Board Overview**

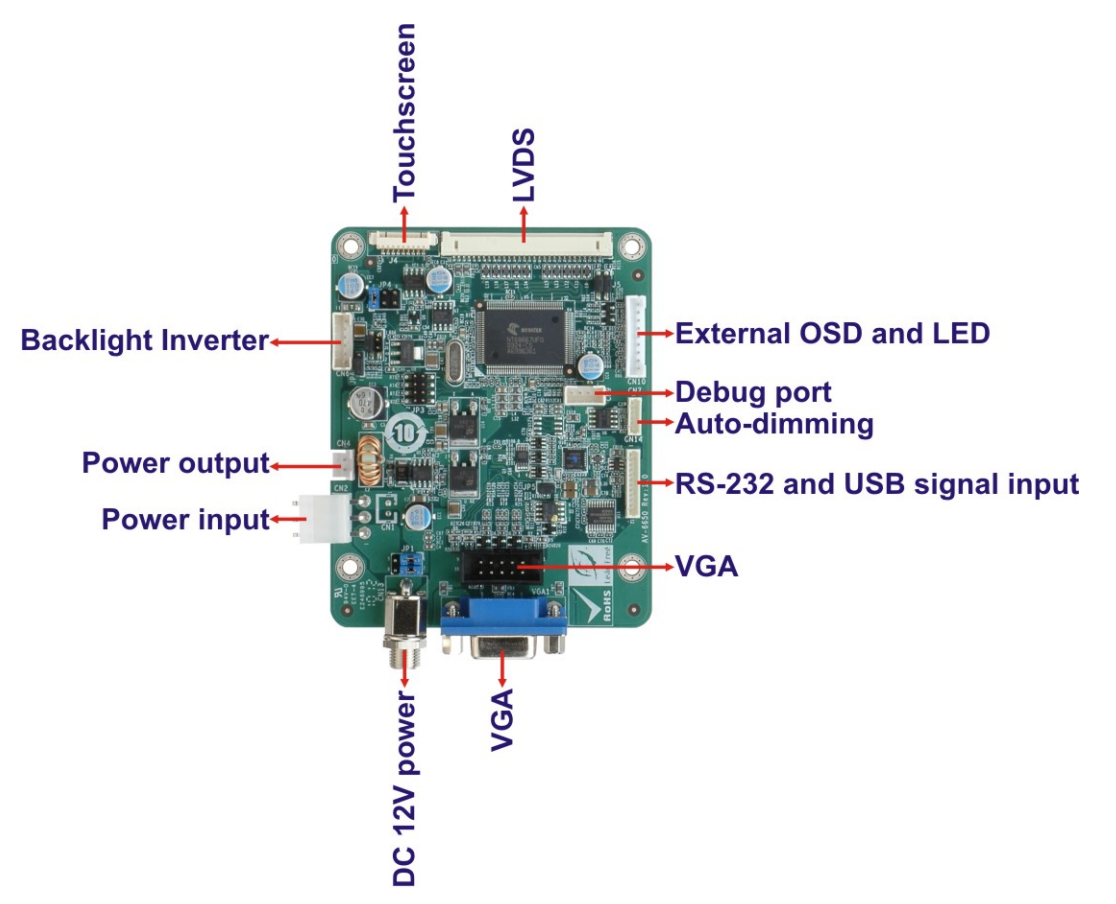

**Figure 4-2: AV-6650 AD Board Overview** 

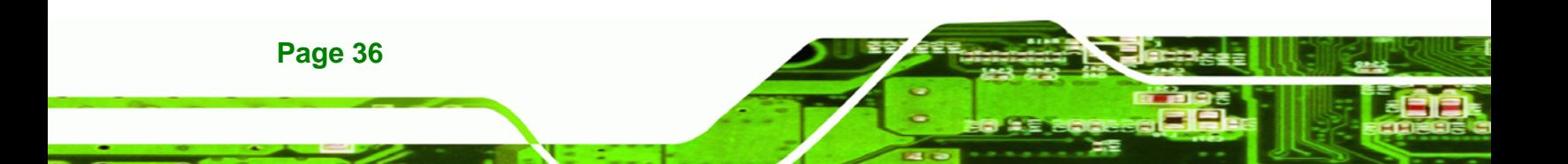

#### <span id="page-46-0"></span>**4.3.1 AV-6650 Peripheral Interface Connectors**

**[Table 4-3](#page-46-0)** shows a list of the peripheral interface connectors on the AV-6650 AD board.

**RTechnology Corp.** 

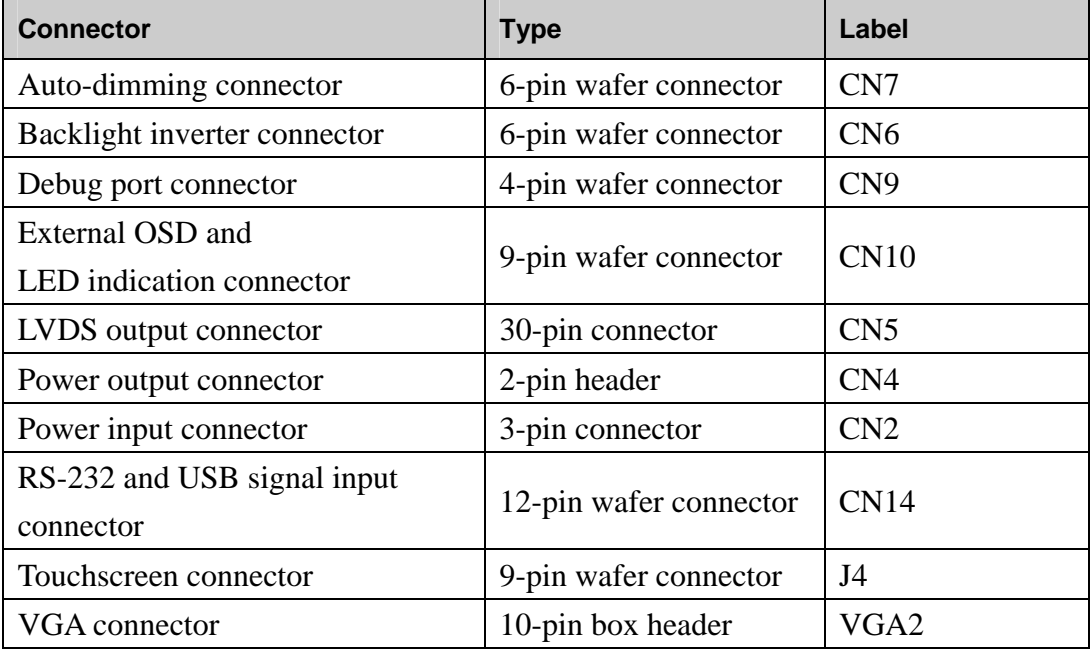

**Table 4-3: AV-6650 Peripheral Interface Connectors** 

#### **4.3.2 AV-6650 Rear Panel Connectors**

**[Table 4-4](#page-46-0)** lists the rear panel connectors and jumpers on the AV-6650 AD board.

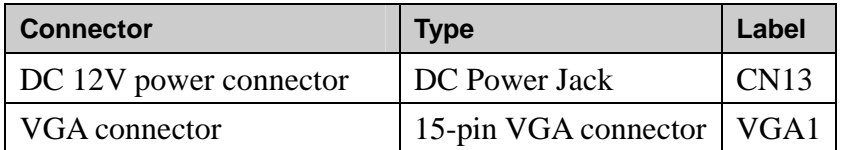

**Table 4-4: AV-6650 Rear Panel Connectors** 

## **4.4 AV-6600 AD Board Overview**

The AV-6600 AD board provides a wide variety of control interfaces, receiving and managing interface signals from a CPU card through cabling. The following sections describe the AV-6600 AD board in detail.

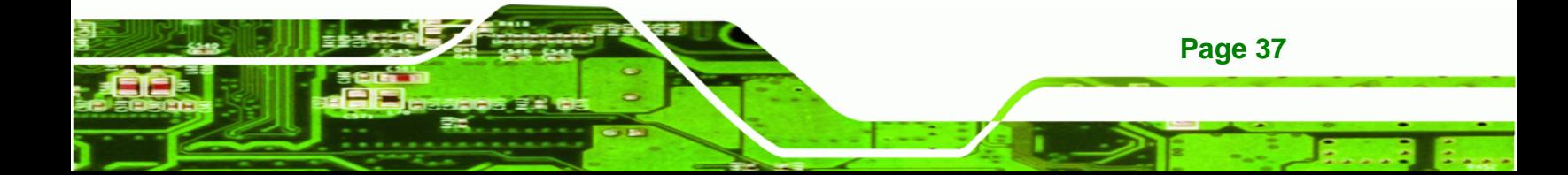

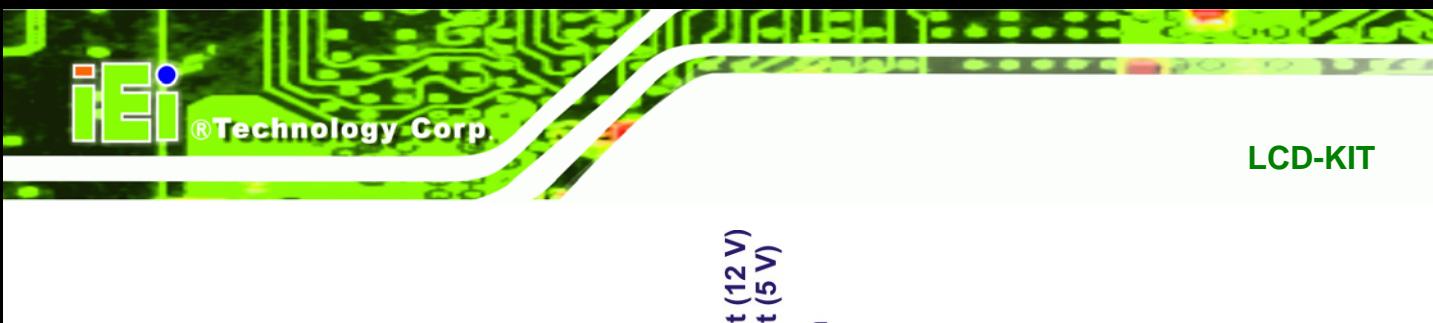

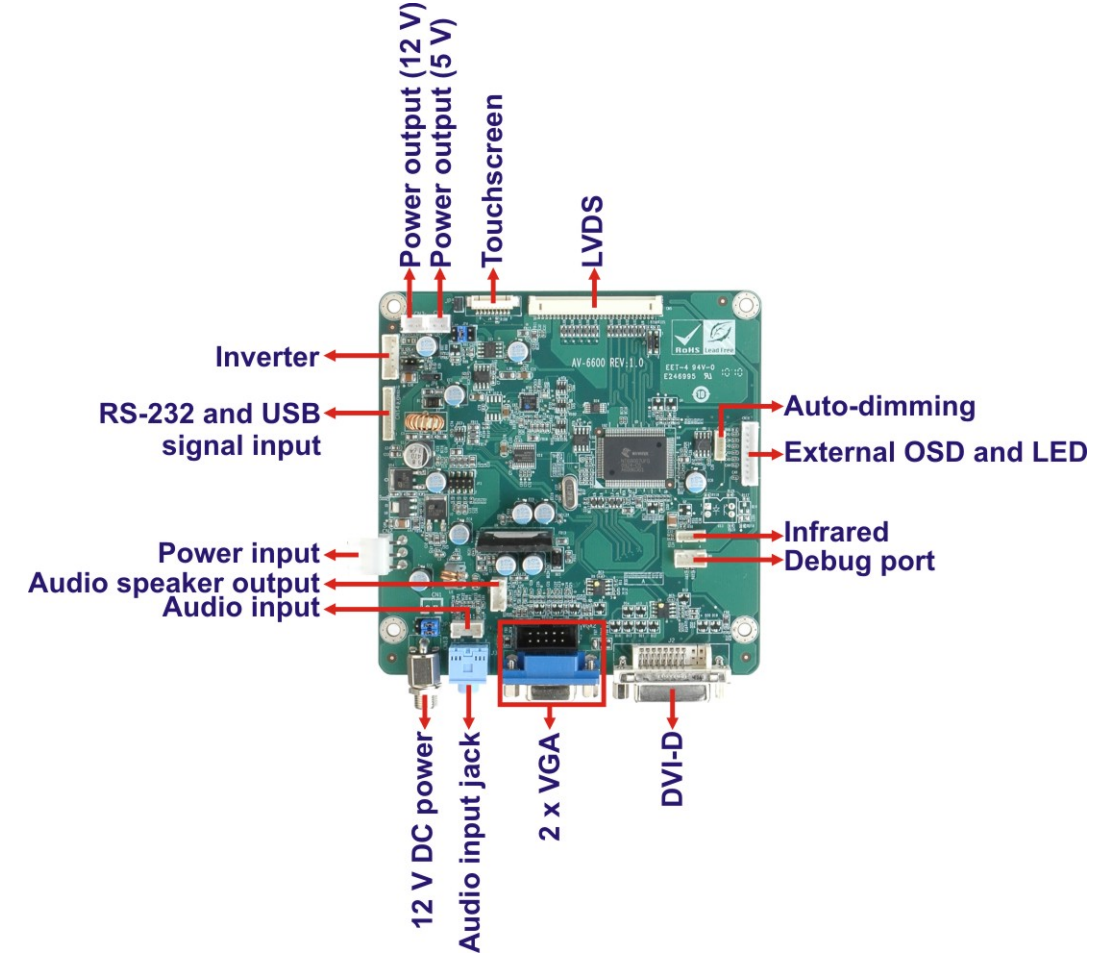

**Figure 4-3: AV-6600 AD Board Overview** 

## **4.4.1 AV-6600 Peripheral Interface Connectors**

**[Table 4-5](#page-48-0)** shows a list of the peripheral interface connectors on the AV-6600 AD board.

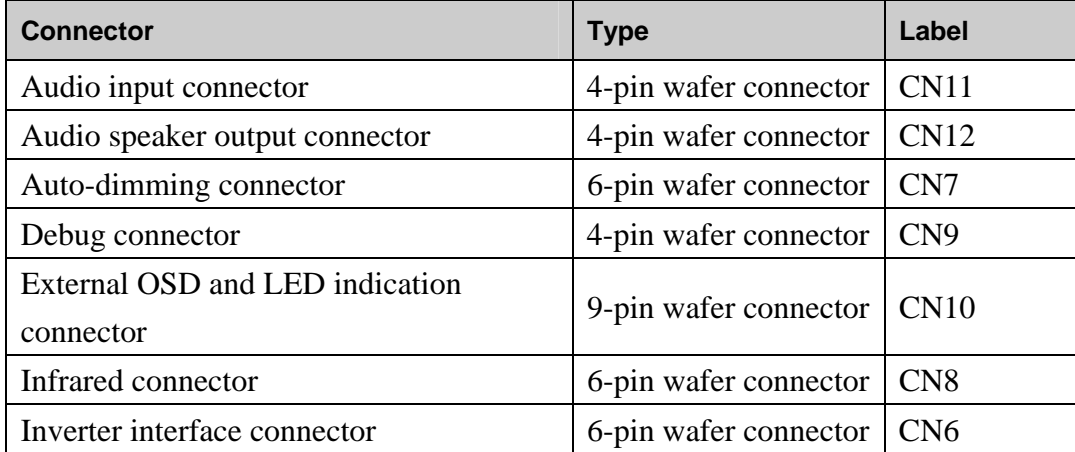

**Page 38** 

<span id="page-48-0"></span>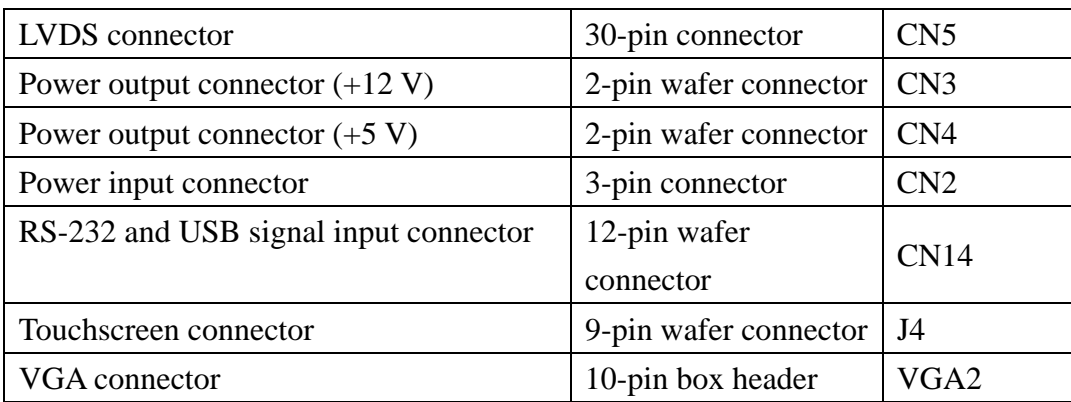

RTechnology Corp.

**Table 4-5: AV-6600 Peripheral Interface Connectors** 

#### **4.4.2 AV-6600 Rear Panel Connectors**

**[Table 4-6](#page-48-0)** lists the rear panel connectors on the AV-6600 AD board.

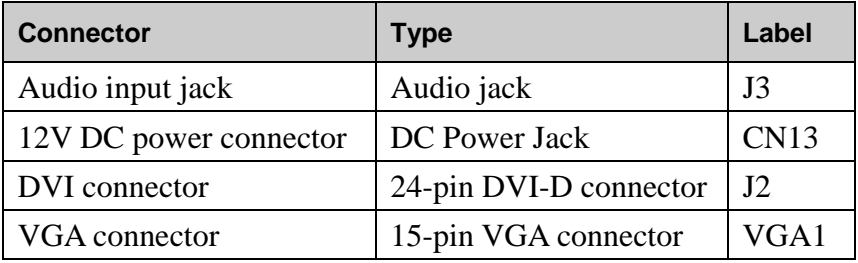

**Table 4-6: AV-6600 Rear Panel Connectors** 

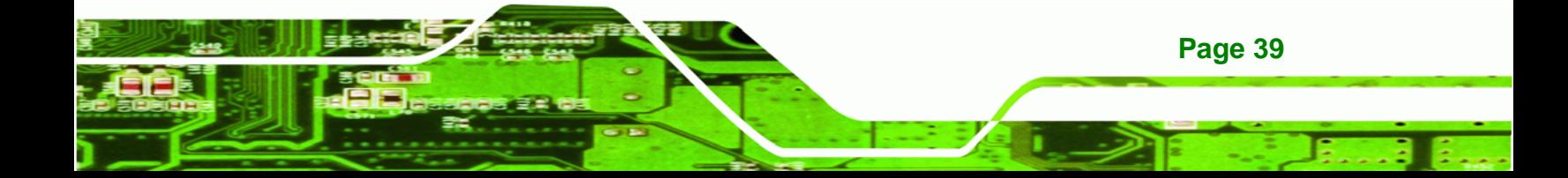

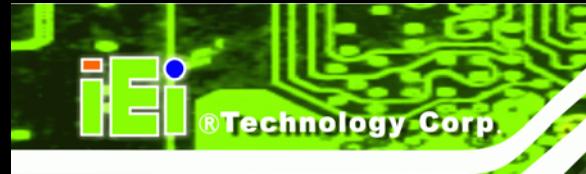

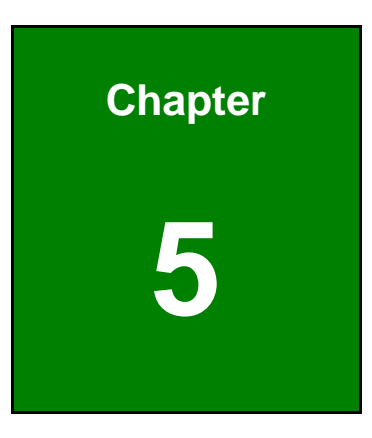

# **5 Installation**

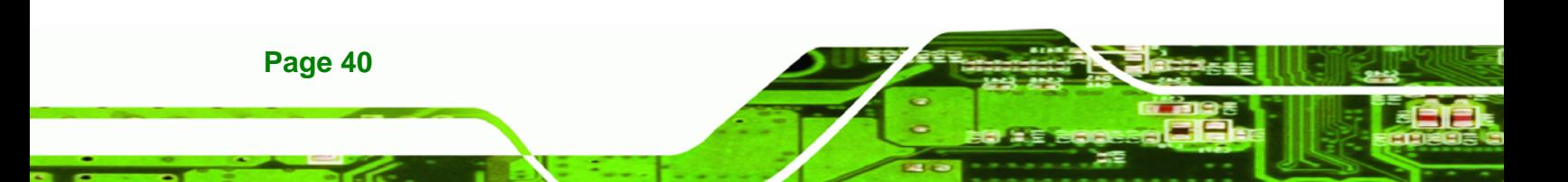

## **5.1 Installation Precautions**

When installing the LCD-KIT series monitor, please follow the precautions listed below:

 **Read the user manual**: The user manual provides a complete description of the LCD-KIT series monitor, installation instructions and configuration options.

**RTechnology Corp.** 

- **DANGER! Disconnect Power**: Power to the monitor must be disconnected when installing the LCD-KIT series monitor, or before any attempt is made to access the rear panel. Electric shock and personal injury might occur if the rear panel of the monitor is opened while the power cord is still connected to an electrical outlet.
- **Qualified Personnel**: The LCD-KIT series monitor must be installed and operated only by trained and qualified personnel. Maintenance, upgrades, or repairs may only be carried out by qualified personnel who are familiar with the associated dangers.
- **Mounting**: Since the monitor may weigh up to 10 kg (not including a swing arm or other accessories), please ensure at least two people assist with mounting the monitor.
- **Air Circulation**: Make sure there is sufficient air circulation when installing the monitor. The monitor's cooling vents must not be obstructed by any objects. Blocking the vents can cause overheating of the monitor. Leave at least 5 cm of clearance around the monitor to prevent overheating.
- **Grounding**: The monitor should be properly grounded. The voltage feeds must not be overloaded. Adjust the cabling and provide external overcharge protection per the electrical values indicated on the label attached to the back of the monitor.
- **Anti-static Discharge**: The rear panel of the monitor must to be removed to configure the monitor's AD board voltage select jumper. When doing so, be sure the monitor is disconnected from its power source and take all necessary safety precautions to avoid electrocution and static discharge to the AD board. The use of a grounded wrist strap and an anti-static work pad is recommended.

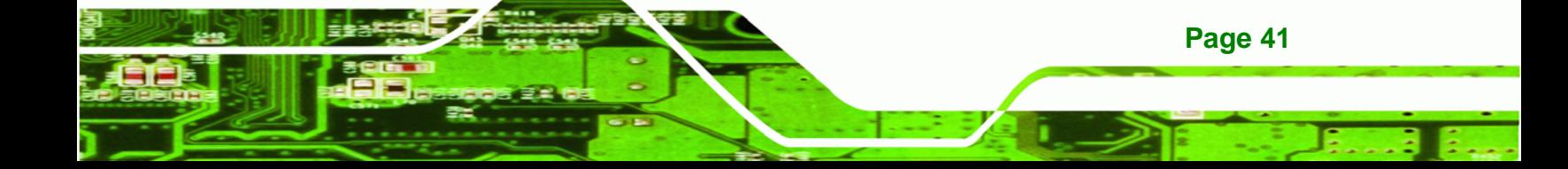

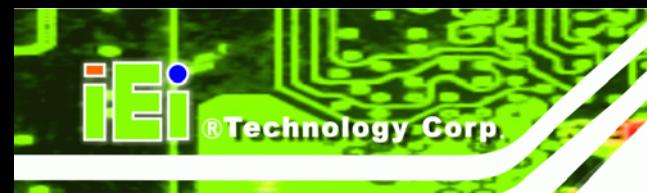

## **5.2 Unpacking**

### **5.2.1 Packaging**

When shipped, the LCD-KIT series monitor is wrapped in a plastic bag. Two polystyrene ends are placed on either side of the monitor. The monitor is then placed into a first (internal) cardboard box. This box is then sealed and placed into a second (external) cardboard box. The second box is also sealed. A bag containing accessory items is placed with the monitor in the internal (first) box.

#### **5.2.2 Unpacking Procedure**

To unpack the LCD-KIT series monitor, follow the steps below:

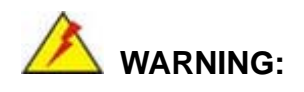

The front side LCD screen has a protective plastic cover stuck to the screen. Only remove the plastic cover after the LCD-KIT series monitor has been properly installed. This ensures the screen is protected during the installation process.

- **Step 1:** Use box cutters, a knife or a sharp pair of scissors that seals the top side of the external (second) box.
- **Step 2:** Open the external (second) box.
- **Step 3:** Use box cutters, a knife or a sharp pair of scissors that seals the top side of the internal (first) box.
- **Step 4:** Lift the monitor out of the boxes.
- **Step 5:** Remove both polystyrene ends, one from each side.
- **Step 6:** Pull the plastic cover off the LCD-KIT series monitor.
- **Step 7:** Make sure all the components listed in the packing list are present.

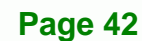

### **5.2.3 Packing List**

All the monitors in the LCD-KIT series are shipped with the following components:

**RTechnology Corp.** 

- 1 x LCD-KIT series monitor.
- **1 x AC Power cable**
- **1x VGA Cable**
- 1 x 50W AC Power Adapter (LCD-KIT190G / 170 / 150 / 121)
- 1 x 35W AC Power Adapter (LCD-KIT104GH / 84 / 65)
- 5 x Replacement Round Head Screw
- 5 x Replacement Flat Head Screw
- 5 x Replacement Wire Strain Band
- **1** 1 x User Manual on CDROM

If any of these items are missing or damaged, contact the distributor or sales representative immediately.

## **5.3 Pre-installation Preparation**

#### **5.3.1 Tools**

Before installing the LCD-KIT series monitor, make sure the following tools are on hand:

- **Philips (crosshead) screwdriver**: All the retention screws on the system are Philips screws.
- **Soft working mat:** When the LCD-KIT series monitor is installed, the screen is placed on the working surface. It is therefore important to rest the MPC industrial workstation on a soft mat that cannot damage the LCD screen on the front of the LCD-KIT series monitor.

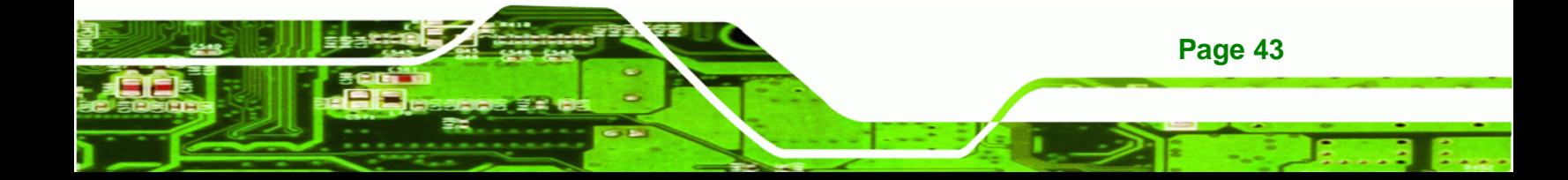

<span id="page-53-0"></span>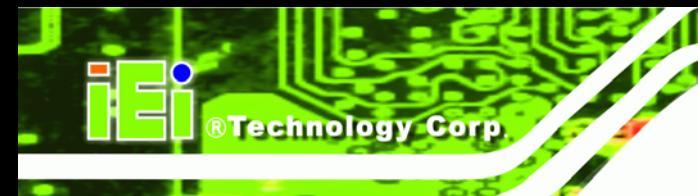

## **5.4 Connectors**

[Table 5-1](#page-53-0) lists the rear panel connectors for the LCD-KIT series monitors.

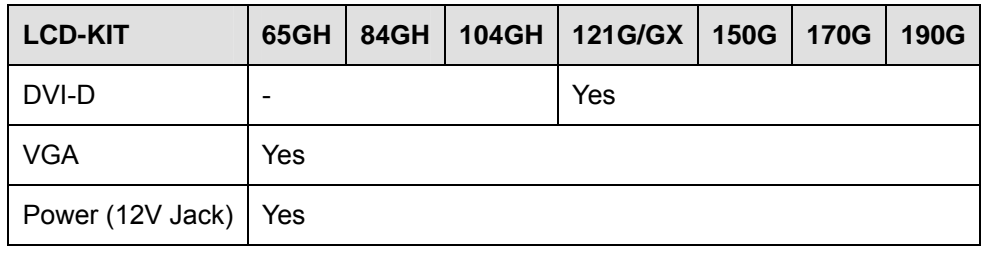

**Table 5-1: Rear Panel Connectors** 

## **5.4.1 VGA Connector**

Use the rear panel standard 15-pin female VGA connector to connect the monitor to the system graphics interface.

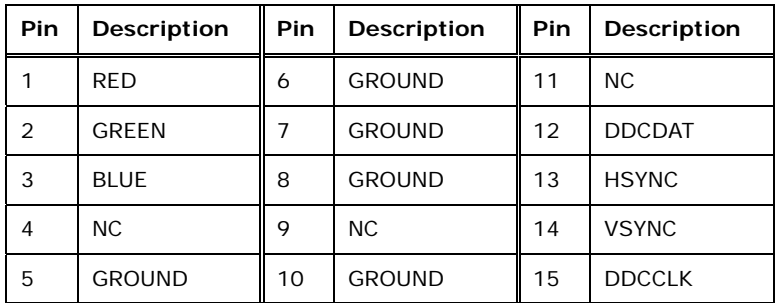

**Table 5-2: VGA Connector Pinouts**

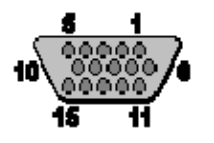

**Figure 5-1: VGA Connector** 

#### **5.4.2 DVI-D Connector**

Use the rear panel standard 24-pin female DVI-D connector to connect the monitor to the system graphics interface.

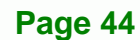

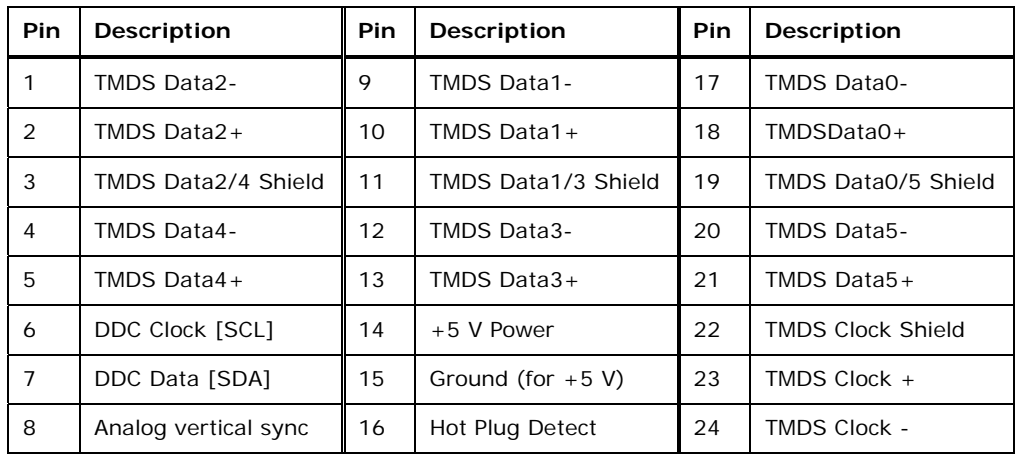

®Technology Corp.

**Table 5-3: DVI-D Connector Pinouts** 

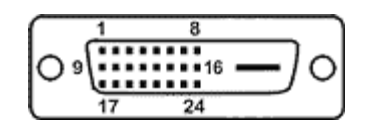

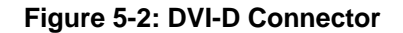

#### **5.4.3 12V Power Connector**

Use the rear panel +12V DC (or 9~36V DC on M models) jack to connect the monitor to a power source.

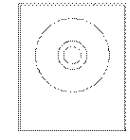

**Figure 5-3: 12V Power Connector** 

## **5.5 Mounting the LCD-KIT Series Monitor**

Each LCD-KIT series monitor comes with a preinstalled mounting bracket with a number of holes available for mounting purposes that system integrators will find especially useful. Refer to **Sections [2.4](#page-22-0)** and **[2.5](#page-30-0)** for further details on the number and location of mounting holes for each model of the LCD-KIT series monitor.

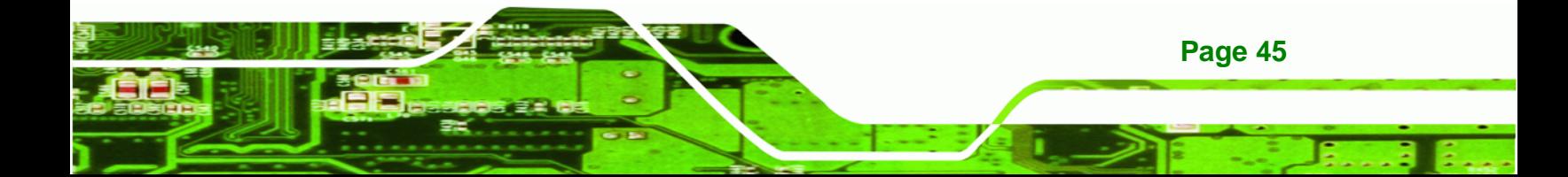

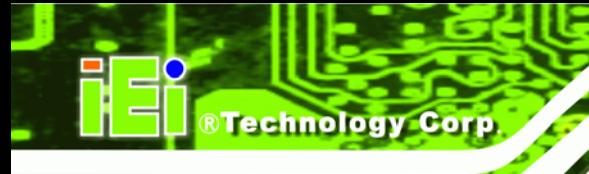

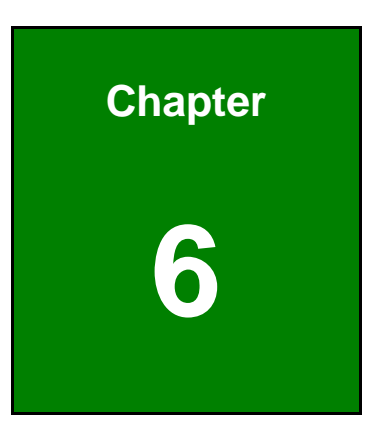

# **6 OSD Controls**

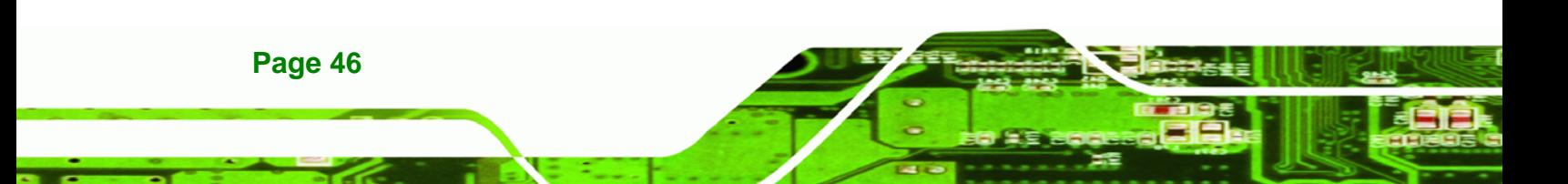

## <span id="page-56-0"></span>**6.1 User Mode OSD Structure**

#### **6.1.1 OSD Buttons**

There are several on-screen-display (OSD) control buttons oriented either vertically along the right hand side or horizontally along the bottom of the monitor front panel. Refer to **Section [2.2](#page-19-0)** for availability and orientation of the OSD controls on specific LCD-KIT series monitors.

®Technology Corp.

[Figure 6-1](#page-56-0) shows a typical arrangement of OSD controls for all models except the 6.5" model.

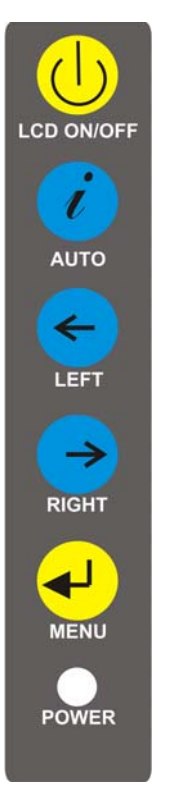

**Figure 6-1: OSD Control Buttons (Except 6.5")** 

[Figure 6-2](#page-57-0) shows the OSD controls for the 6.5".

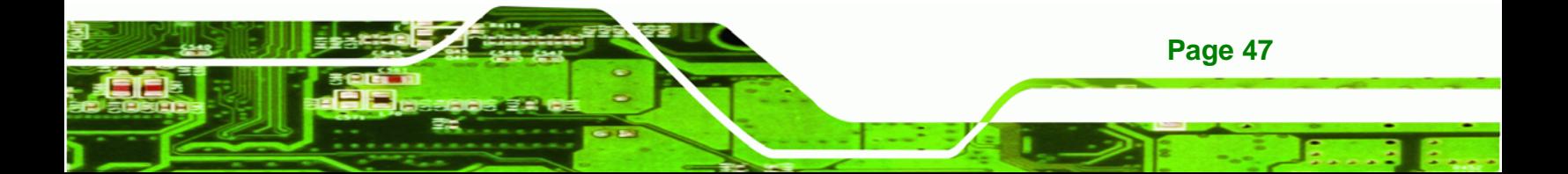

<span id="page-57-0"></span>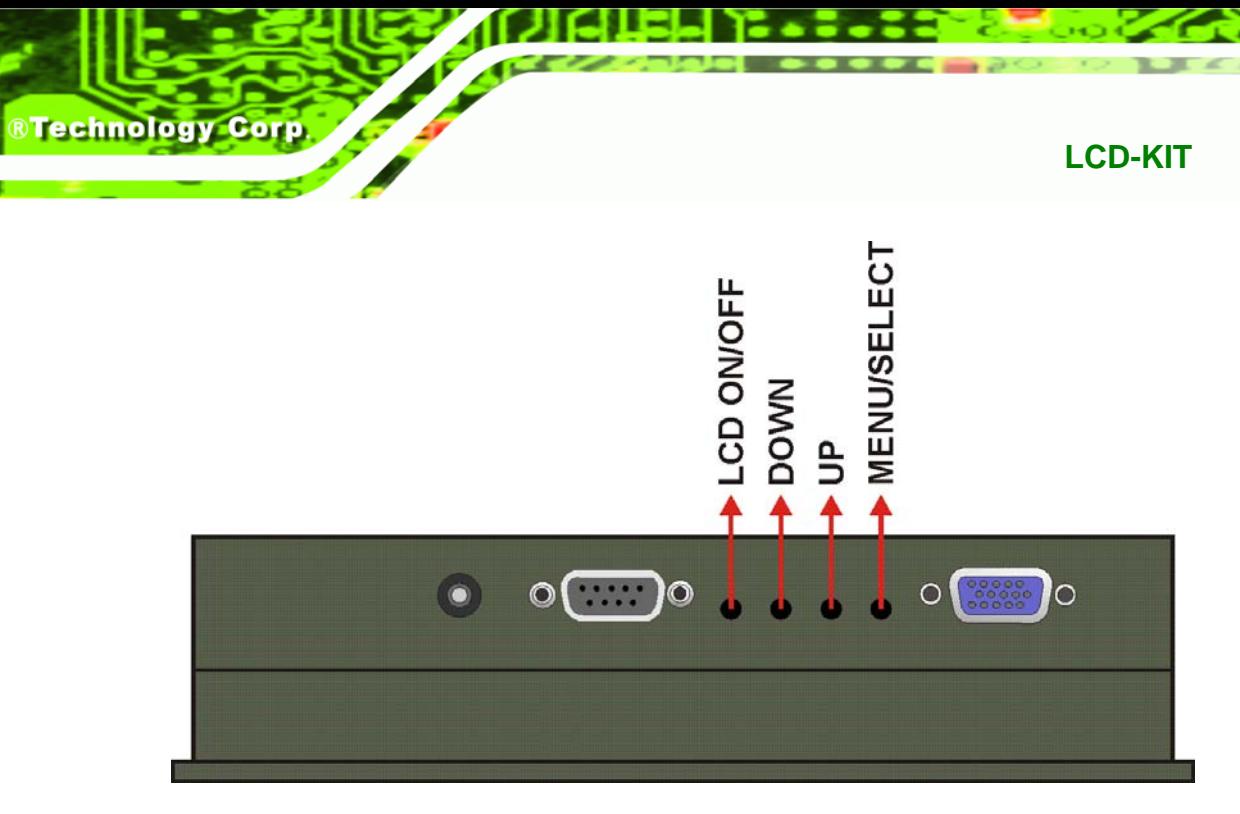

**Figure 6-2: LCD-KIT65 OSD Control Buttons** 

### **6.1.2 OSD Menu Structure**

[Table 6-1](#page-58-0) shows the OSD menu structure for all models of the LCD-KIT series LCD monitor.

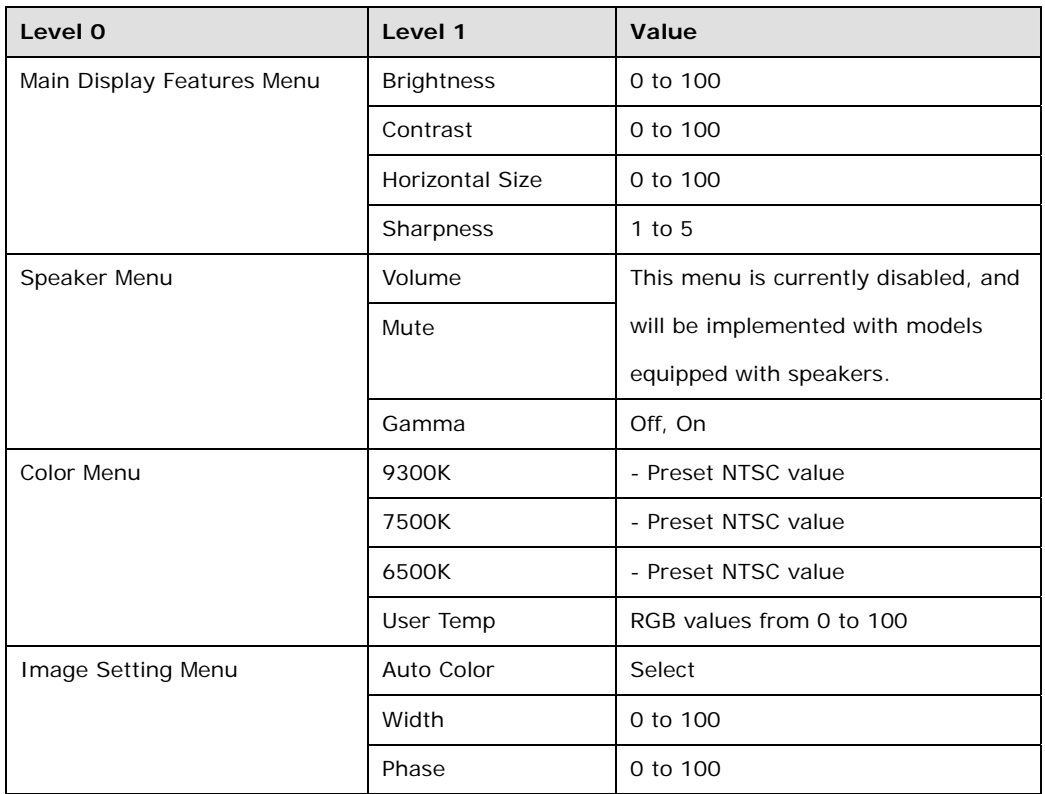

**Page 48** 

<span id="page-58-0"></span>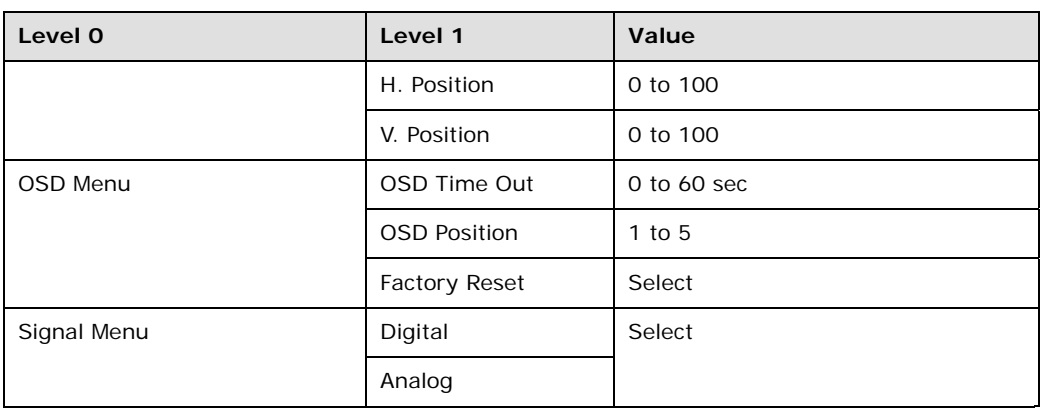

®Technology Corp.

#### **Table 6-1: OSD Menus**

## **6.2 Using the OSD**

OSD menu options are described below.

## **6.2.1 Main Display Features**

Main display features are shown in [Figure 6-3](#page-58-0).

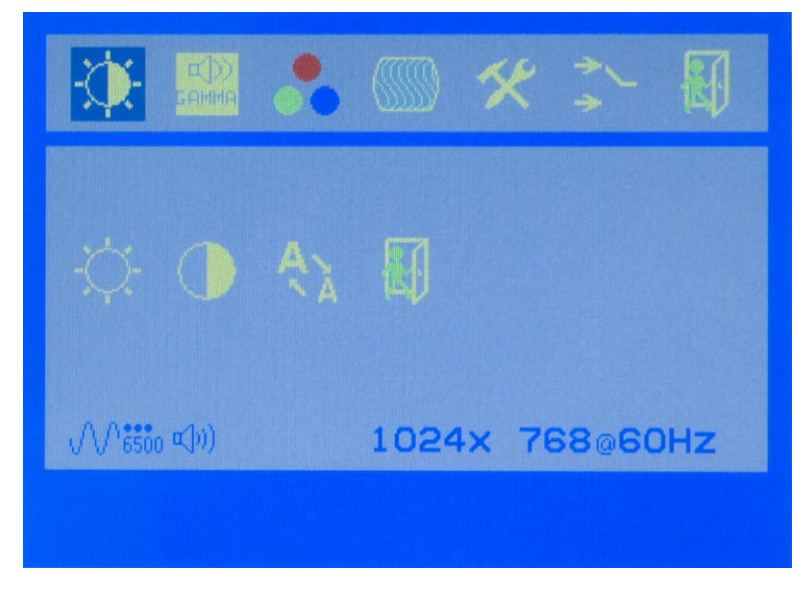

**Figure 6-3: Main Display Features** 

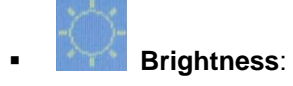

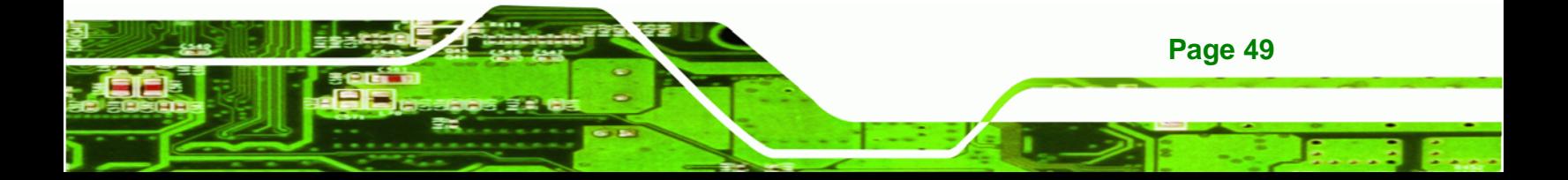

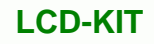

The brightness option adjusts the brightness of screen. This function adjusts the offset value of ADC. Setting this value too high or too low will affect the quality of image.

### **Contrast:**

This function adjusts the gain value of ADC. Adjusting this value too high or too low will worsen the quality of image.

#### **Horizontal Size:**

This item adjusts the screen size in the horizontal direction.

### **6.2.2 Gamma**

**RTechnology Corp** 

Gamma options are shown in [Figure 6-5](#page-60-0).

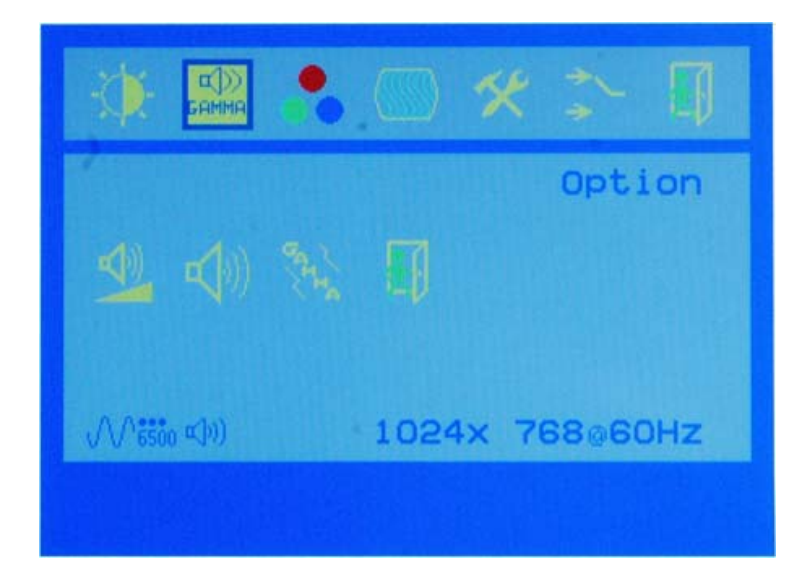

**Figure 6-4: Color Options** 

The Gamma menu adjusts the gamma for the LCD.

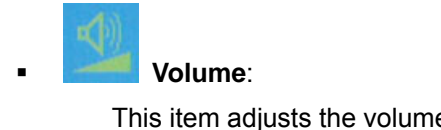

This item adjusts the volume. It is only implemented with models equipped with speakers.

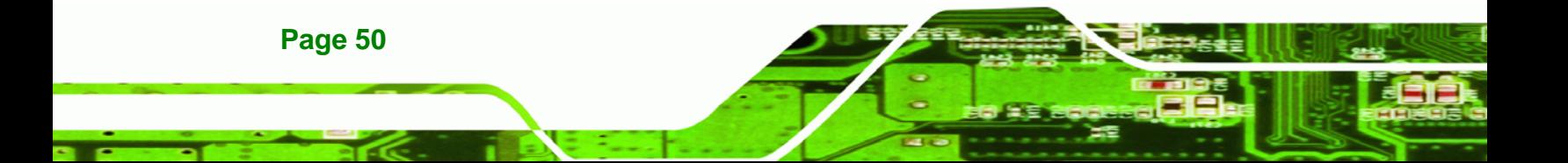

<span id="page-60-0"></span>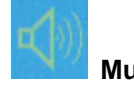

 **Mute**:

This item mutes the audio. It is only implemented with models equipped with speakers.

®Technology Corp.

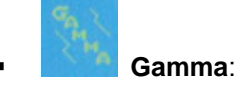

This item allows user to calibrate the monitor by hardware.

#### **6.2.3 Color**

Color options are shown in [Figure 6-5.](#page-60-0)

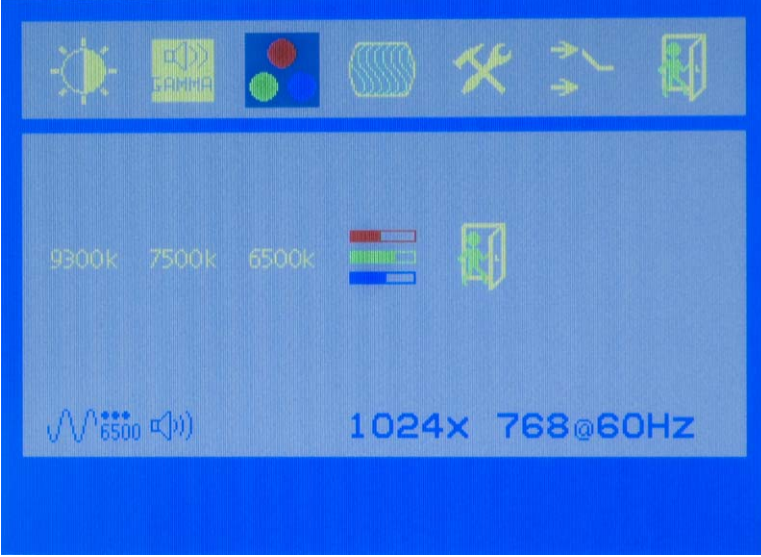

**Figure 6-5: Color Options** 

The Color menu fine-tunes the palette of color hues for the LCD.

**9300k**:

NTSC standard Kelvin

**7500k**:

NTSC standard Kelvin

**6500k**:

NTSC standard Kelvin

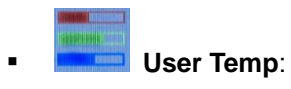

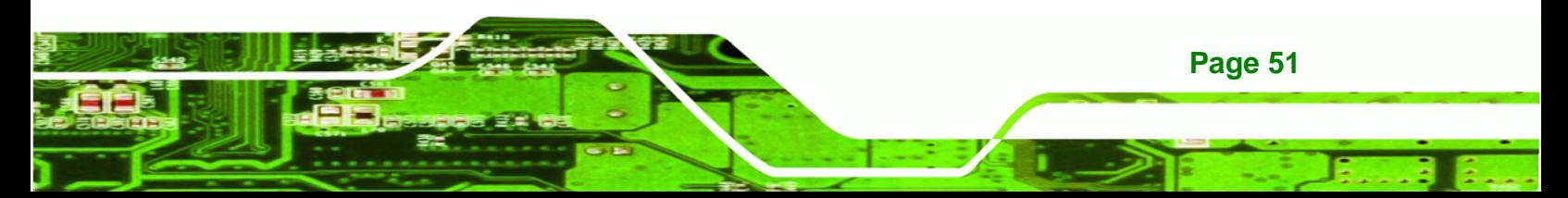

<span id="page-61-0"></span>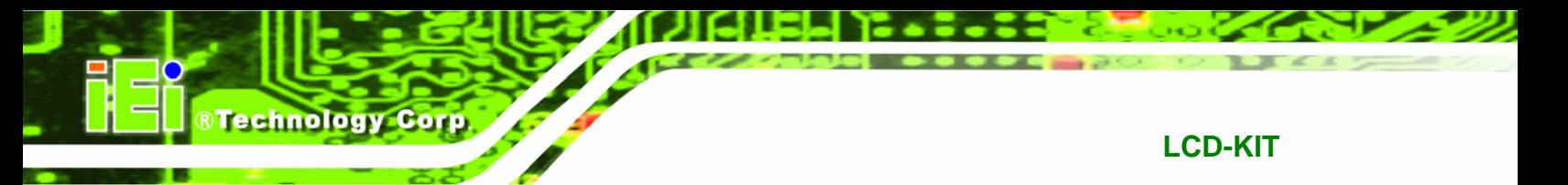

This item allows fine-tuning the balance among Red, Green, and Blue color hues if images look garish or unrealistic.

#### **6.2.4 Image Settings**

The image settings are shown in [Figure 6-6](#page-61-0).

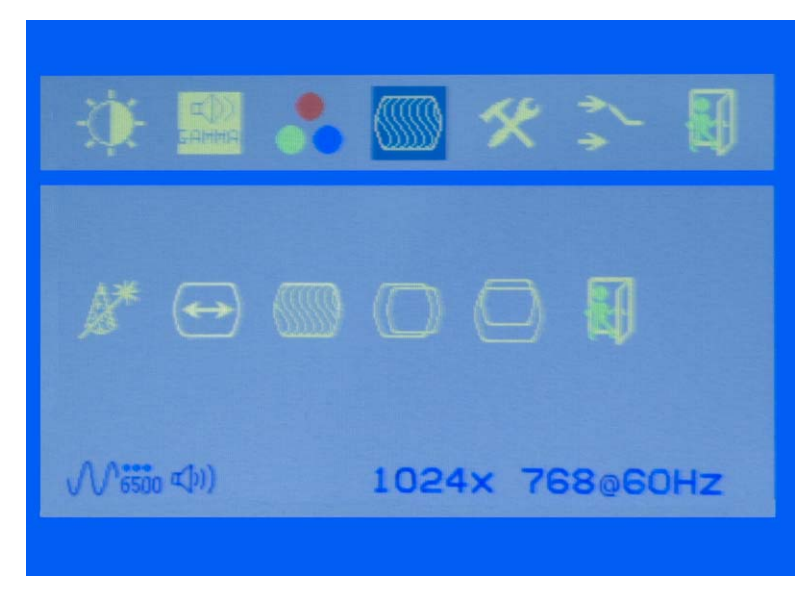

**Figure 6-6: Image Settings Menu** 

Image settings are described below.

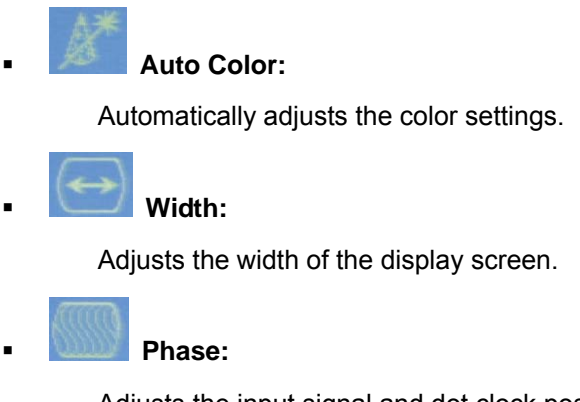

Adjusts the input signal and dot clock position (Analog only).

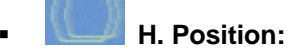

**Page 52** 

Adjusts the horizontal position of the display screen.

<span id="page-62-0"></span>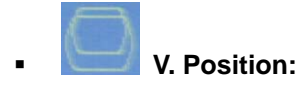

Adjusts the vertical position of the display screen.

®Technology Corp.

#### **6.2.5 OSD Configurations**

The OSD configurations are shown in [Figure 6-7](#page-62-0).

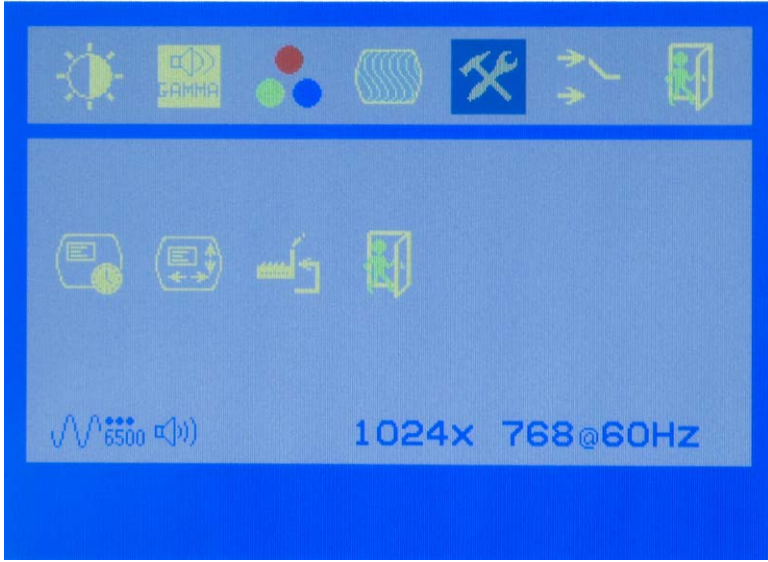

**Figure 6-7: OSD Configurations Menu** 

OSD Configurations are described below.

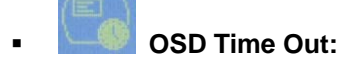

Determines how many seconds the OSD screen stays on screen before it disappears when OSD is left unattended.

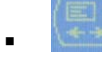

#### **OSD Position:**

Adjusts the OSD position on the screen. Position 1 is in the upper left of the screen, position 2 in the upper right and position 3 in the center.

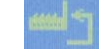

 **Factory Reset:** 

Restores the default OSD settings. Note that this will restore all default display settings.

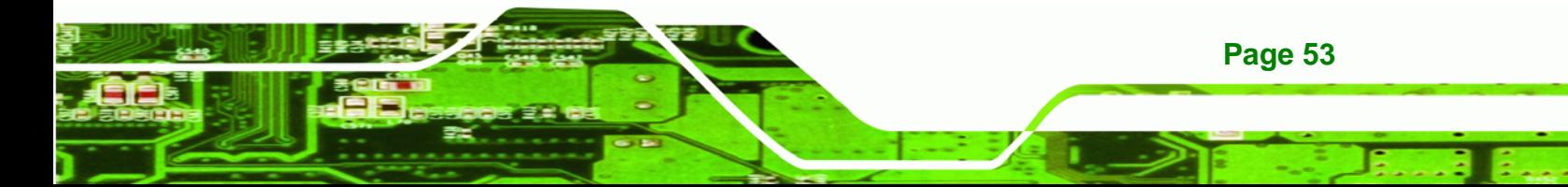

<span id="page-63-0"></span>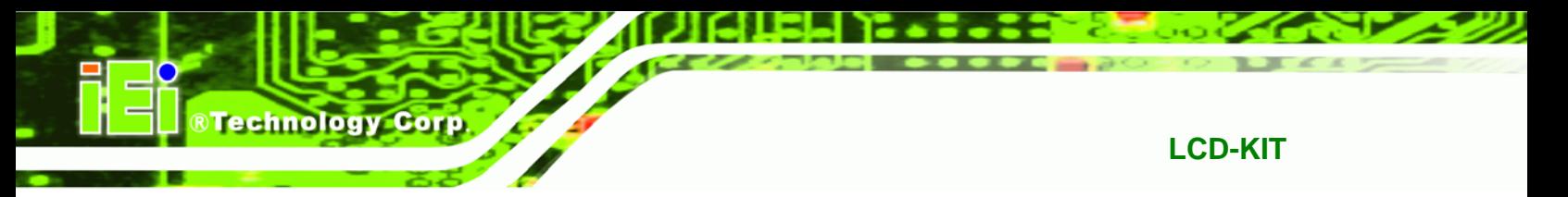

## **6.2.6 Signal**

The Signal menu in [Figure 6-8](#page-63-0) enables manual selection of the type of graphic source input:

| Analog (15-pin VGA)<br>rin<br>Digital (DVI-D) |                        |  |
|-----------------------------------------------|------------------------|--|
| ロリ                                            |                        |  |
| М<br>$\sqrt{1}$<br>$2+$                       | Option                 |  |
| <b>(\/\;;;;, &lt;\)</b>                       | V1.3<br>1024x 768@60Hz |  |

**Figure 6-8: Signal Menu** 

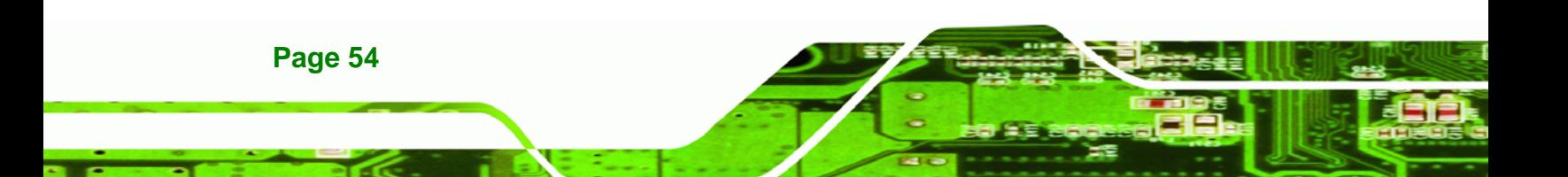

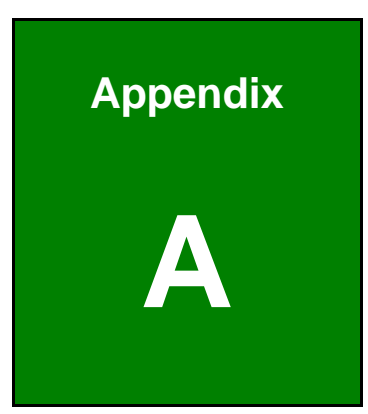

**CONTRACTES** 

## **A Certifications**

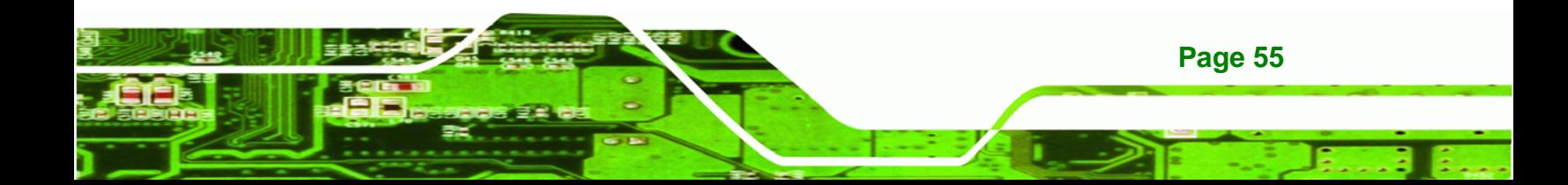

## **A.1 RoHS Compliant**

Technology Corp

All models in the LCD-KIT series comply with the Restriction of Hazardous Materials (RoHS) Directive. This means that all components used to build the industrial workstations and the workstation itself are RoHS compliant.

The RoHS Directive bans the placing on the EU market of new electrical and electronic equipment containing more than agreed levels of lead, cadmium, mercury, hexavalent chromium, polybrominated biphenyl (PBB) and polybrominated diphenyl ether (PBDE) flame retardants.

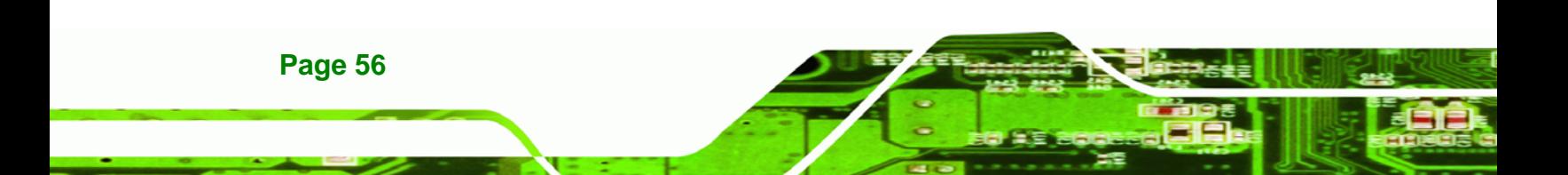

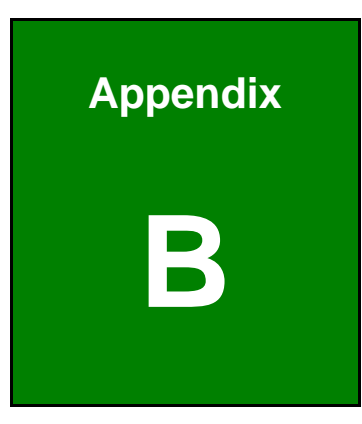

**CONTRACTOR**<br>Telechnology Corp.

## **B Safety Precautions**

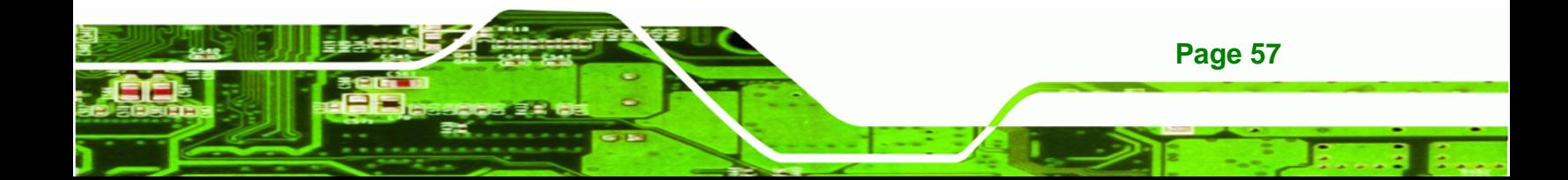

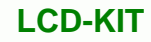

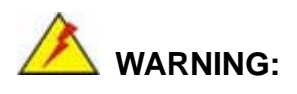

**Technology C** 

The precautions outlined in this chapter should be strictly followed. Failure to follow these precautions may result in permanent damage to the LCD-KIT Series.

## **B.1 Safety Precautions**

Please follow the safety precautions outlined in the sections that follow:

#### **B.1.1 General Safety Precautions**

Please ensure the following safety precautions are adhered to at all times.

- *Follow the electrostatic precautions* outlined below whenever the LCD-KIT Series is opened.
- *Make sure the power is turned off and the power cord is disconnected* whenever the LCD-KIT Series is being installed, moved or modified.
- *Do not apply voltage levels that exceed the specified voltage range*. Doing so may cause fire and/or an electrical shock.
- *Electric shocks can occur* if the LCD-KIT Series chassis is opened when the LCD-KIT Series is running.
- *Do not drop or insert any objects* into the ventilation openings of the LCD-KIT Series.
- If considerable amounts of dust, water, or fluids enter the LCD-KIT Series, turn off the power supply immediately, unplug the power cord, and contact the LCD-KIT Series vendor.
- **DO NOT**:
	- o Drop the LCD-KIT Series against a hard surface.
	- o Strike or exert excessive force onto the LCD panel.
	- o Touch any of the LCD panels with a sharp object
	- o In a site where the ambient temperature exceeds the rated temperature

#### **B.1.2 Anti-static Precautions**

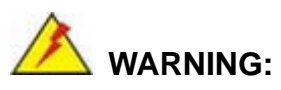

Failure to take ESD precautions during the installation of the LCD-KIT Series may result in permanent damage to the LCD-KIT Series and severe injury to the user.

**RTechnology Corp.** 

Electrostatic discharge (ESD) can cause serious damage to electronic components, including the LCD-KIT Series. Dry climates are especially susceptible to ESD. It is therefore critical that whenever the LCD-KIT Series is opened and any of the electrical components are handled, the following anti-static precautions are strictly adhered to.

- *Wear an anti-static wristband*: Wearing a simple anti-static wristband can help to prevent ESD from damaging any electrical component.
- **Self-grounding:** Before handling any electrical component, touch any grounded conducting material. During the time the electrical component is handled, frequently touch any conducting materials that are connected to the ground.
- *Use an anti-static pad*: When configuring or working with an electrical component, place it on an antic-static pad. This reduces the possibility of ESD damage.
- *Only handle the edges of the electrical component*: When handling the electrical component, hold the electrical component by its edges.

## **B.2 Maintenance and Cleaning Precautions**

When maintaining or cleaning the LCD-KIT Series, please follow the guidelines below.

#### **B.2.1 Maintenance and Cleaning**

Prior to cleaning any part or component of the LCD-KIT Series, please read the details below.

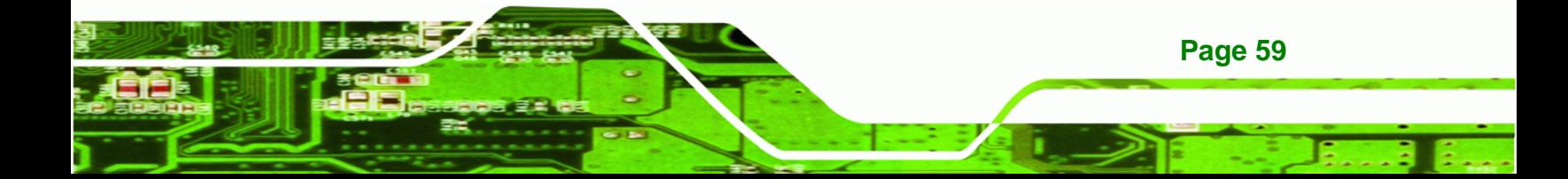

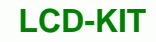

- Except for the LCD panel, never spray or squirt liquids directly onto any other components. To clean the LCD panel, gently wipe it with a piece of soft dry cloth or a slightly moistened cloth.
- The interior of the LCD-KIT Series does not require cleaning. Keep fluids away from the LCD-KIT Series interior.
- Be cautious of all small removable components when vacuuming the LCD-KIT Series.
- Turn the LCD-KIT Series off before cleaning the LCD-KIT Series.
- Never drop any objects or liquids through the openings of the LCD-KIT Series.
- Be cautious of any possible allergic reactions to solvents or chemicals used when cleaning the LCD-KIT Series.
- Avoid eating, drinking and smoking within vicinity of the LCD-KIT Series.

#### **B.2.2 Cleaning Tools**

**RTechnology Corp** 

**Page 60** 

Some components in the LCD-KIT Series may only be cleaned using a product specifically designed for the purpose. In such case, the product will be explicitly mentioned in the cleaning tips. Below is a list of items to use when cleaning the LCD-KIT Series.

- *Cloth* Although paper towels or tissues can be used, a soft, clean piece of cloth is recommended when cleaning the LCD-KIT Series.
- *Water or rubbing alcohol* A cloth moistened with water or rubbing alcohol can be used to clean the LCD-KIT Series.
- *Using solvents* The use of solvents is not recommended when cleaning the LCD-KIT Series as they may damage the plastic parts.
- *Vacuum cleaner* Using a vacuum specifically designed for computers is one of the best methods of cleaning the LCD-KIT Series. Dust and dirt can restrict the airflow in the LCD-KIT Series and cause its circuitry to corrode.
- *Cotton swabs* Cotton swaps moistened with rubbing alcohol or water are excellent tools for wiping hard to reach areas.
- *Foam swabs* Whenever possible, it is best to use lint free swabs such as foam swabs for cleaning.

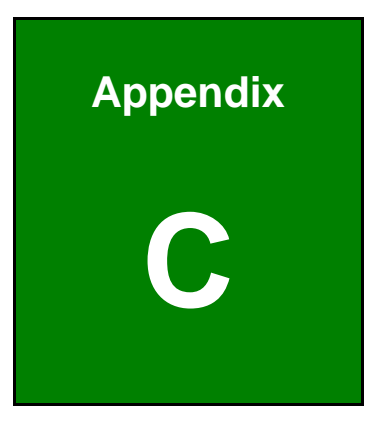

**CONTRACTOR**<br>The Chinology Corp.

## **C smartOSD**

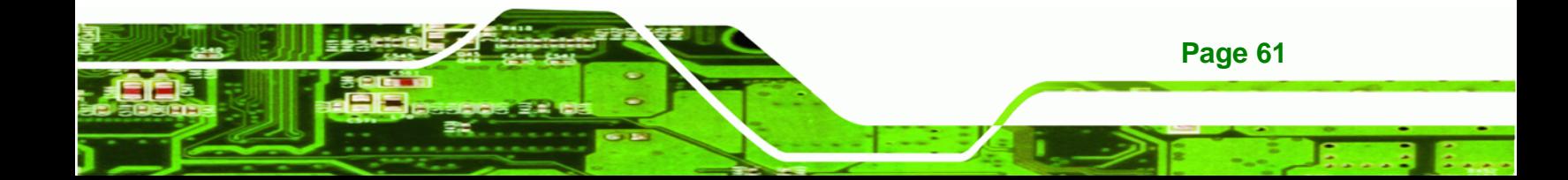

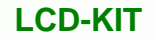

## **C.1 IEI smartOSD Quick Installation Guide**

IEI smartOSD is a proprietary On-Screen-Display (OSD) software solution from IEI that enables easy, remote monitor setting adjustments in a Windows environment. IEI smartOSD delivers excellent performance and provides more flexibility than the typical OSD hardware solutions when adjusting a monitor. smartOSD also allows monitor settings such as brightness, contrast, screen position, size, and color gain to be read and changed over normal video cable (VGA or DVI). The smartOSD function is only supported by revision 1.1 models and above.

## **C.2 Pre-installation Notice**

**Technology Corp** 

Before installing smartOSD software, please make sure one of the following operating systems is installed:

- Windows 95
- Windows NT 4.0
- Windows 98
- Windows 2000
- Windows 2003
- Windows XP
- Windows Vista

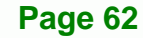
## <span id="page-72-0"></span>**C.3 smartOSD Install**

Connect the LCD-KIT to a host computer. Insert the CD that came with the system and follow the instructions below.

®Technology Corp.

**Step 1:** When the CD installs the screen shown in [Figure C-1](#page-72-0) appears.

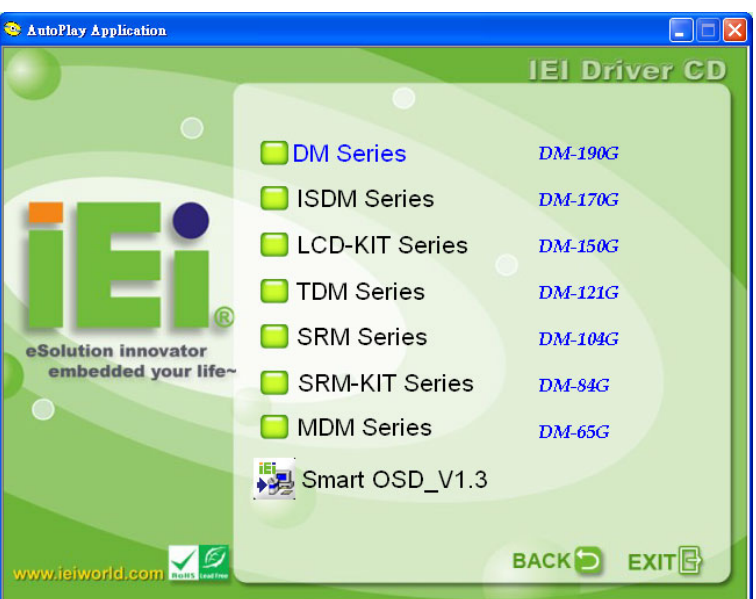

**Figure C-1: smartOSD Installer** 

**Step 2:** Click "Smart OSD" in [Figure C-1.](#page-72-0)

**Step 3:** The welcome screen shown in [Figure C-2](#page-73-0) appears.

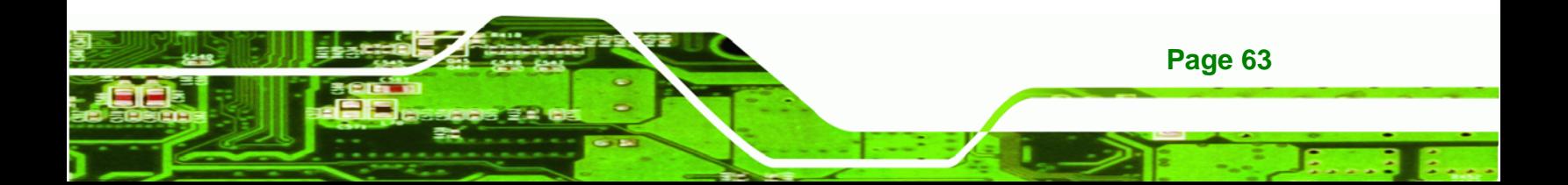

<span id="page-73-0"></span>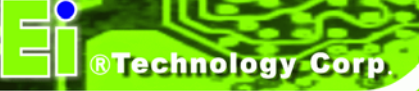

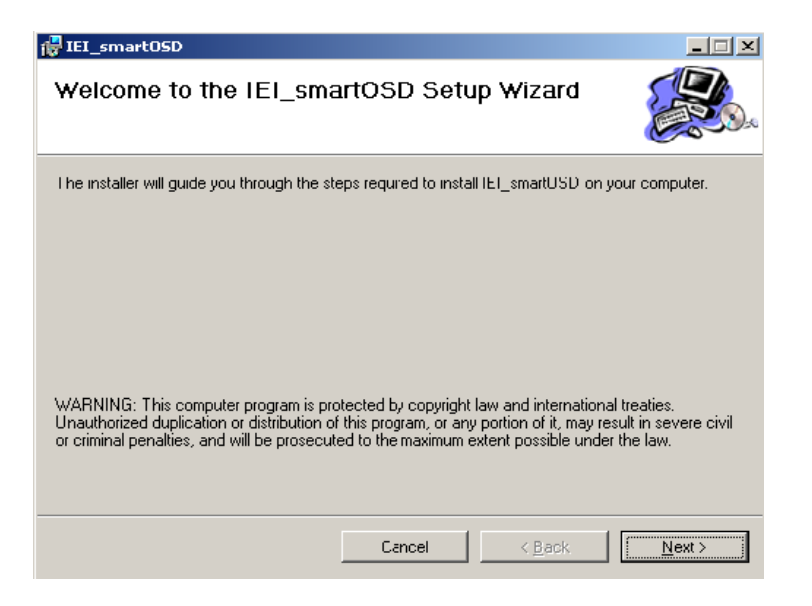

**Figure C-2: smartOSD Welcome Screen** 

- **Step 4:** Click **Next** to continue.
- **Step 5:** The Folder Select screen in [Figure C-3](#page-73-0) appears.

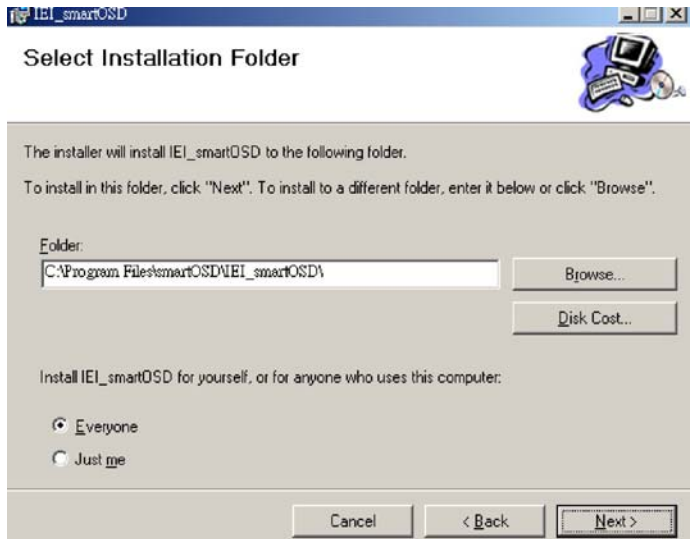

#### **Figure C-3: smartOSD Folder Select Screen**

- **Step 6:** Select the installation folder in [Figure C-3](#page-73-0) shown above.
- **Step 7:** Click **Next** to continue.
- **Step 8:** The screen in [Figure C-4](#page-74-0) appears.

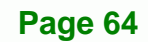

<span id="page-74-0"></span>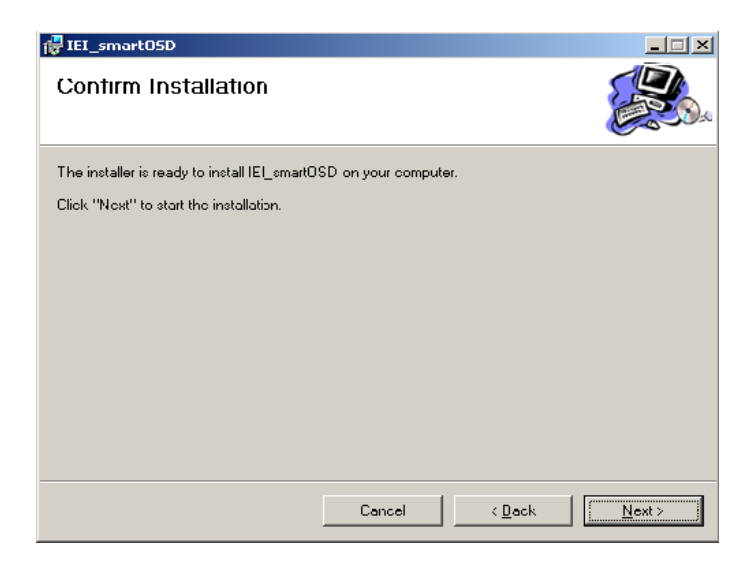

**Figure C-4: smartOSD Confirm Installation** 

**Step 9:** Confirm the installation by clicking **Next** in the screen above.

**Step 10:** The program starts to install and the progress bar shown in [Figure C-5](#page-74-0) appears.

®Technology Corp.

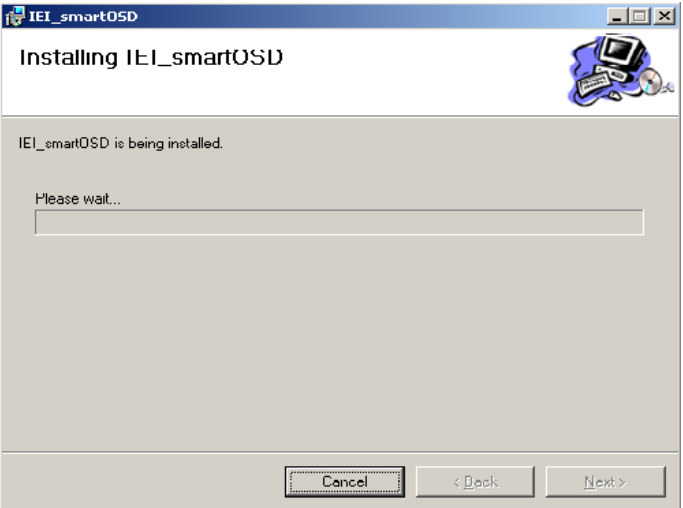

**Figure C-5: smartOSD Installation Progress** 

**Step 11:** When the installation is complete the "Complete Installation" screen in [Figure](#page-75-0) 

[C-6](#page-75-0) appears.

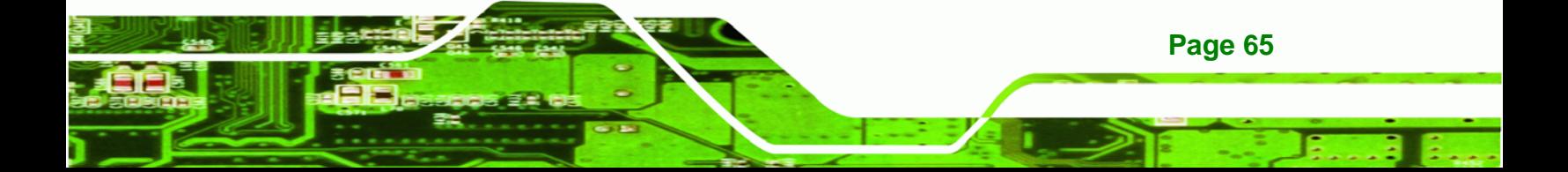

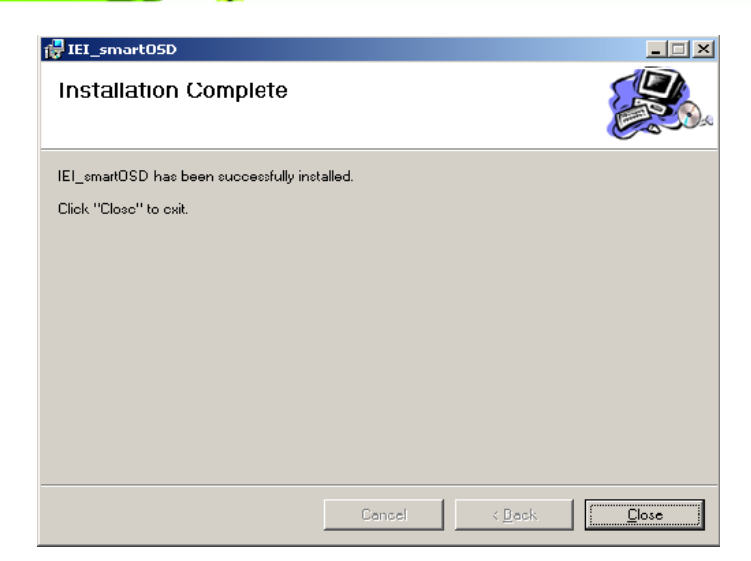

**Figure C-6: smartOSD Installation Complete** 

- **Step 12:** Click **Close** in the screen above.
- **Step 13:** After quick setup is complete, the IEI smartOSD wizard logo appears on the desktop as shown in the screen below.
- **Step 14:** To access the smartOSD, click the smartOSD wizard logo.

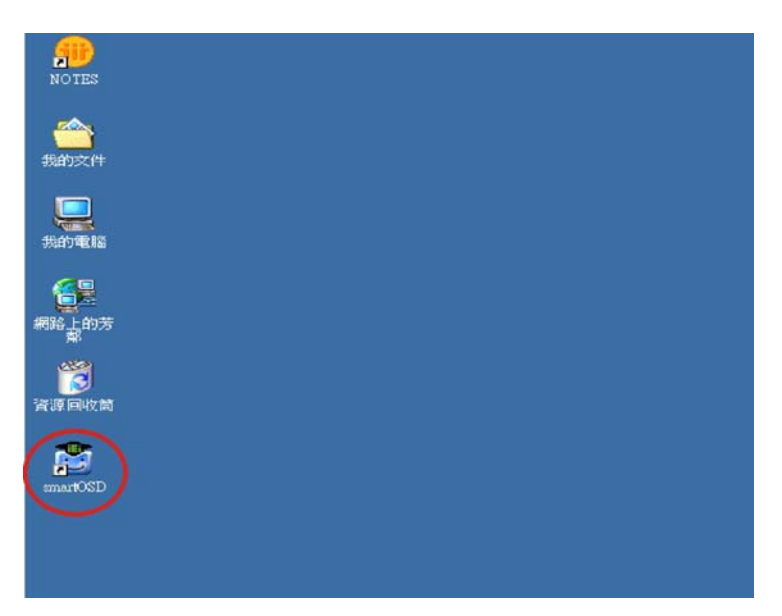

**Figure C-7: smartOSD Desktop Icon** 

**Page 66** 

<span id="page-75-0"></span>**RTechnology Corp** 

## **C.4 Software Illustration**

The table below shows the smartOSD menu structure for all IEI LCD monitors.

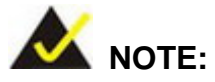

To update the display setting status immediately, push the refresh button on every page

®Technology Corp.

To turn the system on, press ALT + P.

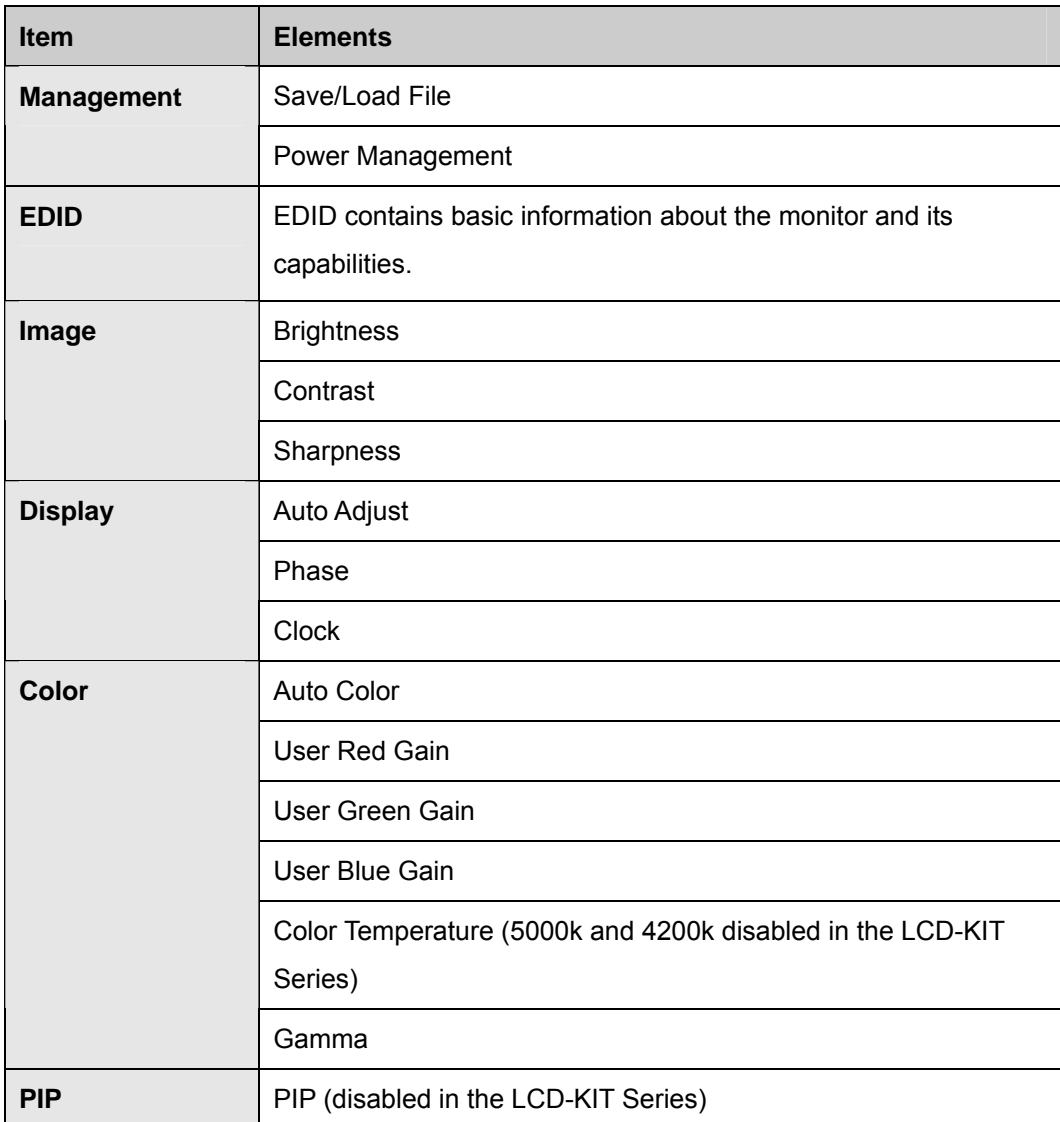

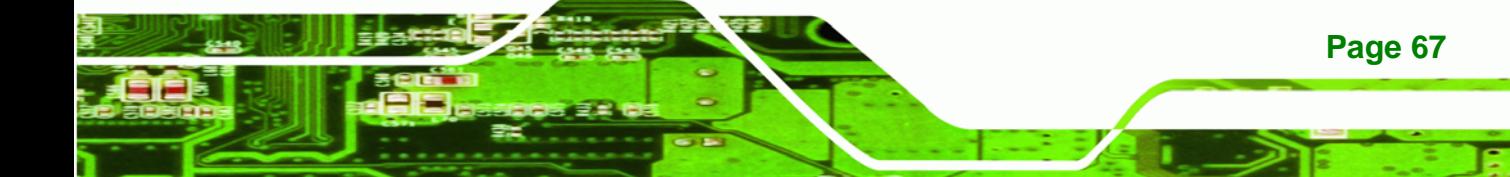

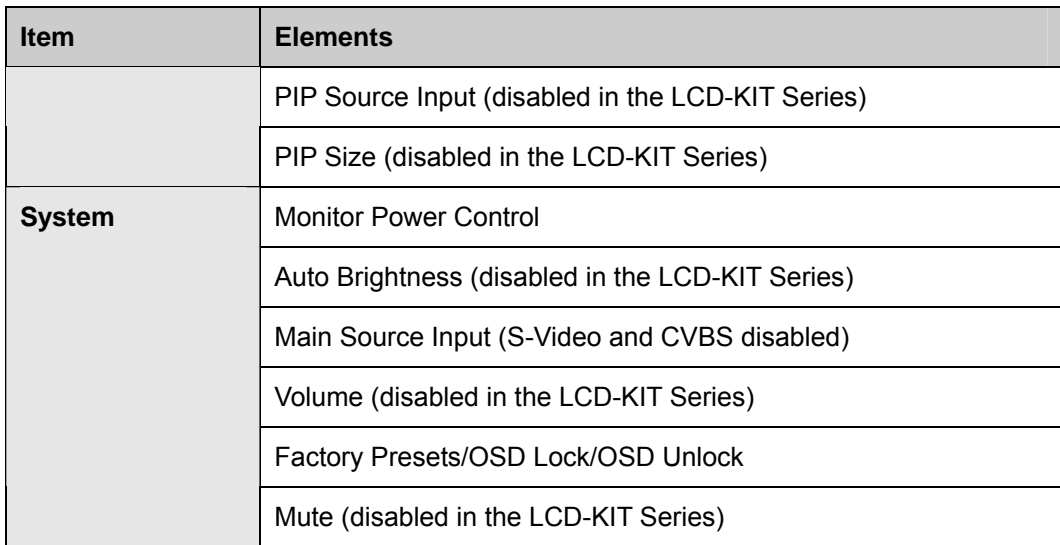

**Table C-1: SmartOSD Menu Structure** 

**BTechnology Corp** 

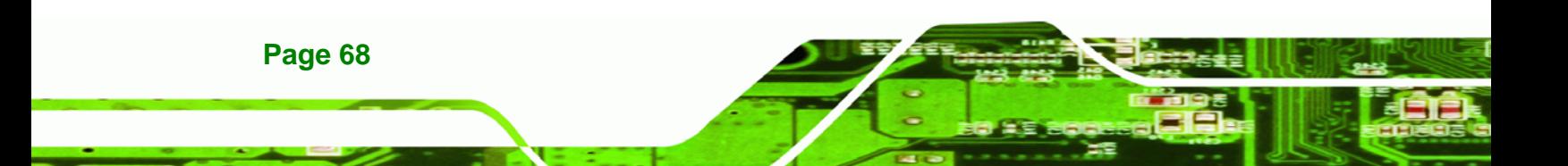

## **C.4.1 Manage Page**

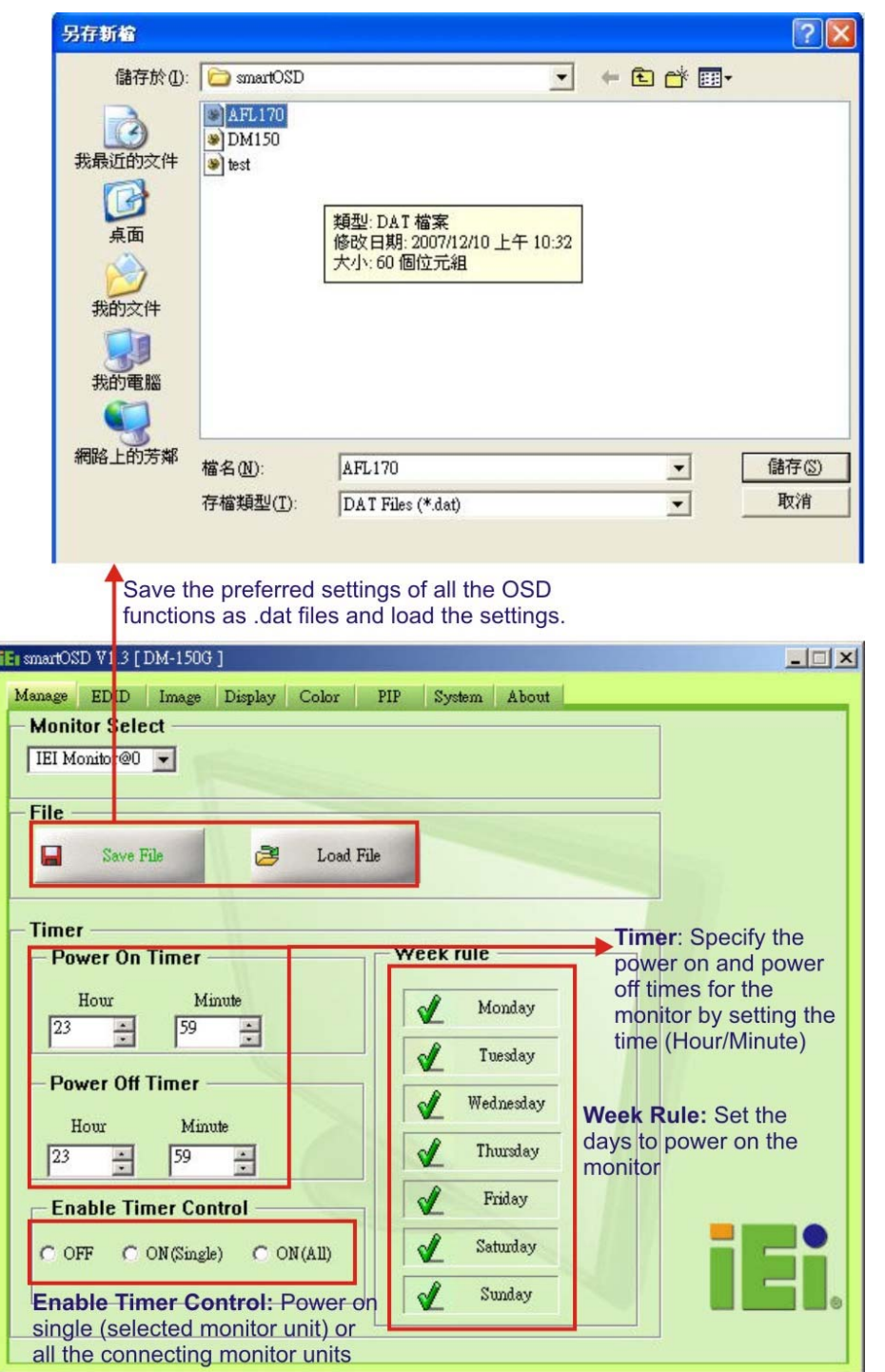

®Technology Corp.

**Figure C-8: Manage Page** 

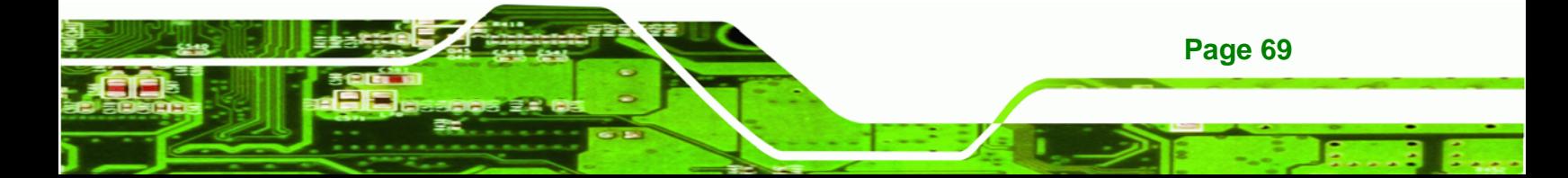

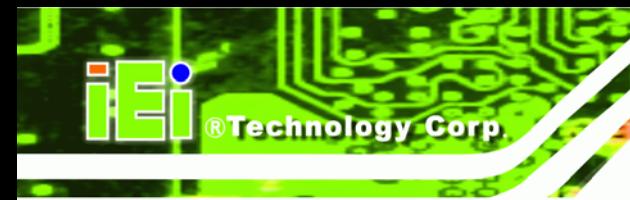

#### **C.4.2 EDID Page**

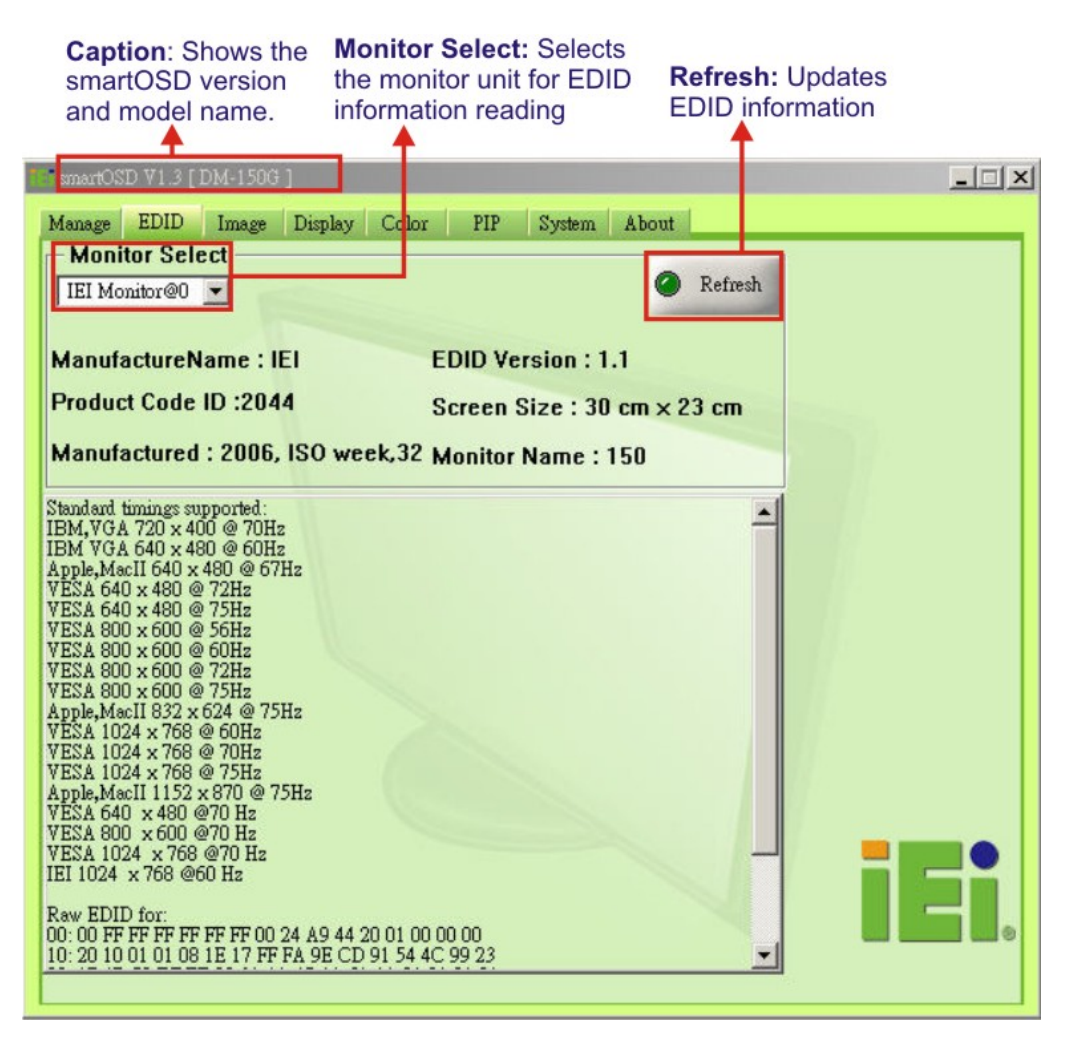

**Figure C-9: EDID Page** 

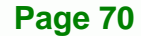

### **C.4.3 Image Page**

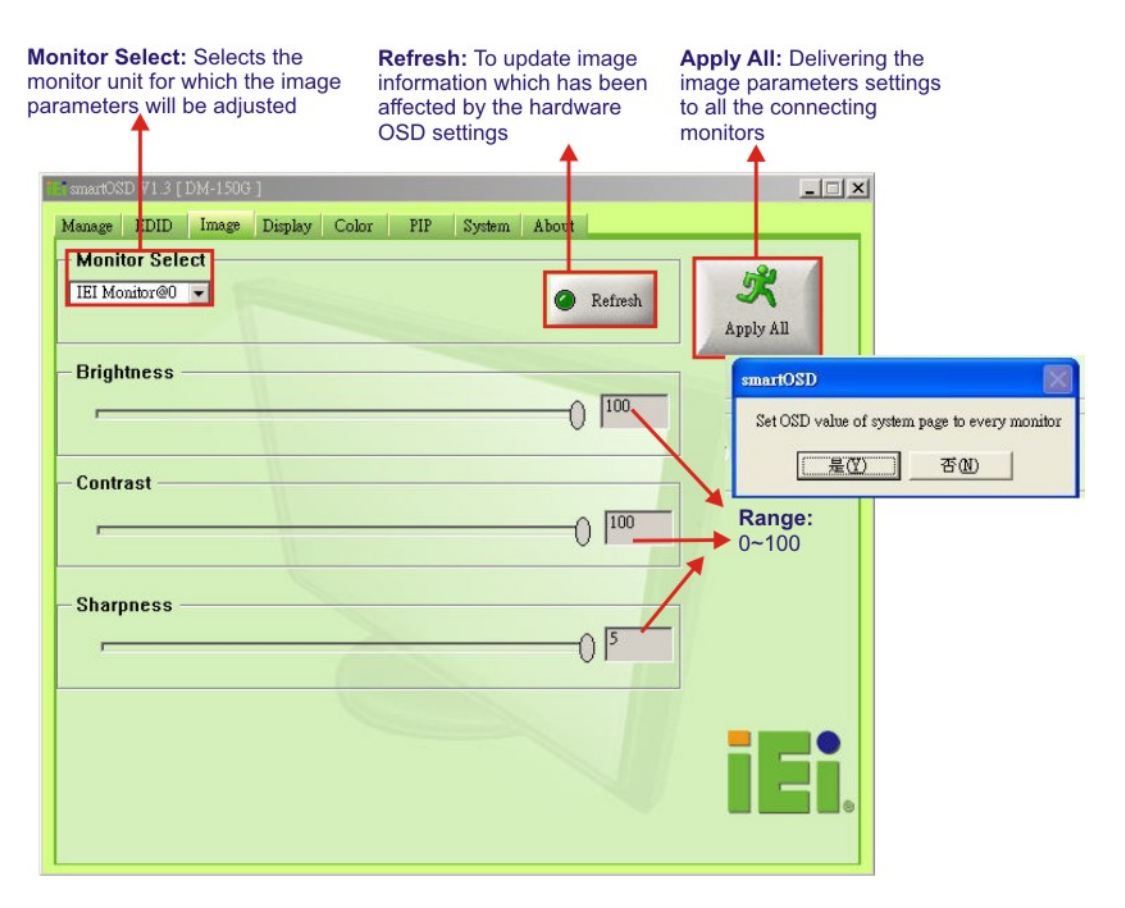

®Technology Corp.

**Figure C-10: Image Page** 

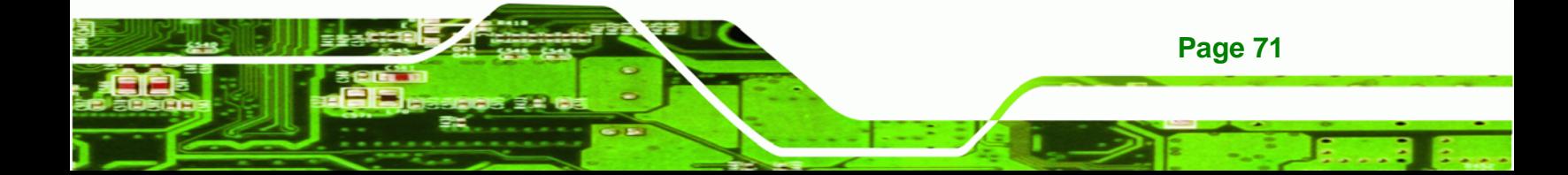

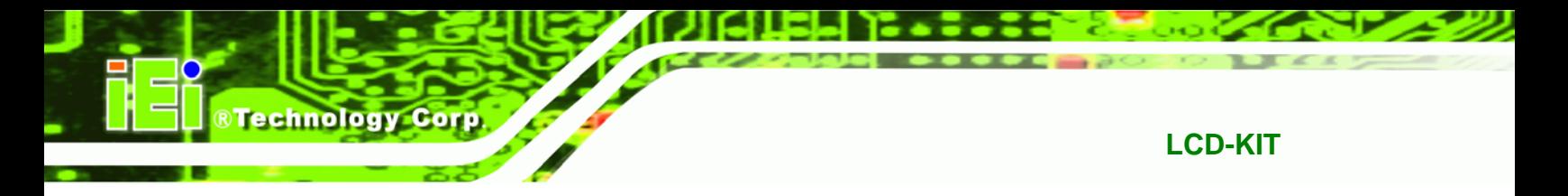

### **C.4.4 Display Page (for analog signal)**

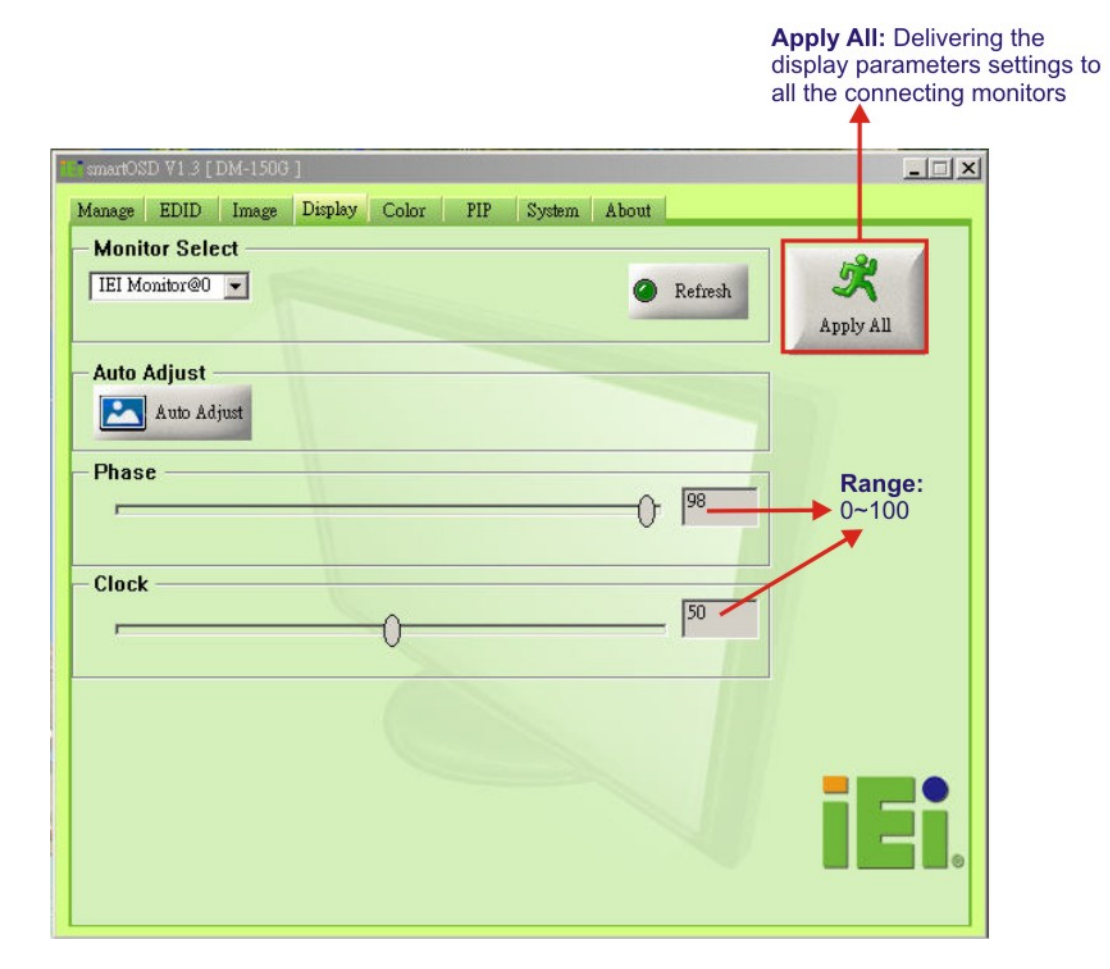

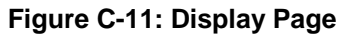

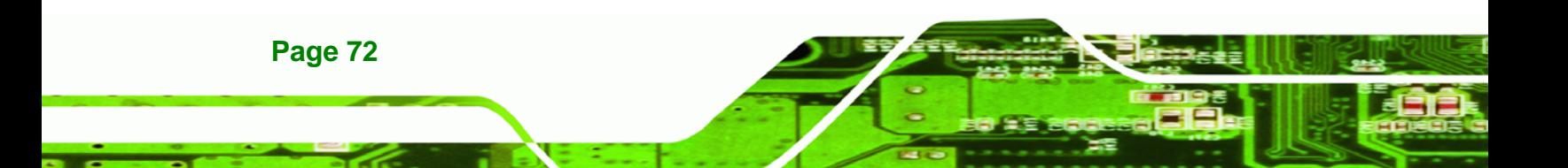

# **C.4.5 Color Page**

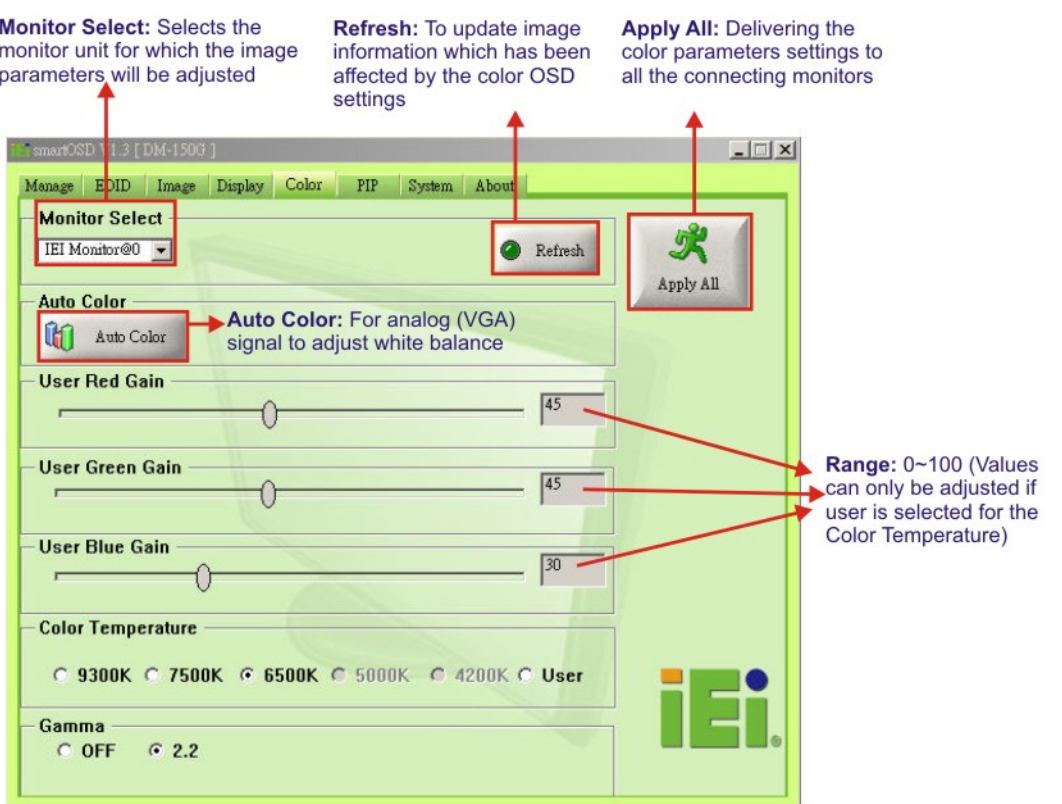

**@Technology** Corp.

**Figure C-12: Color Page** 

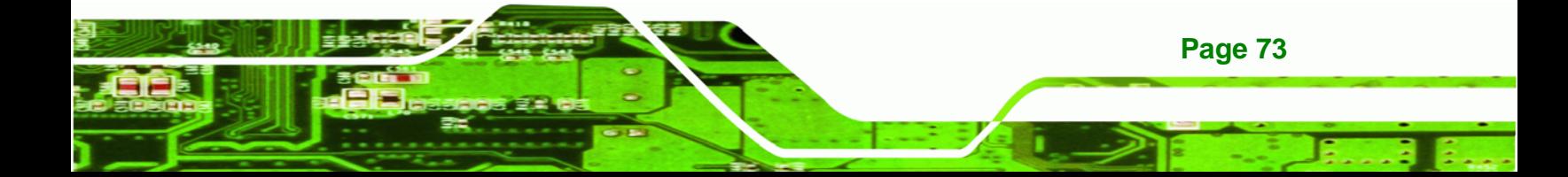

## **C.4.6 PIP Page**

**BTechnology Corp** 

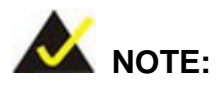

*The functions in the PIP page are only available in the MLCD-KIT Series and AFOLUX Series monitors.* 

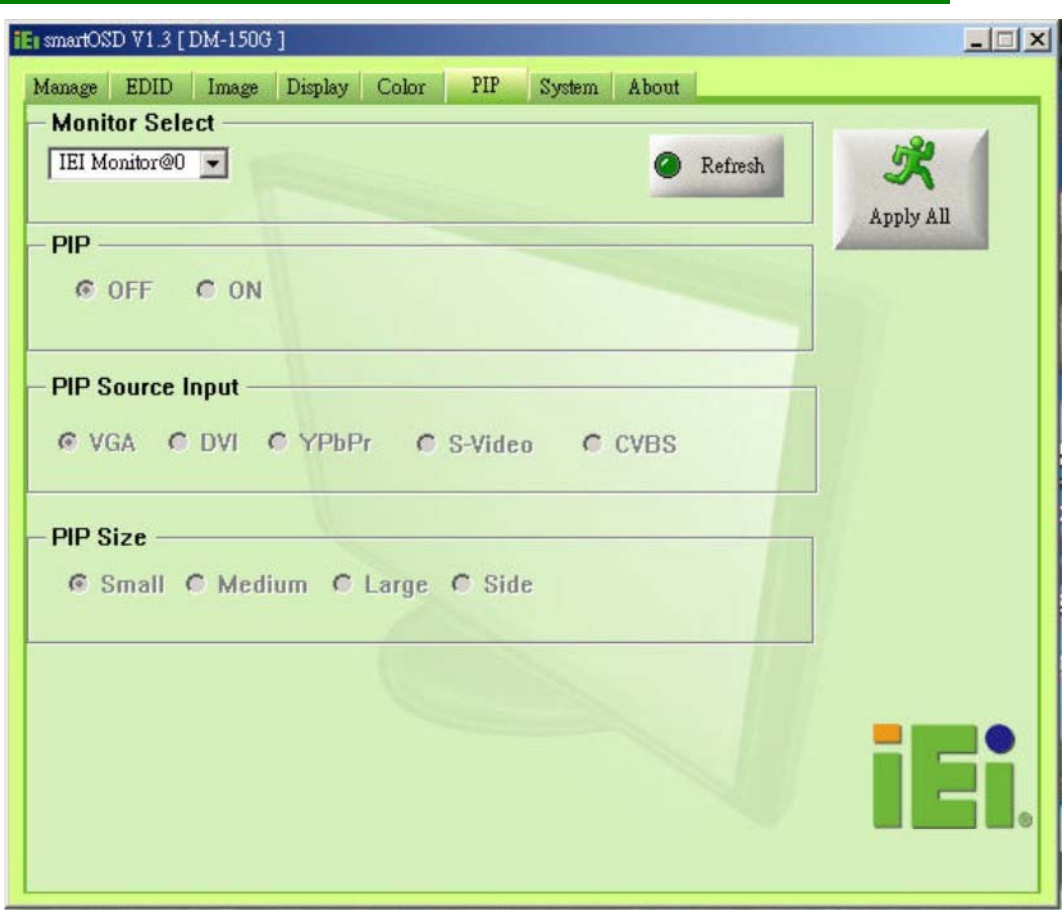

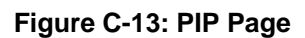

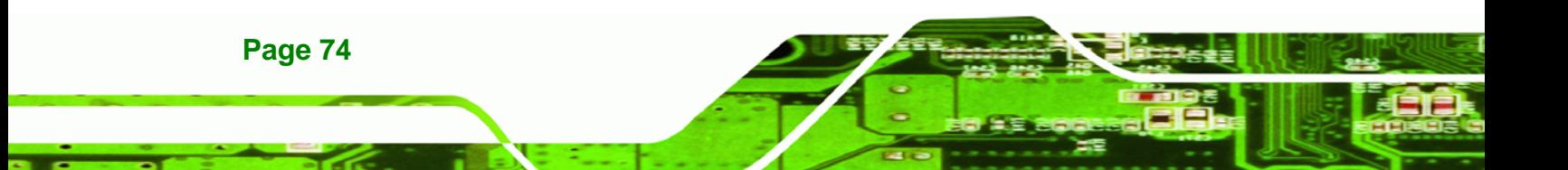

## **C.4.7 System Page**

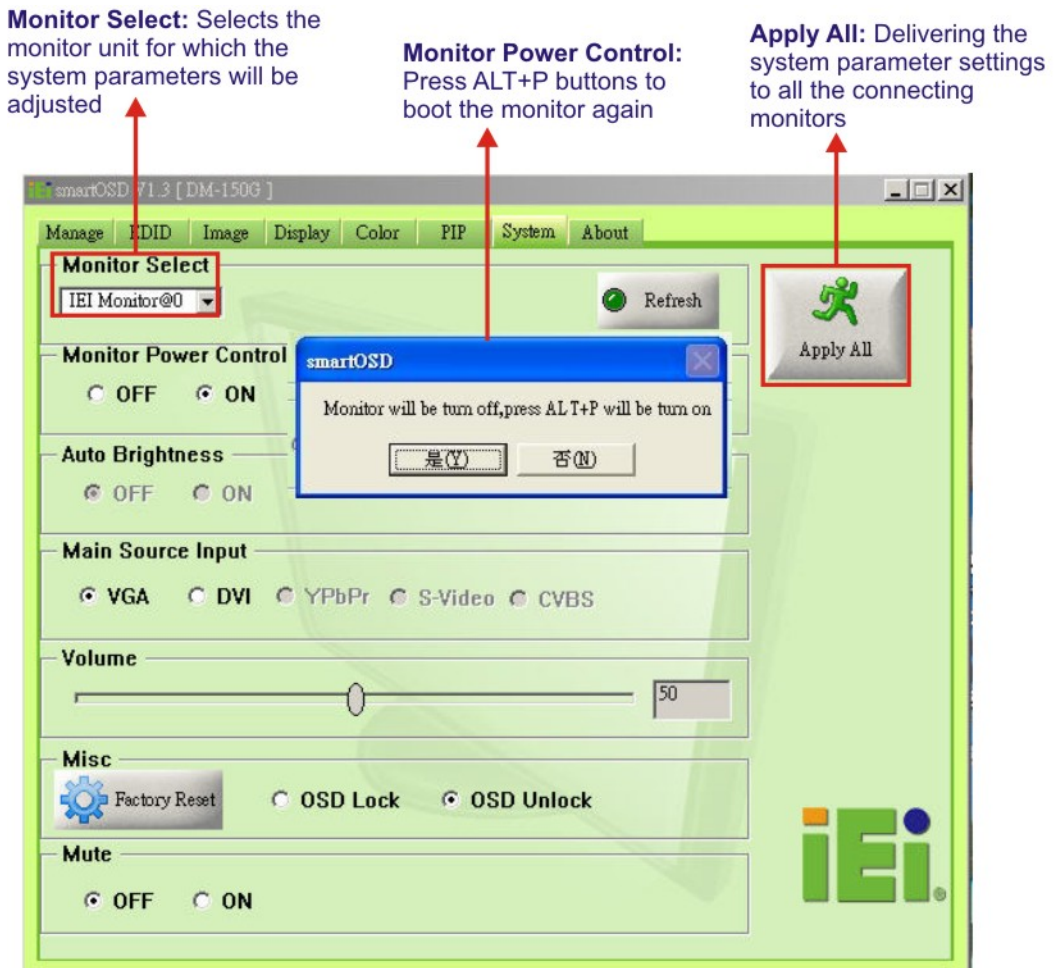

**STechnology Corp.** 

**Figure C-14: System Page** 

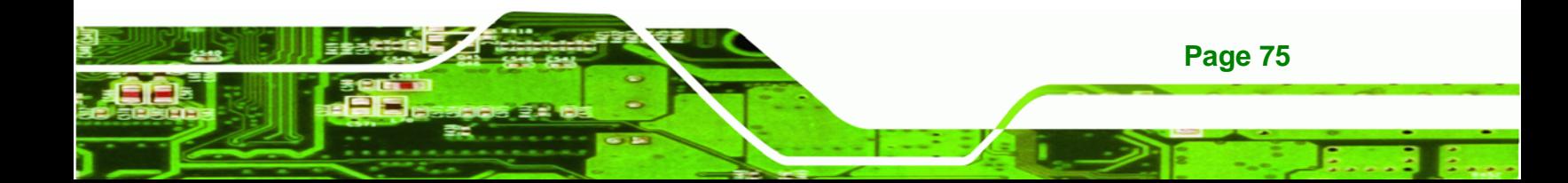

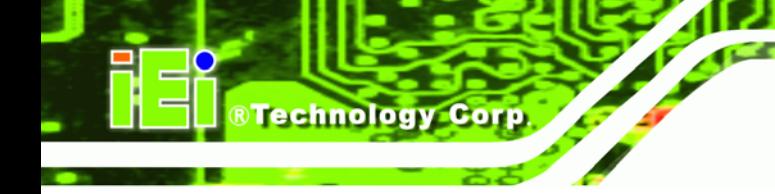

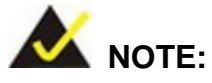

*Some of the functions in the System Page are only available to some of the IEI LCD series as following:* 

- Auto Brightness: SRM, MLCD-KIT and AFOLUX series only
- **Nain Source Input: MLCD-KIT and AFOLUX series only**
- **•** Volume: AFOLUX series only
- **Mute: AFOLUX series only**

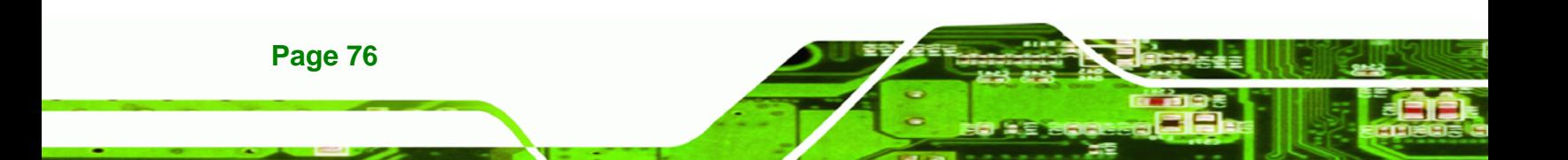

### **C.4.8 About Page**

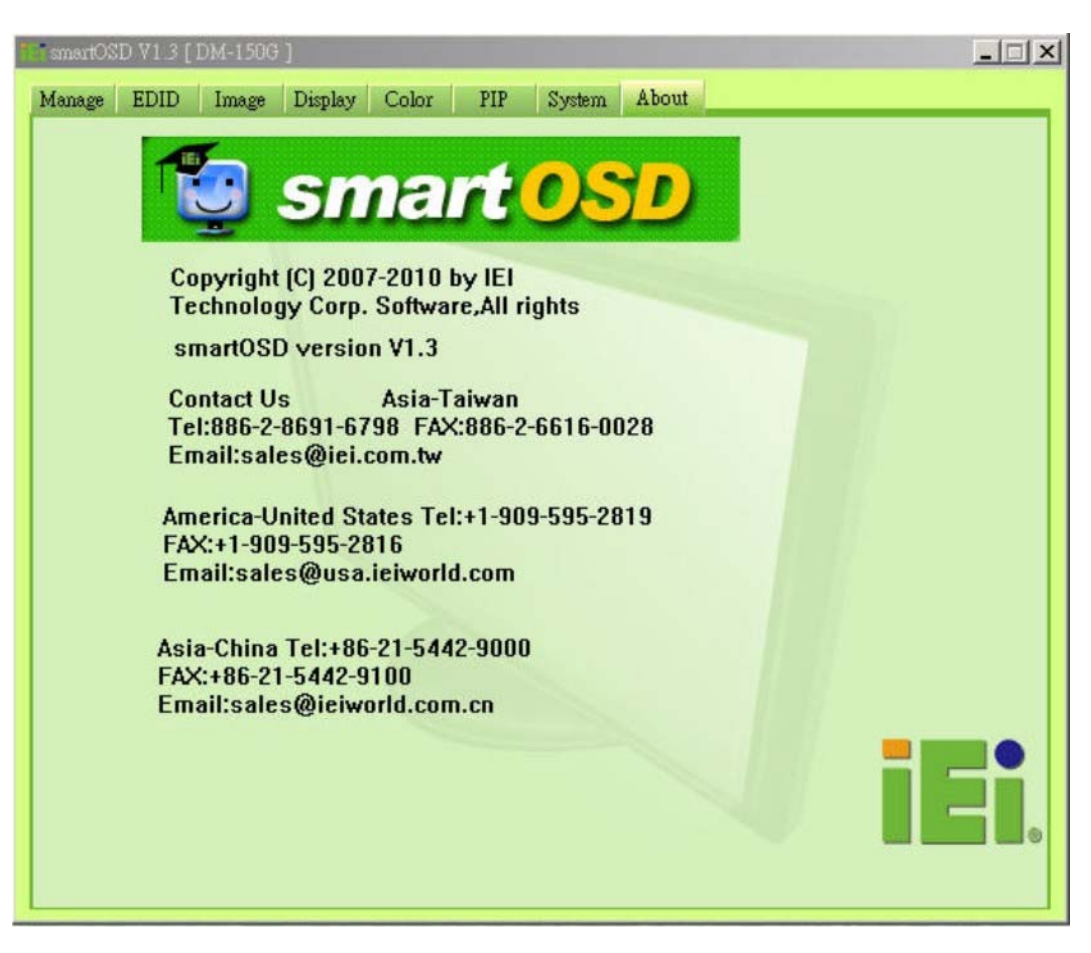

®Technology Corp.

**Figure C-15: About Page** 

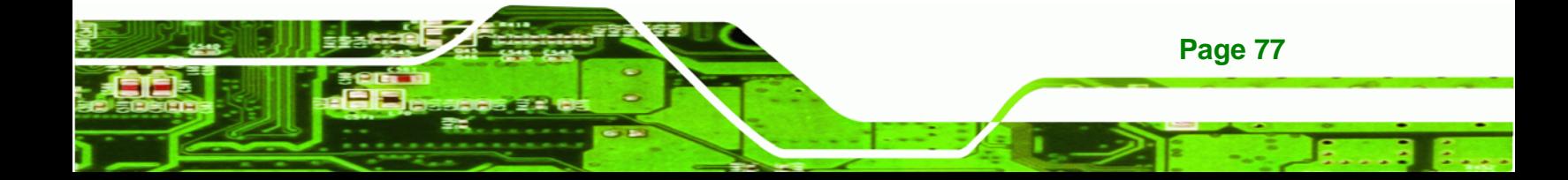

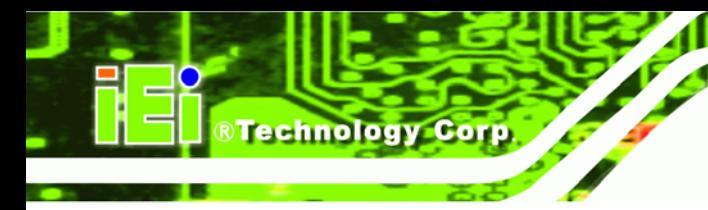

## **C.5 smartOSD FAQ**

For troubleshooting, please see the steps below:

### **C.5.1 Windows 2000 Installation Failure**

Installation fails under Windows 2000 and shows the following image:

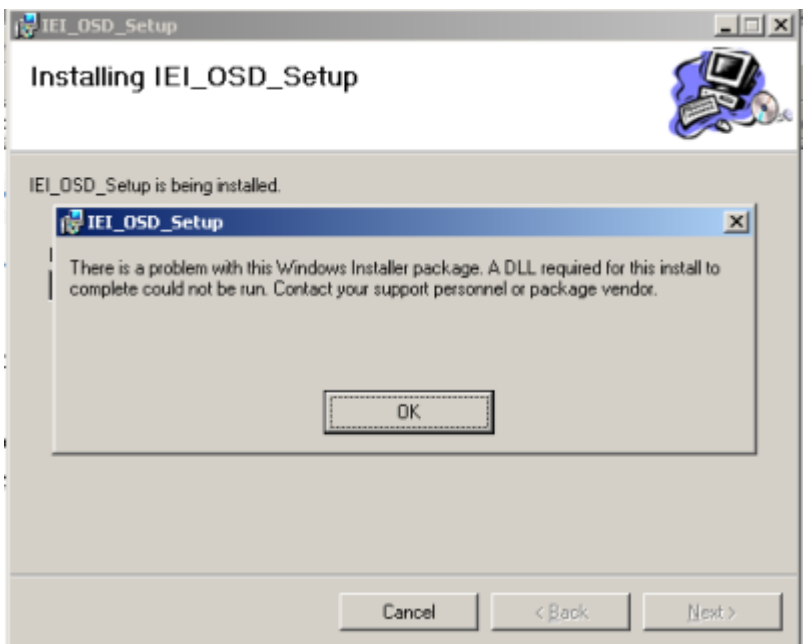

### **Figure C-16: DLL Missing**

*Solution*: Download and install service pack Windows Installer 3.1

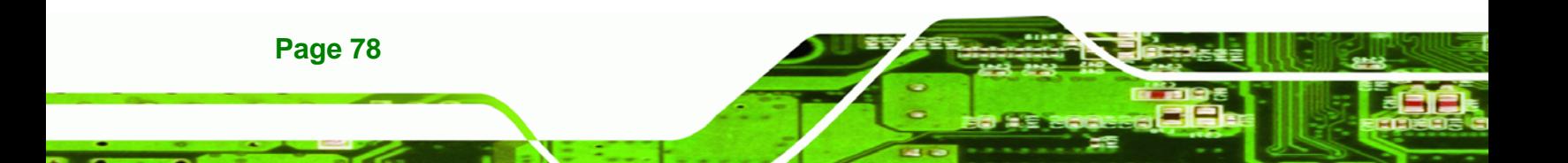

#### **C.5.2 Vista Installation Failure**

Installation fails under Vista while showing following image:

®Technology Corp.

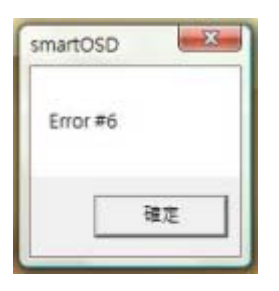

**Figure C-17: Windows Vista Error** 

*Solution*: Install SmartOSD.exe with administrator authority

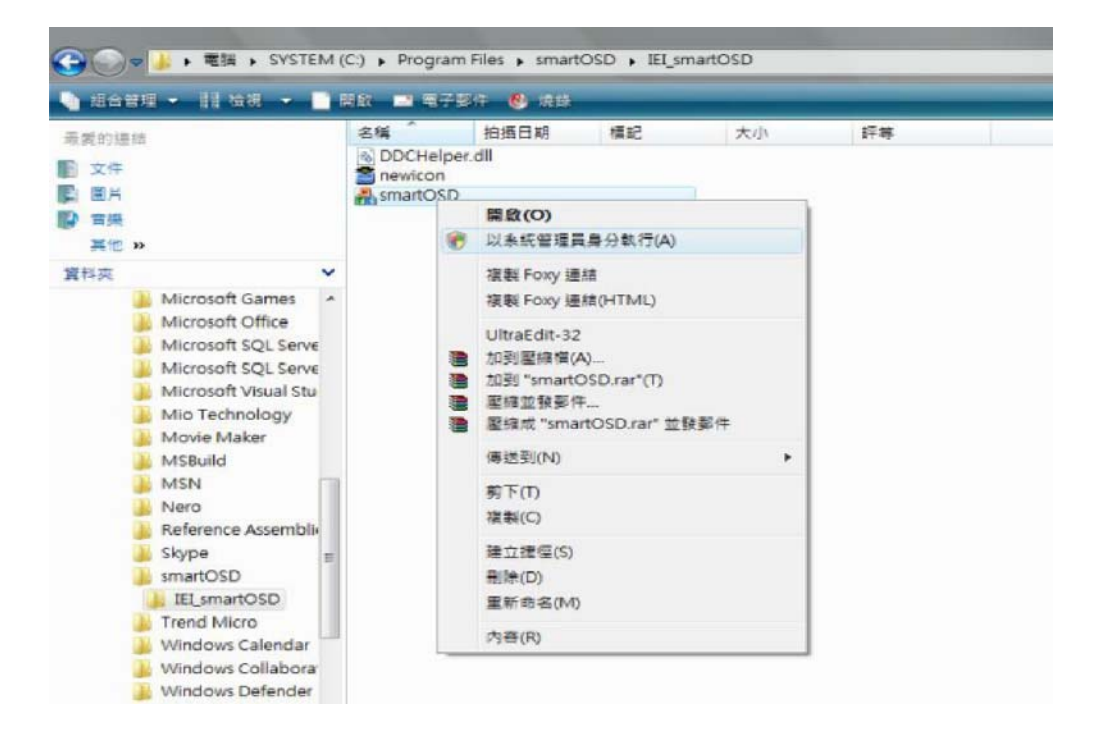

**Figure C-18: Install as Administrator** 

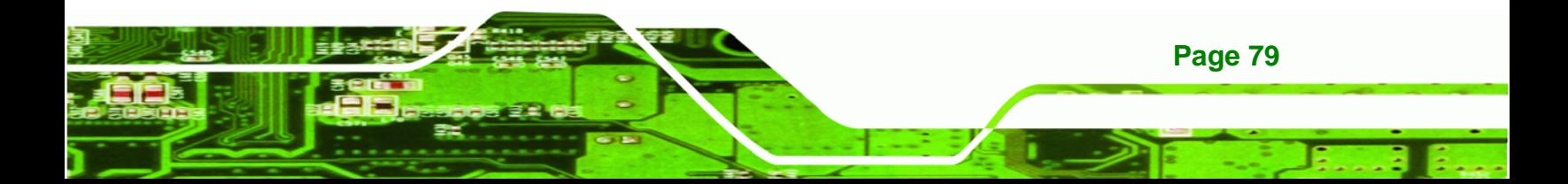

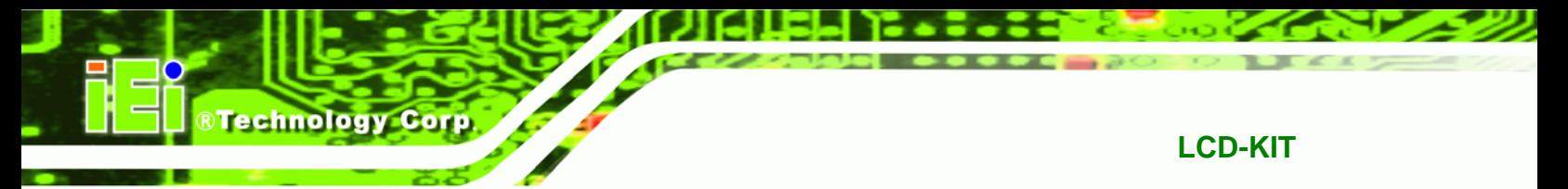

### **C.5.3 Model Failure**

The Model Fail error message shown below appears.

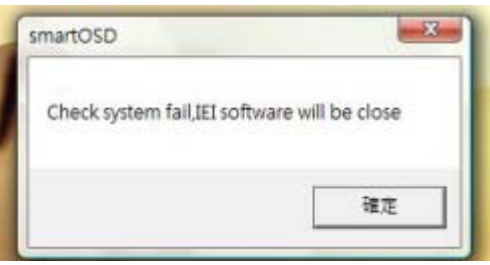

**Figure C-19: Firmware Incompatibility** 

**Solution**: SmartOSD only supports firmware version 2.0 and following versions.

### **C.5.4 DCC Port Failure**

The DDC port fail error message shown below appears.

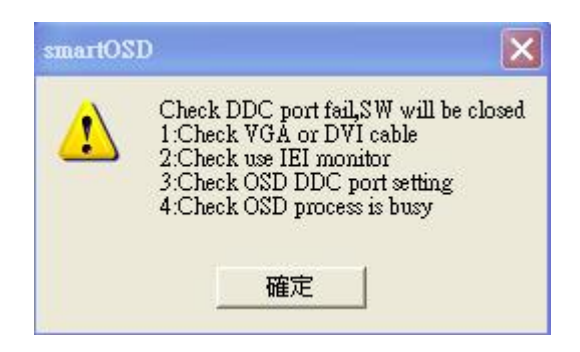

**Figure C-20: DCC Port Failure** 

#### **Solutions:**

- Check VGA or DVI cable
- Check an IEI monitor is being used
- Make sure the version is version 2.3 for the AFOLUX/MLCD-KIT series and version 1.5 for the LCD-KIT/ISLCD-KIT/TLCD-KIT/SRM/LCD-KIT series that have the SmartOSD functions
- Check if the OSD control status is busy. A busy signal may cause the signal message for a short time.

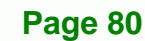